www.philips.com/welcome

Register your product and get support at  $\sim$  2000 series Smart LED TV

46PFL9707 60PFL9607

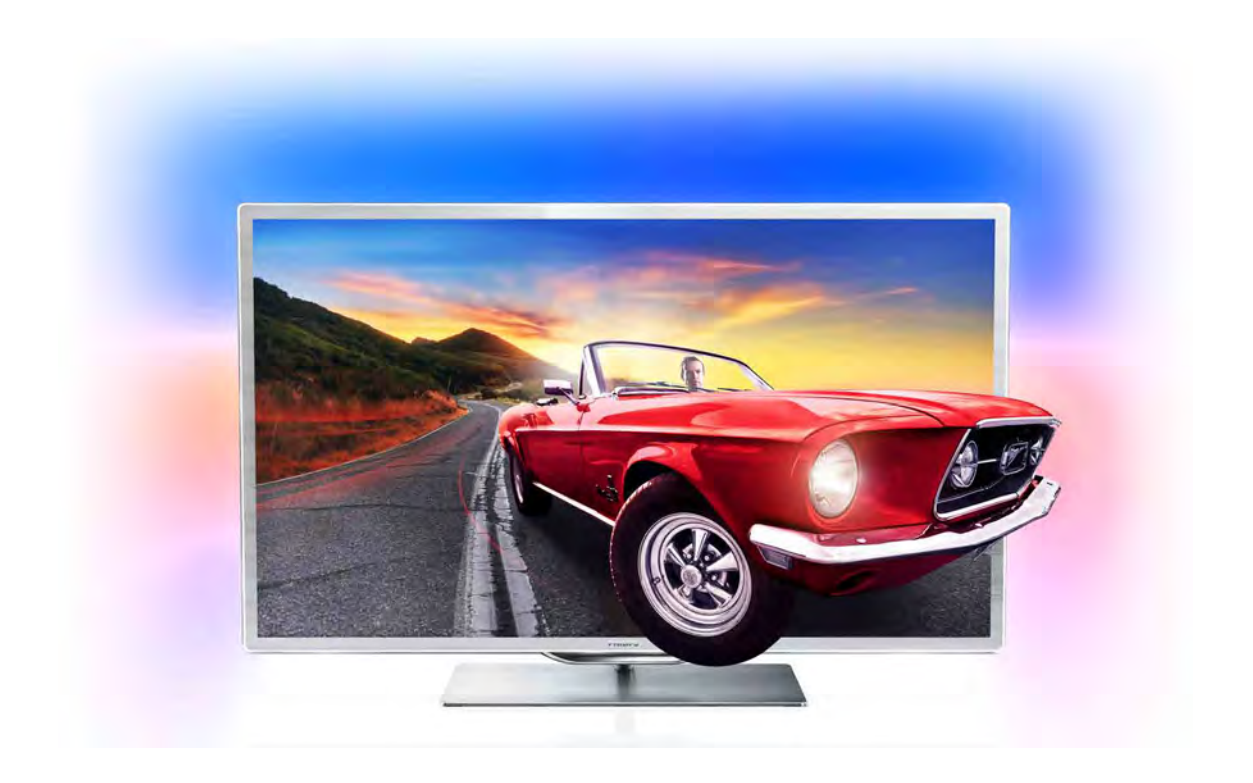

# Lámhleabhar

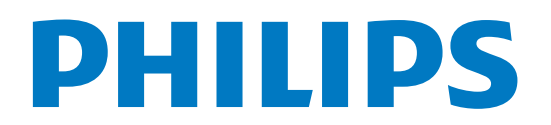

# Ábhar

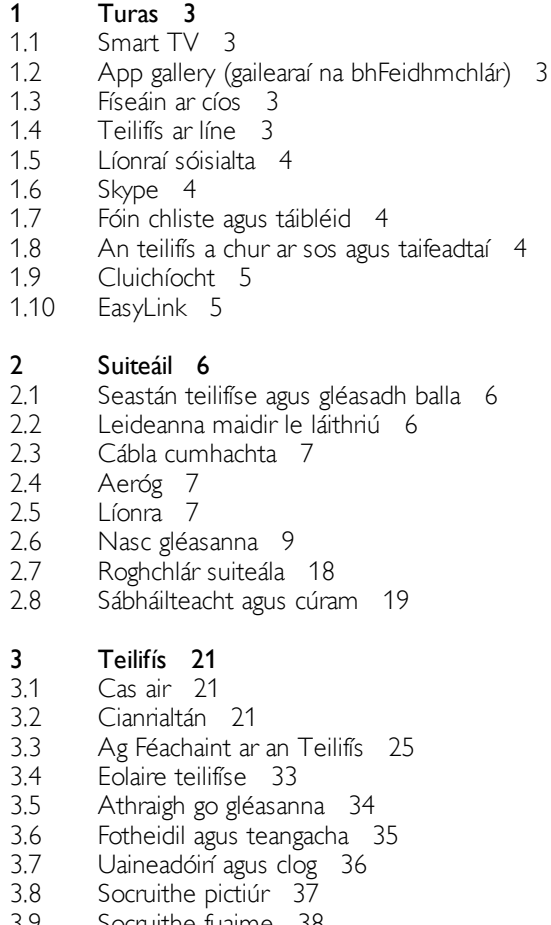

- 
- 3.9 Socruithe fuaime 38
- 3.10 3.11 Socruithe Ambilight 39 Rochtain uilíoch 40

#### 4 3D 42

- 4.1 Na rudaí a bheidh ag teastáil uait 42
- 4.2 Do spéaclaí 3D 42
- 4.3 Ag féachaint ar 3D 43
- 4.4 Féachaint 3D is fearr 44
- 4.5 4.6 Rabhadh sláinte 44 Cúram a thabhairt do na spéaclaí 3D 44
- 

#### 5 Smart TV 45

- 5.1 Roghchlár Baile 45
- 5.2 Feidhmchláir Smart TV 45
- 5.3 Físeáin, grianghraif agus ceol 48
- 5.4 Cuir teilifís ar sos 50
- 5.5 Taifeadadh 50
- 5.6 Feidhmchlár MyRemote 51

#### 6 Skype 56

- 6.1 Céard é iTV? 56
- 6.2 Tosaigh Skype 56
- 6.3 Teagmhálaithe 57
- 6.4 Ag déanamh glao ar Skype 58
- 6.5 6.6 Creidmheas Skype 59 Socruithe Skype 60
- 6.7 Sínigh amach: 60
- 6.8 Téarmaí Úsáide 60

#### 7 Cluichí 61

- 7.1 Cluiche a imirt 61
- 7.2 Cluichí dhá imreoir 61

#### 8 Sonraíochtaí teilifíse 62

- 8.1 Comhshaol 62
- 8.2 Cumhacht 63
- 8.3 Glacacht 63
- 8.4 Taispeáint 63
- 8.5 Fuaim 63
- 8.6 Ilmheáin 63
- 8.7 Nascacht 64
- 8.8 Toisí agus meáchain 64

#### 9 Bogearraí teilifíse 65

- 9.1 Leagan bogearraí 65
- 9.2 Nuashonrú bogearraí 65
- 9.3 Bogearraí foinse oscailte 65
- 9.4 Ceadúnas foinse oscailte 66

#### 10 Tacaíocht 67

- 10.1 Cláraigh 67
- 10.2 Ag úsáid Cabhair agus Cuardach 67
- 10.3 Cabhair ar líne 67
- 10.4 Cúram Custaiméirí 67

#### 11 Cóipchearta agus ceadúnais 68

- 11.1 HDMI 68
- 11.2 Dolby 68
- 11.3 Skype 68
- 11.4 DivX 68
- 11.5 Microsoft 68
- 11.6 Trádmharcanna eile 68

### Innéacs 69

### 1 Turas

### 1.1 Smart TV

Nasc an Philips Smart LED TV leis an Idirlíon agus bain triail as taithí nua teilifíse. Is féidir leat nasc sreinge a dhéanamh le do ródaire nó is féidir leat nascadh gan aon sreang le Wi-Fi.

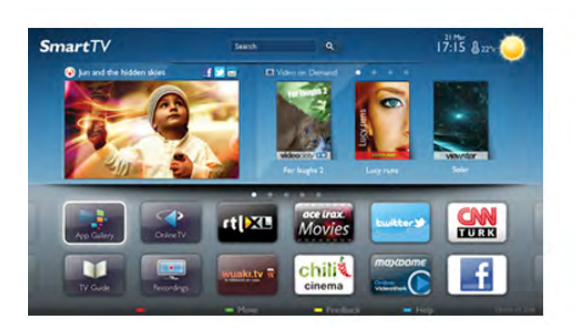

Nuair atá an teilifís nasctha le do líonra baile, is féidir le fón cliste grianghraf a thaispeáint ar an teilifís, is féidir leat físeáin atá stóráilte ar do ríomhaire a sheinnt nó an teilifís a rialú le do tháibléad.

Nuair atá do theilifís nasctha leis an Idirlíon, is féidir leat féachaint ar fhíseán ar cíos ó shiopa físeán ar líne, an t-eolaire teilifíse ar líne a léamh nó an clár teilifíse is ansa leat a thaifeadadh ar Dhiosca Crua USB. Bainfidh tú níos mó taitnimh as feidhmchláir Smart TV mar go bhfuil gach cineál seirbhís siamsaíochta agus chaoithiúil iontu.

In Cabhair, brúigh **Dealain List** agus cuardaigh Smart TV chun tuilleadh eolais a fháil.

### $\overline{12}$ App gallery (gailearaí na bhFeidhmchlár)

Oscail App gallery (gailearaí na bhFeidhmchlár)i Smart TV chun na feidhmchláir a bhrabhsáil, ar bailiúchán de láithreáin ghréasáin iad atá curtha in oiriúint don teilifís.

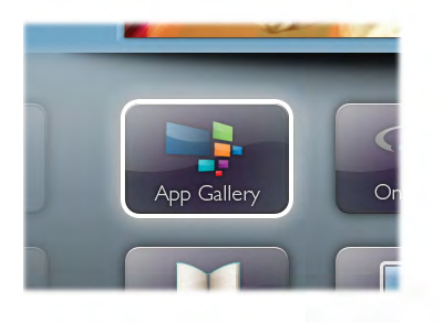

Aimsigh an Feidhmchlár d'fhíseáin YouTube, nuachtán náisiúnta, albam grianghraf ar líne, Facebook, Twitter, srl . Tá Feidhmchláir ann chun físeán a fháil ar cíos ó shiopa físeán ar líne agus chun féachaint ar chláir a chaill tú. Mura bhfaighidh tú a bhfuil uait san App gallery (gailearaí na bhFeidhmchlár), bain triail as an nGréasán Domhanda agus bí ag scimeáil ar an Idirlíon ar an teilifís.

In Cabhair, brúigh **en List** agus cuardaigh App gallery (gailearaí na bhFeidhmchlár) chun tuilleadh eolais a fháil.

### 1.3 Físeáin ar cíos

Ní gá duit an baile a fhágáil chun féachaint ar fhíseán ar cíos. Díreach faigh an scannán is nua ar cíos ó do shiopa físeán réigiúnach ar líne.

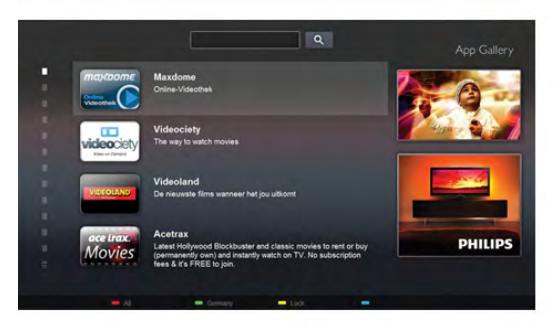

Tosaigh Smart TV agus cuir Feidhmchlár an tsiopa físeán ar leathanach tosaigh Smart TV.

Oscail Feidhmchlár an tsiopa físeán, cruthaigh do chuntas pearsanta féin, roghnaigh an scannán agus brúigh Seinn. Níl aon útamáil le híoslódáil, is féidir leat féachaint ar an scannán láithreach\*.

In Cabhair, brúigh **Dealacha List** agus cuardaigh Físeáin ar cíos chun tuilleadh eolais a fháil.

\* Ag brath ar sheirbhís fís-sruthaithe an tsiopa físeán atá i gceist.

### 1.4 Teilifís ar líne

Ligeann Feidhmchláir Teilifís ar líne Smart TV (teilifís sruthaithe) duit féachaint ar chlár teilifíse atá díreach caillte agat nó féachaint ar chlár nuair a fheileann sé is fearr duit. Bí ag faire amach don lógó craoltóra san App gallery (gailearaí na bhFeidhmchlár).

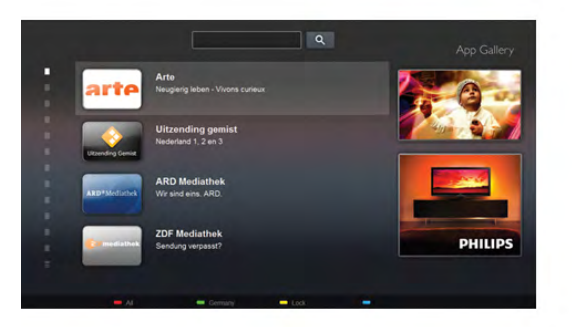

In Cabhair, brúigh **· List** agus cuardaigh Teilifís ar líne chun tuilleadh eolais a fháil.

### 1.5 Líonraí sóisialta

Ní gá duit dul chuig do ríomhaire chun teachtaireachtaí do chara a sheiceáil. Oscail Smart TV, roghnaigh leathanach do líonra sóisialta agus seol teachtaireacht ar ais díreach ón áit a bhfuil tú i do shuí.

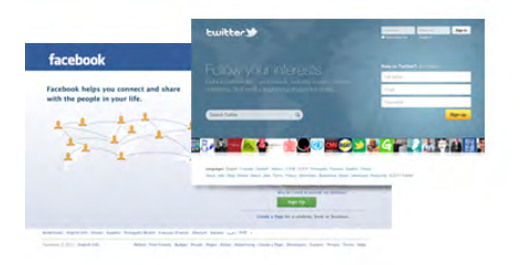

Tacaíonn Smart TV leis na líonraí sóisialta Facebook agus Twitter.

In Cabhair, brúigh **· List** agus cuardaigh App gallery (gailearaí na bhFeidhmchlár) chun tuilleadh eolais a fháil.

### $\overline{16}$ Skype

Is féidir leat glaonna físeáin a dhéanamh ar do theilifís in aisce le Skype™.

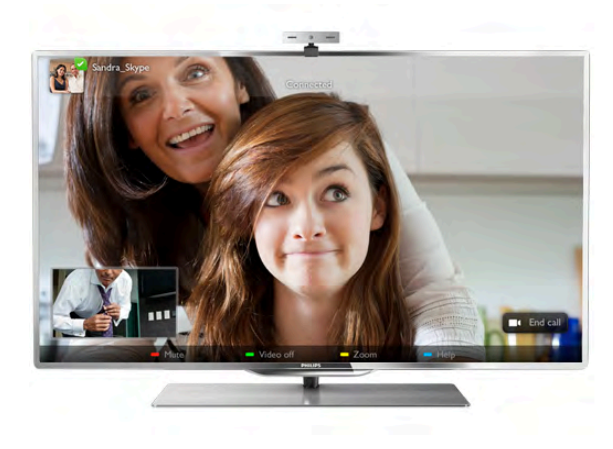

Is féidir leat glaoch ar do chairde áit ar bith ar domhan agus iad a fheiceáil ar an scáileán. Teastaíonn ceamara a bhfuil micreafón ionsuite ann agus nasc maith don Idirlíon chun glao físe a dhéanamh.

In Cabhair, brúigh **Deanacha** List agus cuardaigh Skype chun tuilleadh eolais a fháil.

### 1.7 Fóin chliste agus táibléid

Íoslódáil an feidhmchlár Philips MyRemote ó shiopa feidhmchlár d'fhóin chliste nó do thaibléid chun d'fhón cliste nó do thaibléad a úsáid mar chianrialtán teilifíse nó mar do rialaitheoir meán.

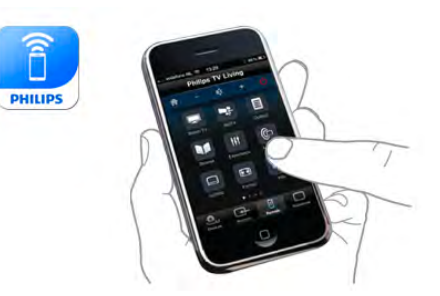

Oibrigh do theilifís ó d'fhón cliste nó do thaibléad, athraigh an cainéal nó athraigh an airde fuaime. Is féidir leat d'fhón nó do thaibléad a úsáid chun grianghraif, ceol nó físeáin a sheoladh ó do ríomhaire go dtí do theilifís leis an bhfeidhmchlár MyRemote. Agus nuair atá an feidhmchlár MyRemote ar thaibléad agat, is féidir leat an t-eolaire teilifíse a fháil, léamh faoi na cláir teilifíse agus an teilifís a athrú go dtí cainéal eile díreach le brú cnaipe amháin. Tá an feidhmchlár MyRemote ar fáil don iOS agus d'Android.

In Cabhair, brúigh **e List** agus cuardaigh feidhmchlár MyRemote chun tuilleadh eolais a fháil.

### 1.8 An teilifís a chur ar sos agus taifeadtaí

Má nascann tú Diosca Crua USB, is féidir leat craoladh a chur ar sos agus a thaifeadadh ó chainéal teilifíse digití.

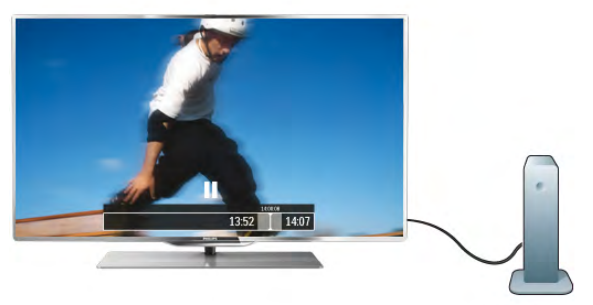

Cuir do theilifís ar sos agus freagair an fón, nó díreach bíodh briseadh agat i rith cluiche. Stórálann an teilifís an craoladh ar an Diosca Crua USB agus is féidir leat féachaint air arís ar ball.

Nuair atá Diosca Crua USB nasctha agat, is féidir leat craoltaí digiteacha a thaifeadadh freisin. Is féidir leat iad a thaifeadadh nuair atá tú ag féachaint ar an gclár nó clár atá le craoladh sa todhchaí a sceidealú.

In Cabhair, brúigh **en List** agus cuardaigh Cuir teilifís ar sos nó Taifeadadh chun tuilleadh eolais a fháil.

### 1.9 Cluichíocht

Má roghnaíonn tú consól cluiche sa roghchlár Baile, athraíonn an teilifís go huathoibríoch go dtí na socruithe is fearr a fheileann do chluichíocht.

Má imríonn tú cluiche il-imreora a bhfuil scáileáin roinnte ann, is féidir leat an teilifís a shocrú chun gach scáileán a thaispeáint mar scáileán iomlán. Beidh gach imreoir in ann díriú ansin ar a chluiche féin.

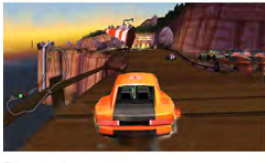

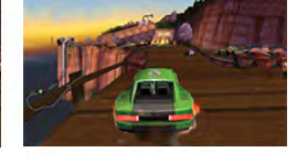

Baineann an teilifís úsáid as teicneolaíocht 3D chun an dá scáileán a thaispeáint. Teastaíonn spéaclaí 3D ón dá imreoir chun cluiche dhá imreoir a imirt le dhá scáileán iomlán.

In Cabhair, brúigh **· List** agus cuardaigh Consól cluiche nó Cluichí dhá imreoir chun tuilleadh eolais a fháil.

### 1.10 EasyLink

Is féidir leat gléas nasctha, cosúil le seinnteoir Diosca Blu-ray, a oibriú le cianrialtán na teilifíse nuair atá EasyLink agat. Baineann EasyLink úsáid as HDMI CEC chun cumarsáid a dhéanamh leis na gléasanna nasctha.

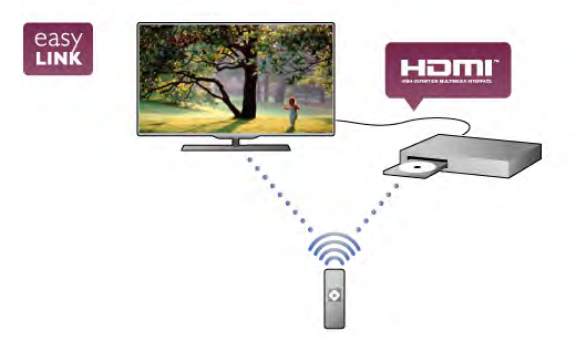

In Cabhair, brúigh **EList** agus cuardaigh EasyLink chun tuilleadh eolais a fháil.

### $\overline{2}$ Suiteáil

### $2.1$ Seastán teilifíse agus gléasadh balla

### Seastán teilifíse

Tá callairí teilifíse ionsuite ag bun an seastáin teilifíse. Tá bosca callairí níos mó sa seastán teilifíse a thugann an fhuaim is fearr i gcomparáid leis na callairí ionsuite a bhíonn ann i dtaispeáint thanaí teilifíse.

Nasc an cábla go teann ag bun an seastáin leis an teilifís i gcónaí le haghaidh fuaime.

Chun an fhuaim is fearr a fháil, ná bíodh bun an seastáin ar chairpéad ná ar éadach tiubh.

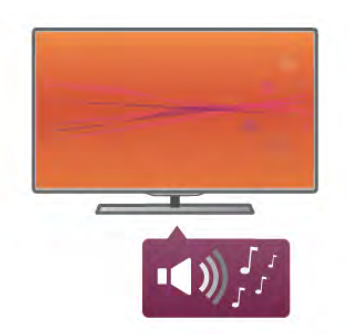

Is féidir leat treoracha gléasta na teilifíse a fháil sa Treoir Mearthosaithe a tháinig leis an teilifís. Is féidir leat an treoir seo a íoslódáil ó www.philips.com sa chás gur chaill tú é. Úsáid uimhir chineáil táirge na teilifíse chun cuardach a dhéanamh don Treoir Mearthosaithe atá le híoslódáil.

In Cabhair, brúigh **e List** agus cuardaigh Gléasadh balla, chun an seastán teilifíse a úsáid chun an teilifís a ghléasadh ar bhalla.

### Gléasadh balla

Is féidir an teilifís a ghléasadh ar an mballa freisin le bun agus le muinéal seastán na teilifíse.

Cuir an bun agus an muinéal le chéile chun gléasadh sclóine a dhéanamh nó, mar rogha air sin, ná húsáid ach an bun chun an teilifís a ghléasadh níos gaire don bhalla. Nasc cábla an bhun go teann leis an teilifís i gcónaí le haghaidh fuaime.

### Treoracha do ghléasadh balla

Is féidir leat na treoracha do ghléasadh balla a fháil sa Treoir Mearthosaithe a tháinig leis an teilifís. Sa chás go bhfuil an treoir seo caillte agat, is féidir leat an treoir a íoslódáil ó www.philips.com

Úsáid uimhir chineáil táirge na teilifíse chun cuardach a dhéanamh don Treoir Mearthosaithe atá le híoslódáil.

### Oiriúint gléasadh balla teilifíse a úsáid

Tá do theilifís ullamh freisin do bhrac ghléasadh balla atá oiriúnach le VESA (díoltar as féin é). Aimsigh an cód VESA code in aice le huimhir chineál na teilifíse.

- 46PFL9707 - VESA MIS-F 300,300,M6

- 60PFL9607 - VESA MIS-F 400,400,M6

### Ullmhúchán

Bain as na 4 scriú ar chúl na teilifíse a chlúdaíonn na poill scriú VESA. Ná húsáid na 4 scriú seo chun an brac ghléasadh balla a fheistiú.

Chun an brac a fheistiú go daingean, úsáid fad scriú mar a thaispeántar sa léaráid.

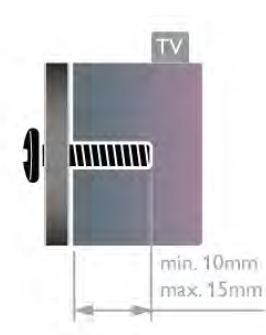

### Rabhadh

Teastaíonn scileanna sainiúla chun an teilifís a ghléasadh ar an mballa agus ní ceart d'aon duine ach pearsanra atá cáilithe tabhairt faoi. Ba cheart go gcomhlíonfadh gléasadh balla na teilifíse caighdeáin sábháilteachta atá bunaithe ar mheáchan na teilifís. Léigh na réamhchúraim sábháilteachta freisin sula suífidh tú an teilifís.

Ní ghlacann TP Vision Netherlands B.V. le haon fhreagracht as gléasadh míchuí ná aon ghléasadh a mbeidh tionóisc nó gortú mar thoradh air.

## $\overline{22}$

Leideanna maidir le láithriú

• Cuir an teilifís in áit nach bhfuil an solas ag lonrú go díreach ar an scáileán.

• Ísligh an solas sa seomra chun na dálaí is fearr a fháil don éifeacht Ambilight.

• Cuir an teilifís suas le 25 cm ón mballa chun an éifeacht Ambilight is fearr a fháil.

• Is é an fad is fearr le bheith ag féachaint ar an teilifís uaidh ná trí oiread méid fhiarthrasna an scáileáin. Nuair atá tú i do shuí, ba cheart go mbeadh do shúile ar an leibhéal céanna le lár an scáileáin.

• Cuir an teilifís ar dhromchla crua chun an fhuaim is fearr a fháil.

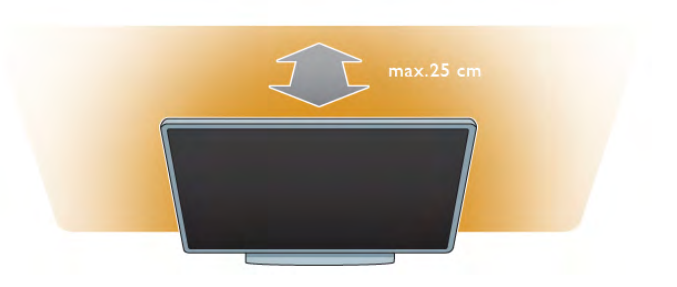

### 2.3 Cábla cumhachta

Cuir an cábla cumhachta isteach i soicéad POWER na teilifíse. Bí cinnte go bhfuil an cábla cumhachta curtha isteach go daingean sa teilifís.

Bí cinnte gur féidir leat rochtain a fháil i gcónaí ar an bpluga cumhachta sa soicéad balla.

Nuair atá an cábla cumhachta á dínascadh agat, tarraing an pluga i gcónaí, ná tarraing an cábla go deo.

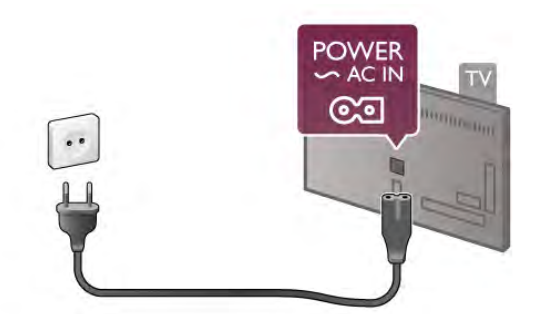

D'ainneoin go bhfuil tomhaltas cumhachta an-íseal ag an teilifís seo nuair atá sé ar fuireachas, bain amach an cábla cumhachta chun fuinneamh a shábháil mura mbeidh an teilifís in úsáid ar feadh tréimhse fada.

In Cabhair, brúigh **Deanachaigh Euireachas** chun tuilleadh eolais a fháil maidir leis an gcaoi an teilifís a chasadh air agus as.

### 2.4 Aeróg

Aimsigh an nasc aeróige ar chúl na teilifíse. Cuir isteach cábla na haeróige go daingean i soicéad Aeróg<sup>-</sup>

Is féidir leat d'aeróg féin a nascadh nó nasc a dhéanamh le comhartha aeróige ó chóras dáilte aeróige (atá coitianta i réigiúin áirithe). Úsáid nascóir aeróige IEC Coax 75 Ohm RF.

Úsáid an nasc aeróige seo do chomharthaí ionchuir DVB-T agus DVB-C.

### $2.5$ Líonra

### Nasc gan sreang

### Na rudaí a bheidh ag teastáil uait

Teastaíonn ródaire gan sreang uait chun an teilifís a nascadh gan sreang leis an Idirlíon. Úsáid nasc ardluais (leathanbhanda) don Idirlíon.

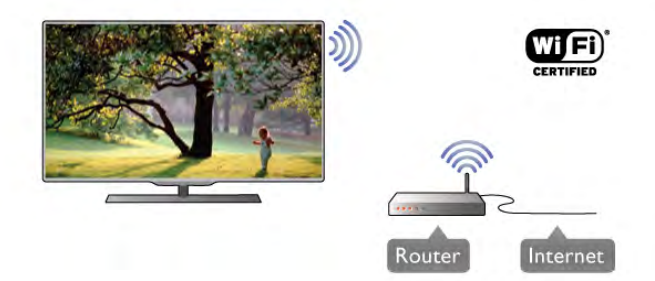

### Bogearraí freastalaí meán

Nuair atá bogearraí freastalaí meán ar do ríomhaire agat, is féidir leat do ghrianghraif, ceol agus físeáin atá stóráilte ar do ríomhaire a oscailt ar scáileán do theilifíse.

Úsáid leagan de na bogearraí freastalaí meán a eisíodh le gairid, cosúil le Windows Media Player 11, Twonky™ nó rud éigin eile cosúil leis\*.

Suiteáil na bogearraí ar do ríomhaire agus socraigh suas é chun do chomhaid meán a roinnt leis an teilifís. Léigh treoirleabhar na mbogearraí freastalaí meán chun tuilleadh eolais a fháil. Chun do chomhaid a oscailt ar an teilifís, ní mór don bhogearraí freastalaí meán a bheith ar siúl ar do ríomhaire.

\* In Cabhair, brúigh **an List** agus cuardaigh Bogearraí freastalaí meán, tacaithe chun forbhreathnú a fháil ar na bogearraí freastalaí meán atá tacaithe.

### Déan an nasc

Lean céimeanna 1 go 5.

Céim 1 - Bí cinnte go bhfuil ródaire do líonra gan sreang casta air.

Céim 2 - Brúigh  $\bigcap$  agus roghnaigh  $\bigotimes$  Suiteáil agus brúigh OK.

Céim 3 - Roghnaigh Nasc le líonra agus brúigh OK.

Céim 4 - Roghnaigh Gan Sreang agus brúigh OK.

Céim 5 - Roghnaigh Scan chun scanadh do do líonra gan sreang. Má tá ródaire agat le WPS (Suiteáil Cosanta Wi-Fi), is féidir leat WPS a roghnú. Déan do rogha agus brúigh OK.

### - Scanadh

Roghnaigh Scanadh chun scanadh do do líonra gan sreang (do ródaire gan sreang). D'fhéadfadh an teilifís roinnt líonraí gan sreang a aimsiú i do chomharsanacht.

### - WPS

Má tá WPS ag do ródaire, is féidir leat nascadh go díreach don ródaire gan scanadh. Téigh go dtí an ródaire, brúigh an cnaipe WPS agus téigh ar ais go dtí an teilifís taobh istigh de 2 nóiméad. Ansin brúigh Nasc chun an nasc a dhéanamh. Má tá gléasanna i do líonra gan sreang a úsáideann an córas criptithe slándála WEP, ní féidir leat WPS a úsáid. Má chaitheann tú an cóid pin WPS a úsáid chun nascadh, roghnaigh Scanadh in áit WPS.

Céim 6 - Sa liosta líonraí a aimseofar, roghnaigh do líonra gan sreang agus brúigh OK.

Mura bhfuil do líonra sa liosta mar go bhfuil ainm an líonra i bhfolach (chas tú as craoladh SSID an ródaire), roghnaigh Iontráil de Láimh chun ainm an líonra a chur isteach tú féin.

Céim 7 - Ag brath ar an gcineál ródaire atá agat, is féidir leat d'eochair criptithe a chur isteach anois (WEP, WPA nó WPA2). Má tá an eochair criptithe don líonra seo curtha isteach agat cheana, is féidir leat Ar Aghaidh a roghnú chun an nasc a dhéanamh láithreach.

Má thacaíonn do ródaire le WPS nó le WPS pin, is féidir leat WPS, WPS pin nó Caighdeánach a roghnú. Déan do rogha agus brúigh OK.

### - Caighdeánach

Roghnaigh Caighdeánach chun an eochair criptithe (pasfhocal, pasfhrása nó eochair slándála) a chur isteach de láimh. Is féidir leat an méarchlár ar an gcianrialtán a úsáid chun an eochair criptithe a chur isteach. Nuair atá an eochair curtha isteach agat, brúigh Nasc.

### - WPS pin

Chun nasc daingnithe WPS a dhéanamh le cód PIN, roghnaigh WPS pin agus brúigh OK. Scríobh síos an cód PIN a thaispeánfar a mbeidh ocht n-uimhir ann agus cuir isteach i mbogearraí an ródaire ar do ríomhaire é. Téigh ar ais go dtí an teilifís agus brúigh Nasc. Téigh go dtí treoirleabhar an ródaire chun fáil amach cá bhfuil an cód PIN le hiontráil i mbogearraí an ródaire.

Céim 8 - Taispeánfar teachtaireacht nuair a éireoidh leis an nasc.

### Cumraíocht líonra

Má theipeann ar an nasc, is féidir leat socrú DHCP an ródaire a sheiceáil. Ba cheart socrú an DHCP a athrú go Air.

Mar rogha air sin, más ardúsáideoir tú agus má tá uait do líonra a shuiteáil le seolachán IP statach, athraigh socrú na teilifíse go IP Statach.

Chun socrú na teilifíse a athrú go IP Statach, brúigh  $\biguparrow$  agus roghnaigh  $\clubsuit$  Suiteáil agus brúigh OK. Roghnaigh Socruithe líonra > Cumraíocht líonra > IP Statach. Nuair atá IP Statach roghnaithe sa roghchlár agat, is féidir leat an seoladh IP agus socruithe riachtanacha eile a athrú in Cumraíocht IP Statach sa roghchlár céanna.

### Fadhbanna líonra

Níor aimsíodh an líonra gan sreang nó tá sé díchumtha

•Tá oighinn micreathonnacha, fóin DECT nó gléasanna eile Wi-Fi 802.11b/g/n i do chomharsanacht in ann cur isteach ar an líonra gan sreang.

•Bí cinnte go ligeann na ballaí dóiteáin i do líonra rochtain ar nasc gan sreang na teilifíse.

•Mura n-oibreoidh an líonra gan sreang i gceart i do theach, bain triail as an líonra sreangaithe a shuiteáil.

### Ní oibríonn an tIdirlíon

• Má tá an nasc don ródaire ag obair i gceart, seiceáil nasc an ródaire don Idirlíon.

#### Tá an ríomhaire agus an nasc Idirlín mall

•Féach i dtreoirleabhar úsáideora do ródaire gan sreang chun eolas a fháil maidir le raon laistigh, ráta aistrithe nó fachtóirí eile a bhaineann le caighdeán an chomhartha.

• Úsáid nasc Idirlín ardluais (leathanbhanda) do do ródaire.

### Nasc sreangaithe

#### Na rudaí a bheidh ag teastáil uait

Teastaíonn ródaire líonra chun an teilifís a nascadh leis an Idirlíon. Úsáid ródaire a bhfuil nasc ardluais (leathanbhanda) aige don Idirlíon.

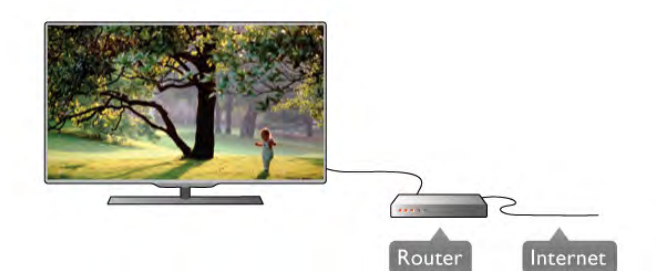

### Suiteáil

Lean céimeanna 1 go 5. 1 - Nasc an ródaire leis an teilifís le cábla líonra (cábla Ethemet\*\*).

- 2 Bí cinnte go bhfuil an ródaire casta air.
- 3 Brúigh  $\bigcap$  agus roghnaigh  $\bigotimes$  Suiteáil agus brúigh OK.
- 4 Roghnaigh Nasc le líonra agus brúigh OK.

5 - Roghnaigh Sreangaithe agus brúigh OK.

Déanann an teilifís cuardach leanúnach don nasc líonra. Taispeánfar teachtaireacht nuair a éireoidh leis an nasc.

### Cumraíocht líonra

Má theipeann ar an nasc, is féidir leat socrú DHCP an ródaire a sheiceáil. Ba cheart DHCP a shocrú do Air.

Mar rogha air sin, más ardúsáideoir tú agus má tá uait do líonra a shuiteáil le seolachán IP statach, athraigh socrú na teilifíse go IP Statach.

Chun socrú na teilifíse a athrú go IP Statach, brúigh **fa** agus roghnaigh **S** Suiteáil agus brúigh OK.

Roghnaigh Socruithe líonra > Cumraíocht líonra > IP Statach. Nuair atá IP Statach roghnaithe sa roghchlár, is féidir leat an seoladh IP agus socruithe riachtanacha eile a shocrú iCumraíocht IP Statach sa roghchlár céanna.

### Bogearraí freastalaí meán

Nuair atá bogearraí freastalaí meán ar do ríomhaire agat, is féidir leat do ghrianghraif, ceol agus físeáin atá stóráilte ar do ríomhaire a oscailt ar scáileán do theilifíse.

Úsáid leagan de na bogearraí freastalaí meán a eisíodh le gairid, cosúil le Windows Media Player 11, Twonky™ nó rud éigin eile cosúil leis\*.

Suiteáil na bogearraí ar do ríomhaire agus socraigh suas é chun do chomhaid meán a roinnt leis an teilifís. Léigh treoirleabhar na mbogearraí freastalaí meán chun tuilleadh eolais a fháil. Ní mór do na bogearraí freastalaí meán a bheith ar siúl ar do ríomhaire chun do chomhaid a oscailt ar an teilifís.

\* In Cabhair, brúigh **\* List** agus cuardaigh Bogearraí freastalaí meán, tacaithe chun forbhreathnú a fháil ar na bogearraí freastalaí meán atá tacaithe.

\*\*Chun rialacháin EMC a chomhlíonadh, úsáid cábla Ethernet FTP Cat. 5E díonta.

### Socruithe líonra

Chun na socruithe Líonra a oscailt, brúigh  $\bigcap$  agus roghnaigh Suiteáil agus brúigh OK. Roghnaigh socruithe Líonra agus brúigh OK.

### Socruithe líonra amhairc

Tá gach socrú líonra reatha ar taispeáint anseo. An seoladh IP agus MAC, neart an chomhartha, luas, modh criptithe, srl.

### Cineál líonra

Athraíonn sé socrú an líonra do Sreangaithe nó Gan Sreang.

### Cumraíocht líonra

Athraíonn sé socrú chumraíocht an líonra do DHCP & IP Uathoibríoch nó IP Statach.

### Cumraíocht IP Statach

Má tá IP Statach socraithe, is féidir leat gach socrú IP statach riachtanach a shocrú anseo.

#### Rindreálaí Meán Digiteach - DMR

Chun glacadh le comhaid ilmheáin ó fhóin chliste nó táibléid, athraigh an DMR do Air.

#### Ainm an líonra teilifíse

Má tá níos mó ná teilifís amháin i do líonra, is féidir leat na teilifíseanna a athainmniúanseo.

### Glan cuimhne Idirlín

Glanann tú gach comhad Idirlín atá stóráilte ar do theilifís le Glan cuimhne Idirlín. Glanann tú clárú do Philips Smart TV agus do shocrú rátála tuismitheoirí, do logálacha do d'fheidhmchlár siopa físeán, gach ceanán feidhmchláir Smart TV, leabharmharcanna agus stair Idirlín. Ta feidhmchláir MHEG idirghníomhacha in ann 'fianáin', mar a thugtar orthu, a shábháil ar do theilifís freisin. Glanfar na comhaid sin freisin.

### Leideanna maidir le naisc

#### Treoir maidir le nascacht

Nasc gléas leis an teilifís i gcónaí leis an nasc is airde caighdeáin atá ar fáil. Anuas air sin, úsáid cáblaí ar chaighdeán maith chun a chinntiú go n-aistreofar pictiúir agus fuaimeanna go maith.

Má tá cabhair ag teastáil uait chun roinnt gléasanna a nascadh leis an teilifís, is féidir leat cuairt a thabhairt ar threoir nascachta Philips TV. Tugann an treoir eolas maidir leis an gcaoi nascadh agus maidir leis na cáblaí atá le húsáid.

#### Téigh go dtí www.connectivityguide.philips.com

### Aeróg

Má tá Bosca bairr (glacadóir digiteach) nó Taifeadán agat, nasc cáblaí na haeróige chun comhartha na haeróige a rith tríd an mBosca bairr agus/nó an Taifeadán i dtosach sula n-iontrálfaidh sé an teilifís. Ar an gcaoi sin, is féidir leis an aeróg agus an Bosca bairr cainéil bhreise fhéideartha a sheoladh go dtí an Taifeadán le haghaidh a dtaifeadta.

# T ANTENNA **Button Time**  $T$ 75 $\Omega$

### HDMI

Tá an caighdeán is fearr pictiúir agus fuaime ag nasc HDMI. Tá comharthaí físeáin agus fuaime in aon chábla HDMI. Úsáid cábla HDMI le haghaidh comharthaí teilifíse ardghléine (HD). Chun an t-aistriú comhartha is airde caighdeáin a fháil, ná húsáid cábla HDMI níos faide ná 5 méadar.

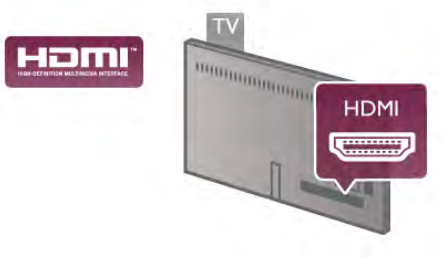

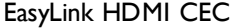

Má tá do ghléasanna nasctha le HDMI agus má tá EasyLink acu, is féidir leat iad a oibriú le cianrialtán teilifíse. Ní mór EasyLink HDMI CEC a chasadh air ar an teilifís agus ar an ngléas nasctha. In Cabhair, brúigh **Deannachaigh EasyLink HDMI** CEC chun tuilleadh eolais a fháil faoin gcaoi EasyLink a úsáid.

### HDMI ARC

Tá ARC (Cainéal Fillte Fuaime) ag gach ceann de na naisc HDMI ar an teilifís.

Má tá an nasc HDMI ARC ag an ngléas freisin, ar gnách gur Córas Amharclainne Baile (HTS) é, nasc le haon cheann de na naisc HDMI ar an teilifís seo é. Ní chaithfidh an cábla fuaime breise a sheolann fuaim na teilifíse go dtí an HTS a bheith agat nuair atá nasc HDMI ARC ann. Tá an dá chomhartha sa nasc HDMI ARC .

Is féidir leat aon nasc HDMI ar an teilifís seo a úsáid chun an HTS a nascadh ach níl ARC ar fáil ach do 1 gléas/nasc ag aon uair amháin.

Sa chás gur fearr leat ARC a chasadh as ar na naisc HDMI, brúigh  $\hat{\mathbf{\mathsf{m}}}$  agus roghnaigh  $\hat{\mathbf{\mathsf{m}}}$  Suiteáil agus brúigh OK. Roghnaigh Socruithe teilifíse > Fuaim > Ardroghanna > HDMI ARC.

### DVI go HDMI

Úsáid cuibheoir DVI go HDMI mura bhfuil ag do ghléas ach nasc DVI. Úsáid ceann de na naisc HDMI agus cuir cábla Fuaime Clé/Deas (mion-seac 3.5 mm) isteach san AUDIO IN VGA/DVI le haghaidh fuaime, ar chúl na teilifíse.

### Cosaint ar chóipeáil

Tacaíonn cáblaí DVI agus HDMI le HDCP (Cosaint Ábhar Digiteach Ard-Leitheadbhanda). Is comhartha chosaint ar chóipeáil HDCP a chuireann cosc ar chóipeáil ábhar ó dhiosca DVD nó Diosca Blu-ray. Tagraítear dó fresin mar DRM (Bainistíocht Ceart Digiteach).

### Y Pb Pr

### Is nasc ar ardchaighdeán Físchomhartha Comhpháirteanna

YPbPr. Is féidir an nasc YPbPr a úsáid do chomhartha teilifíse ardghléine (HD). Chomh maith leis na comharthaí Y, Pb agus Pr, cuir isteach na comharthaí Fuaim Chlé agus Fuaim Dheas le haghaidh fuaime.

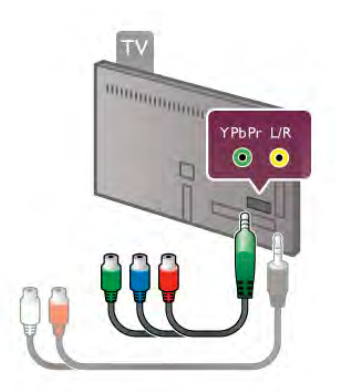

Úsáid an cábla cuibheora YPbPr chun do ghléas a nascadh. Meaitseáil na dathanna nascóra YPbPr (uaine, gorm, dearg) leis na plugaí cábla nuair a nascann tú.

Úsáid cábla cuibheora Fuaime RCA go mion-seac (3.5mm) (ní chuirtear ar fáil é) má tá fuaim ag do ghléas freisin.

### SCART

Nasc ar ardchaighdeán é SCART. Is féidir an nasc SCART a úsáid le haghaidh comharthaí físe CVBS agus RGB ach ní féidir é a úsáid le haghaidh comharthaí teilifíse Ardghléine (HD). Bíonn idir comharthaí físe agus fuaime i gceist leis an nasc SCART.

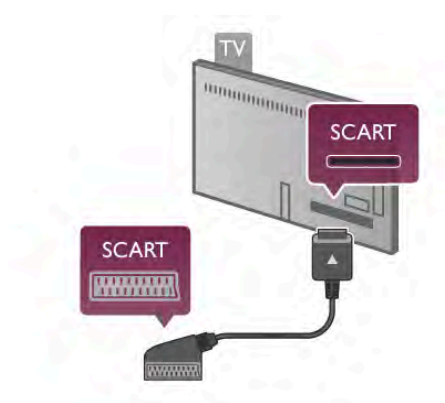

Úsáid an cábla cuibheora SCART atá curtha ar fáil chun do ghléas a nascadh.

### Fuaim Amach - Optúil

Nasc fuaime ar ardchaighdeán é Fuaim Amach - Optúil. Tá an nasc optúil seo in ann 5.1 cainéal fuaime a iompar. Mura bhfuil aon nasc HDMI ARC ag do ghléas fuaime, ar gnách gur Córas Amharclainne Baile é (HTS), is féidir leat an cábla fuaime seo a nascadh le nasc Fuaim Isteach - Optúil ar an HTS. Seolfaidh an cábla Fuaime seo fuaim na teilifíse go dtí an HTS.

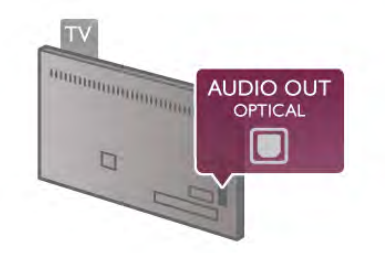

Is féidir leat cineál an chomhartha fuaime amach a shocrú chun dul in oiriúint do chumais fuaime do Chóras Amharclainne Baile.

In Cabhair, brúigh **en List** agus cuardaigh socruithe Fuaim Amach chun tuilleadh eolais a fháil.

Mura mbeidh an fhuaim ag meaitseáil an fhís ar an scáileán, is féidir leat an sioncronú fuaime go físe a choigeartú. In Cabhair, brúigh **· List** agus cuardaigh sioncronú Fuaime go Físe chun tuilleadh eolais a fháil.

### VGA

Úsáid cábla VGA (nascóir D-sub 15) chun ríomhaire a nascadh leis an teilifís. Is féidir leat an teilifís a úsáid mar mhonatóir ríomhaire nuair atá nasc VGA agat. Is féidir leat cábla Fuaime Clé/Deas a chur leis le haghaidh fuaime (mion-seac 3.5 mm).

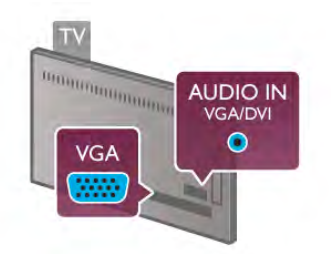

Is féidir leat do ríomhaire a nascadh freisin gan sreang chun féachaint ar na comhaid ilmheáin atá stóráilte ar do ríomhaire ar an teilifís.

In Cabhair, brúigh **en List** agus cuardaigh Líonra, gan sreang chun tuilleadh eolais a fháil.

### EasyLink HDMI CEC

### HDMI CEC

Is féidir leat gléas nasctha a oibriú le cianrialtán na teilifíse le EasyLink. Baineann EasyLink úsáid as HDMI CEC\* chun cumarsáid a dhéanamh leis an gléasanna nasctha. Ní mór do na gléasanna a bheith in ann tacú le HDMI CEC agus ní mór dóibh a bheith nasctha le nasc HDMI.

*\* Rialú Leictreonaic Tomhaltóra*

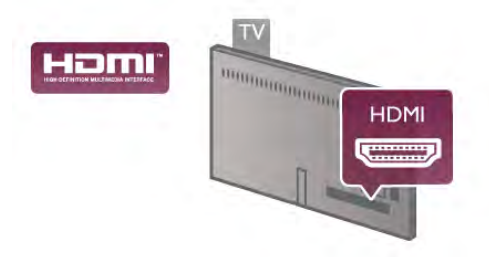

### Suiteáil EasyLink

Tagann an teilifís le EasyLink casta air. Bí cinnte go bhfuil na socruithe HDMI CEC suiteáilte i gceart ar na gléasanna EasyLink atá nasctha. Tá an seans ann nach n-oibreoidh EasyLink le gléasanna ó bhrandaí eile.

### HDMI CEC ar bhrandaí eile

Tá ainmneacha éagsúla ag feidhmiúlacht HDMI CEC ar bhrandaí éagsúla. Seo roinnt samplaí: Anynet, Aquos Link, Bravia Theatre Sync, Kuro Link, Simplink agus Viera Link. Níl gach branda comhoiriúnach go hiomlán le EasyLink.

Is lena n-úinéirí faoi seach ainmneacha branda HDMI CEC .

### Gléasanna a oibriú

Chun gléas atá nasctha le HDMI a oibriú agus é a shuiteáil le EasyLink, roghnaigh an gléas - nó a ghníomhaíocht - sa liosta de naisc teilifíse. Brúigh  $\overline{\text{F}}$  SOURCE, roghnaigh gléas atá nasctha le nasc HDMI agus brúigh OK.

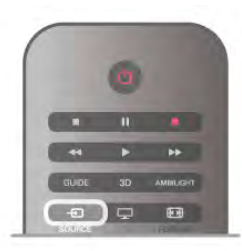

Chomh luath is a bheidh an gléas roghnaithe, is féidir le cianrialtán na teilifíse an gléas a rialú. Mar sin féin, ní chuirtear ar aghaidh chuig an ngléas na heochracha  $\biguparrow$  (Baile) agus  $\mathop{\mathsf{III}}}$ OPTIONS agus roinnt méaracha tipiciúla teilfíse eile, cosúil le Ambilight.

Mura mbeidh an eochair atá ag teastáil uait ar fáil ar chianrialtán na teilifíse, is féidir leat an eochair a roghnú sa roghchlár Roghanna. Brúigh *III* OPTIONS agus roghnaigh **De Rialtáin** ar an mbarra roghchláir. Roghnaigh an eochair gléis atá ag teastáil uait ar an scáileán agus brúigh OK.

Tá an seans ann nach mbeidh roinnt méaracha gléis an-sainiúil ar fáil sa roghchlár Rialtáin.

### Socruithe EasyLink

Tagann an teilifís le gach socrú EasyLink casta air. Is féidir leat aon socrú EasyLink a chasadh as go neamhspleách.

### **EasyLink**

Chun EasyLink a chasadh as ar fad, brúigh  $\bigcap$  agus roghnaigh Suiteáil agus brúigh OK.

Roghnaigh Socruithe teilifíse > Socruithe ginearálta > EasyLink > EasyLink. Roghnaigh As agus brúigh OK.

### Cianrialtán EasyLink

Má theastaíonn uait go mbeidh cumarsáid idir gléasanna ach níl tú ag iarraidh iad a oibriú le cianrialtán na teilifíse, is féidir leat cianrialtán EasyLink a chasadh as leis féin.

I roghchlár socruithe EasyLink, roghnaigh Cianrialtán EasyLink agus roghnaigh As.

### Nasc Pixel Plus

D'fhéadfadh a bpróiseáil chaighdeán pictiúir féin a bheith ag roinnt gléasanna, leithéidí seinnteoir DVD nó Diosca Blu-ray. Chun droch-chaighdeán pictiúir mar thoradh ar thrasnaíocht le próiseáil na teilifíse a sheachaint, ba cheart próiseáil pictiúr na ngléasanna seo a díchumasú. Tagann an teilifís le Pixel Plus link casta air agus díchumasaíonn sé próiseáil caighdeán pictiúr gléasanna Philips a nascadh leis an teilifís le gairid. Chun Pixel Plus link a chasadh as, roghnaigh Pixel Plus link i roghchlár socruithe EasyLink agus roghnaigh As.

### Uathathrú fotheideal

Má sheinneann tú DVD nó Diosca Blu-ray ar sheinnteoir diosca Philips a thacaíonn le fotheidil, is féidir leis an teilifís na fotheidil a bhogadh suas. Beidh fotheidil le feiceáil beag beann ar an bhformáid Pictiúir a roghnaíonn tú. Tagann an teilifís le hUathathrú fotheideal casta air.

Chun Uathathrú fotheideal a chasadh as, roghnaigh Uathathrú fotheideal i roghchlár socruithe EasyLink agus roghnaigh As.

### Comhéadan Coiteann CAM

### $Cl +$

Tá an teilifís seo réidh do Rochtain Choinníollach CI+.

Is féidir leat féachaint ar scothchláir HD, cosúil le scannáin agus cláir spóirt atá curtha ar fáil ag craoltóirí teilifíse digití i do réigiún le CI+. Scrobhann craoltóir teilifíse na cláir seo agus díscrobhann modúl CI+ réamhíoctha iad. Cuireann craoltóirí teilifíse digití an modúl CI+ seo (Modúl Rochtana Coinníollaí - CAM) ar fáil nuair a liostálann tú lena scothchláir. Bíonn leibhéal an-ard cosaint cóipe ag na cláir sin.

Déan teagmháil le craoltóir teilifíse digití le haghaidh tuilleadh eolais maidir le téarmaí agus coinníollacha.

In Cabhair, brúigh **en List** agus cuardaigh Comhéadan Coiteann CAM chun tuilleadh eolais a fháil faoin gcaoi CAM a nascadh.

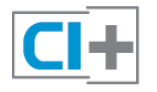

### **CAM**

### Cuir isteach modúl CAM

Cas as an teilifís sula gcuirfidh tú CAM isteach. Beidh an modh ceart chun an CAM a chur isteach le feiceáil ar an gCAM. Má chuireann tú isteach mícheart é, d'fhéadfá damáiste a dhéanamh don CAM agus don teilifís.

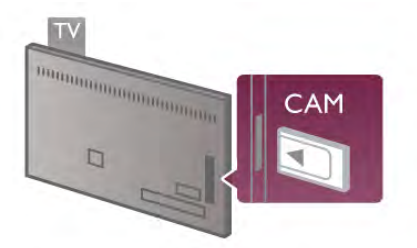

Úsáid an sliotán don Chomhéadan Coiteann ar thaobh na láimhe clé den teilifís chun an cárta CAM a chur isteach\*. Cuir isteach an CAM go deas réidh go dtí nach bhfuil sé in ann dul níos faide agus fág sa sliotán go buan é. D'fhéadfadh sé roinnt nóiméad a thógáil sula ngníomhachtófar an CAM. Má bhaintear amach an CAM, díghníomhachtófar an tseirbhís craolacháin ar an teilifís.

\* Glacann an Comhéadan Coiteann le cárta ríomhaire (PCMCIA) a gcuireann tú cárta cliste isteach ann. Ba cheart go gcuirfeadh an craoltóir teilifíse an dá chárta ar fáil.

Má tá CAM curtha isteach agus má tá na táillí liostála íoctha (tá bealaí nasctha in ann a bheith éagsúil), is féidir leat féachaint ar an gcraoladh teilifíse. Is do do theilifís féin go heisiach an CAM atá curtha isteach.

### Socruithe CAM

Chun pasfhocail nó cóid PIN a shocrú don chraoladh teilifíse CAM, brúigh  $\bigcap$  agus roghnaigh  $\bigotimes$  Suiteáil agus brúigh OK. Roghnaigh Socruithe cainéil > Comhéadan coiteann. Roghnaigh craoltóir teilifíse CAM agus brúigh OK.

### Bosca bairr STB

Úsáid 2 cábla aeróige chun an aeróg a nascadh leis an mBosca bairr (ar glacadóir digiteach é) agus an teilifís.

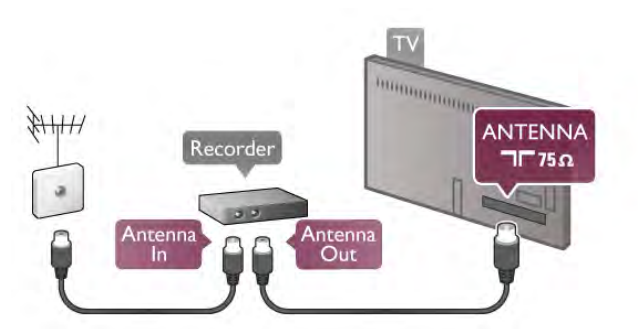

In aice leis na naisc aeróige, cuir isteach cábla HDMI chun an Bosca bairr a nascadh leis an teilifís. Mar rogha air sin, is féidir leat cábla SCART a úsáid mura bhfuil aon nasc HDMI ag an mBosca bairr.

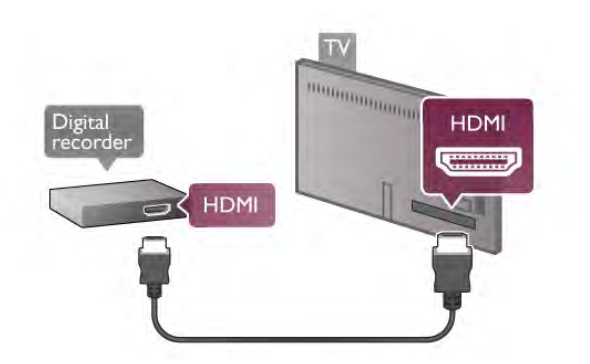

### Cas as an t-amadóir

Cas as an t-uaineadóir uathoibríoch mura n-úsáideann tú ach cianrialtán an bhosca bhairr amháin. Mura ndéanfaidh tú é seo, casfaidh an teilifís as go huathoibríoch tar éis tréimhse 4 huaire gan aon eochair a bheith brúite ar chianrialtán na teilifíse.

Chun an t-uaineadóir Casadh as a chasadh as, brúigh  $\bigcap$  agus roghnaigh  $\clubsuit$  Suiteáil agus brúigh OK. Roghnaigh Socruithe teilifíse > Socruithe ginéarálta > Cas as uaineadóir agus roghnaigh As.

### Glacadóir satailíte

Nasc cábla na méise aeróige leis an nglacadóir Satailíte.

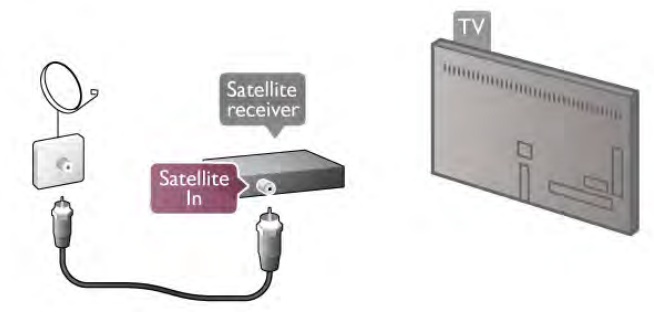

In aice leis an nasc aeróige, cuir isteach cábla HDMI chun an gléas a nascadh leis an teilifís. Mar rogha air sin, is féidir leat cábla SCART a úsáid mura bhfuil aon nasc HDMI ag an ngléas.

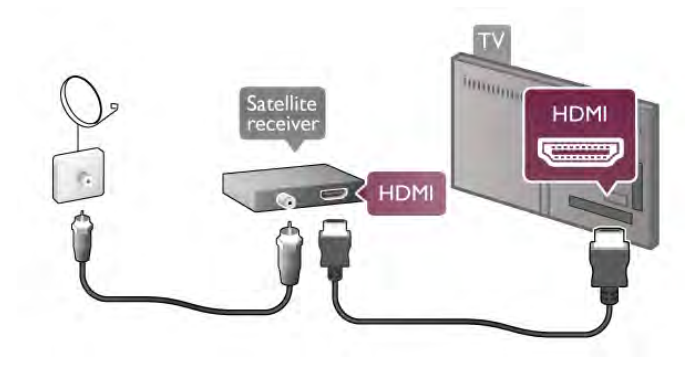

#### Cas as an t-amadóir

Díghníomhachtaigh an t-uaineadóir Casadh as mura núsáideann tú ach cianrialtán an glacadóra satailíte amháin. Mura ndéanfaidh tú é seo, casfaidh an teilifís as go huathoibríoch tar éis tréimhse 4 huaire gan aon eochair a bheith brúite ar chianrialtán na teilifíse.

Chun é a díghníomhachtú, brúigh  $\bigoplus$  agus roghnaigh  $\bigoplus$ Suiteáil agus brúigh OK.

Roghnaigh Socruithe teilifíse > Socruithe ginearálta > Cas as amadóir agus athraigh an barra sleamhnáin go 0.

### Córas Amharclainne Baile (HTS)

### Nasc

Úsáid an cábla HDMI chun Córas Amharclainne Baile (HTS) a nascadh leis an teilifís. Is féidir leat Philips Soundbar a nascadh nó HTS a bhfuil seinnteoir diosca ionsuite aige.

Mar rogha air sin, is féidir leat cábla SCART a úsáid mura bhfuil aon nasc HDMI ag an ngléas.

### HDMI ARC

Má tá nasc HDMI ARC ag do Chóras Amharclainne Baile, is féidir leat aon nasc HDMI ar an teilifís a úsáid chun nascadh. Soláthraíonn gach nasc HDMI ar an teilifís an comhartha Cainéal Fillte Fuaime (ARC). Ach nuair a bheidh an Córas Amharclainne Baile nasctha agat, ní féidir leis an teilifís ach an comhartha ARC a sheoladh go dtí an nasc HDMI seo. Ní theastaíonn uait an cábla fuaime breise a nascadh nuair atá HDMI ARC ann. Bíonn an dá chomhartha ann sa nasc HDMI ARC.

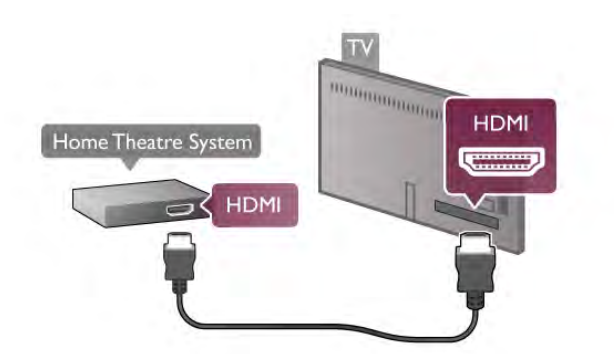

Mura bhfuil aon nasc HDMI ARC ag an gCóras Amharclainne Baile, úsáid cábla fuaime optúil chun fuaim na teilifíse a sheoladh go dtí an Córas Amharclainne Baile.

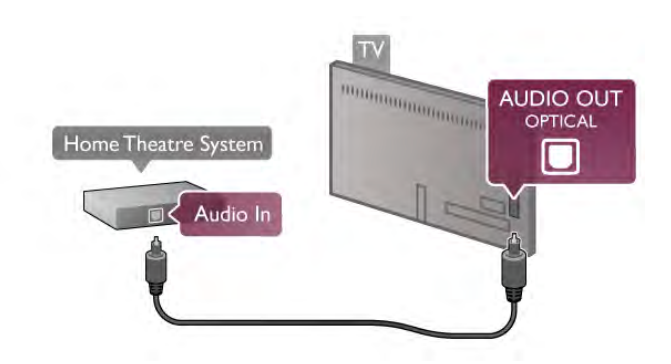

#### Sioncronú fuaime go físe (sionc)

Mura mbeidh an fhuaim ag meaitseáil an fhís ar an scáileán, is féidir leat moill a shocrú ar an gcuid is mó de Chórais Amharclainne Baile DVD chun go mbeidh an fhuaim agus an fhís ag meaitseáil a chéile. Nuair nach mbíonn siad ag meaitseáil, bíonn sé le tabhairt faoi deara nuair a bhíonn daoine ag caint, agus tá an abairt críochnaithe acu sula stopann a liopaí ag bogadh.

In Cabhair, brúigh **en List** agus cuardaigh sioncronú Fuaime go Físe chun tuilleadh eolais a fháil.

### Sioncronú fuaime go físe

Nuair atá Córas Amharclainne Baile (HTS) nasctha leis an teilifís, ba cheart go mbeadh an pictiúr ar an teilifís agus an fhuaim ón HTS sioncronaithe. Nuair nach mbíonn siad ag meaitseáil, bíonn sé le tabhairt faoi deara nuair a bhíonn daoine ag caint, agus tá an abairt críochnaithe acu sula stopann a liopaí ag bogadh, nó an bealach eile thart.

Sioncronú uathoibríoch fuaime go físeBíonn an sioncronú fuaime go físe sioncronaithe go huathoibríoch leis na Córais Amharclainne Baile is nua ó Philips, agus bíonn sé i gcónaí ceart.

#### Moill sionc Fuaime

I gcás roinnt Córas Amharclainne Baile, tá an seans ann go mbeidh ort an mhoill sionc fuaime a choigeartú chun an fhuaim a shioncronú leis an bhfís. Ardaigh an luach moille ar an HTS go dtí go mbeidh an pictiúr agus an fhuaim ag meaitseáil. D'fhéadfadh luach moille de 180ms a bheith ag teastáil. Léigh treoirleabhar úsáideora an HTS.

Nuair a bheidh an luach moille socraithe ar an HTS agat, beidh ort an mhoill Fuaim Amach ar an teilifís a chasadh as. Chun moill Fuaim Amach a chasadh as, brúigh  $\bigoplus$  agus roghnaigh  $\bigoplus$ Suiteáil agus brúigh OK.

Roghnaigh Socruithe teilifíse > Fuaim > moill Fuaim Amach . Roghnaigh As agus brúigh OK.

### Seach-chur Fuaim Amach

Murar féidir leat moill a shocrú ar an gCóras Amharclainne Baile, is féidr leat an teilifís a shocrú chun an fhuaim a shioncronú.

Chun an fhuaim a shioncronú ar an teilifís, brúigh  $\bigcap$  agus roghnaigh  $\clubsuit$  Suiteáil agus brúigh OK.

Roghnaigh Socruithe teilifíse > Fuaim > Seach-chur Fuaim Amach. Úsáid an barra sleamhnáin chun an seach-chur fuaime a shocrú agus brúigh OK. Déanann an luach a socraítear cúiteamh don méid ama atá ag teastáil ón gCóras Amharclainne Baile chun fuaim phictiúr na teilifíse a phróiseáil. Is féidir leat an seach-chur a shocrú ag eatraimh 5ms. Is é - 60ms an socrú is airde. Ba cheart go mbeadh an socrú don mhoill Fuaime Amach casta air.

### Socraithe d'Fhuaim Amach

### formáid Fuaim Amach

Is é Ilchainéil an gnáthshocrú d'fhormáid Fuaim Amach. Tá Córais Amharclainne Baile a bhfuil córais fuaime ilchainéil acu (Dolby Digital, DTS® nó a leithéidí) in ann glacadh le comhartha fuaime comhbhrúite ilchainéil ó chainéal teilifíse nó ó sheinnteoir diosca nasctha.

Chun an fhormáid Fuaim Amach a shocrú, brúigh  $\bigoplus$  agus roghnaigh **S** Suiteáil agus brúigh OK.

#### Roghnaigh Socruithe teilifíse > Fuaim > formáid Fuaim Amach.

Má tá Córas Amharclainne Baile agat nach bhfuil aon chumas aige fuaim ilchainéil a phróiseáil, roghnaigh Steiréó.

### Leibhéaladh Fuaime Amach

Úsáid an socrú leibhéaladh Fuaime Amach chun airde fuaime (treise) na teilifíse agus an Chórais Amharclainne Baile a chothromú nuair a athraíonn tú ó cheann amháin go ceann eile. Is féidir le difríochtaí i bpróiseáil fuaime a bheith in n-údar do dhifríochtaí in airde fuaime.

Chun an difríocht a chothromú, brúigh  $\bigoplus$  agus roghnaigh  $\bigoplus$ Suiteáil agus brúigh OK.

### Roghnaigh Socruithe teilifíse > Fuaim > Leibhéaladh Fuaime Amach.

Má tá an difríocht san airde fuaime mór, roghnaigh Níos Mó. Má tá an difríocht san airde fuaime beag, roghnaigh Níos Lú.

Baineann leibhéaladh Fuaime Amach le comharthaí fuaime Fuaim Amach - Optúil agus HDMI-ARC araon.

### Seinnteoir Diosca Blu-ray

Úsáid an cábla HDMI chun an seinnteoir Diosca Blu-ray a nascadh leis an teilifís.

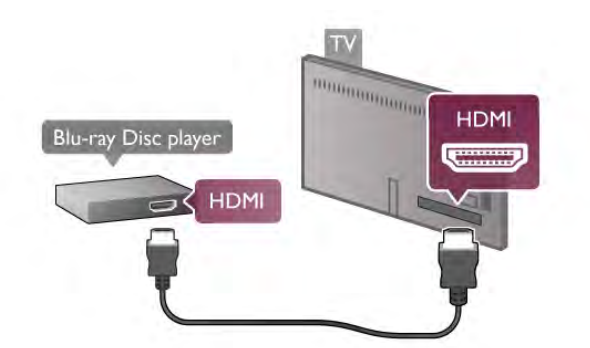

Má tá EasyLink HDMI CEC ag an seinnteoir Diosca Blu-ray, is féidir leat an seinnteoir a oibriú le cianrialtán na teilifíse . In Cabhair, brúigh **· List** agus cuardaigh EasyLink HDMI CEC chun tuilleadh eolais a fháil.

### Seinnteoir DVD

Úsáid an HDMI cábla chun an seinnteoir DVD a nascadh leis an teilifís.

Mar rogha air sin, is féidir leat cábla SCART a úsáid mura bhfuil aon nasc HDMI ag an ngléas.

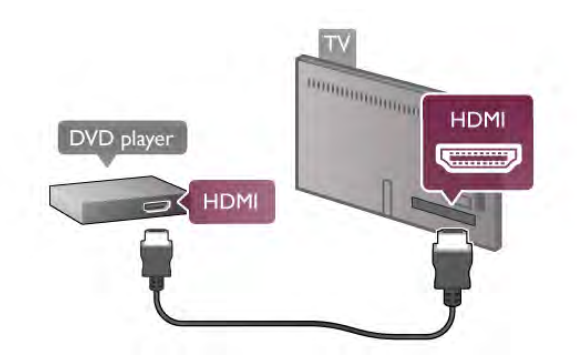

Má tá an seinnteoir DVD nasctha le HDMI agus má tá EasyLink HDMI CEC aige, is féidir leat an seinnteoir a oibriú le cianrialtán na teilifíse.

In Cabhair, brúigh **en List** agus cuardaigh EasyLink HDMI CEC chun tuilleadh eolais a fháil.

### Cluiche

Nasc consól cluiche le taobh nó le cúl na teilifíse. Is féidir leat nasc HDMI, YPbPr nó SCART a úsáid. Mura bhfuil ach aschur Fís (CVBS) agus Fuaim Clé/Deas ag do chonsól cluiche, úsáid cuibheoir Físe Fuaime Clé/Deas go SCART chun nascadh leis an nasc SCART.

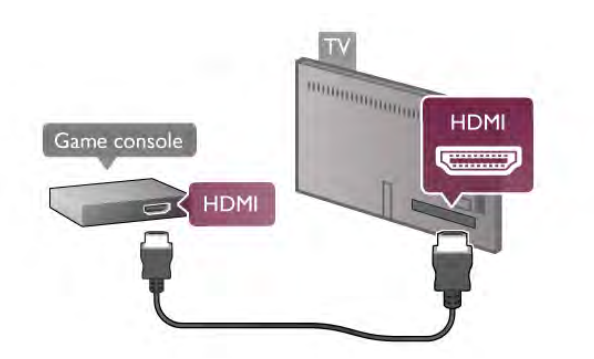

Chun an caighdeán is fearr a fháil, úsáid cábla HDMI chun an consól cluiche a nascadh le taobh na teilifíse.

Má tá an consól cluiche nasctha le HDMI agus má tá EasyLink HDMI CEC aige, is féidir leat an consól cluiche a oibriú le cianrialtán na teilifíse.

Mar rogha air sin, úsáid cuibheoir SCART (ní sholáthraítear é) chun an consól cluiche a nascadh leis an teilifís.

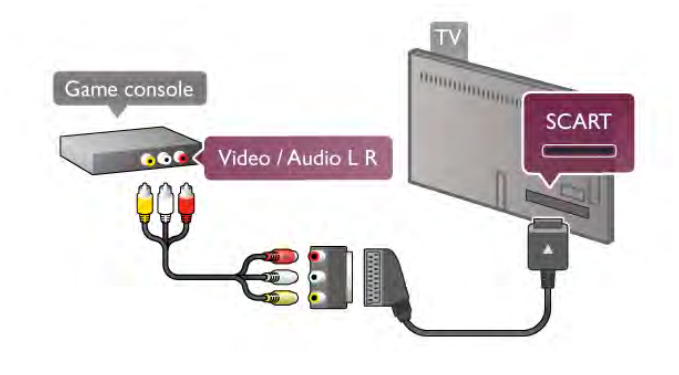

### Diosca Crua USB

### Na rudaí a bheidh ag teastáil uait

Má nascann tú Diosca Crua USB, is féidir leat craoladh teilifíse a chur ar sos nó a thaifeadadh. Ní mór don chraoladh teilifíse a bheith ina chraoladh digiteach (craoladh DVB nó a mhacasamhail). Chomh maith leis sin, is féidir leat Diosca Crua USB a nascadh chun féachaint ar scannáin ó shiopa físeán ar líne (Físeáin Ar Éileamh).

### Chun féachaint ar fhíseáin ar cíos

Má tá tú nasctha leis an Idirlíon, is féidir leat scannán a fháil ar cíos ó shiopa físeán ar líne. Oscail Smart TV agus tosaigh Feidhmchlár chun físeán a thógáil ar cíos ó ghailearaí na bhFeidhmchlár.

D'fhéadfadh roinnt siopaí físeán ar líne iarradh ort méaróg chuimhne USB nó Diosca Crua USB a nascadh chun an físsruthú a mhaolánú (úsáid méaróg chuimhne USB 8 GB). Nuair a suiteálann tú Diosca Crua USB, is féidir leat an rogha a dhéanamh Diosca Crua USB a úsáid chun fís-sruthú ó shiopa físeáin a mhaolánú.

### Craoladh a chur ar sos

Chun craoladh a chur ar sos, teastaíonn Diosca Crua atá comhoiriúnaithe le USB 2.0 agus a bhfuil ar a laghad 32GB saor ar an Diosca Crua agus luas scríofa de 30MB/s ar a laghad.

### Craoladh a thaifeadadh

Chun craoltaí a chur ar sos agus a thaifeadadh, teastaíonn Diosca Crua uait a bhfuil íosmhéid de 250GB air.

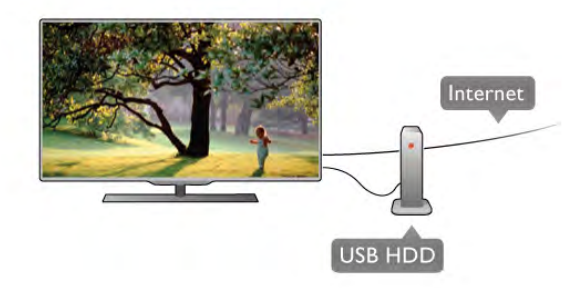

### Eolaire teilifíse

Sula ndéanfaidh tú an cinneadh Diosca Crua USB a cheannach chun taifeadtaí a dhéanamh, seiceáil an féidir cainéil teilifíse digití a thaifeadadh i do thír.

Brúigh GUIDE ar an gcianrialtán. Má tá cnaipe Taifead ar leathanach treorach na teilifíse, is féidir leat cláir a thaifeadadh ó chainéil teilifíse digití.

Mura bhfuil an cnaipe Taifead ar fáil, seiceáil an ndéantar nuasonrú ar an eolaire teilifíse ón Idirlíon.

Chun seiceáil an bhfaigheann an t-eolaire teilifíse a sonraí ón Idirlíon, brúigh  $\bigoplus$  agus roghnaigh  $\bigoplus$  Suiteáil agus brúigh OK. Roghnaigh Socruithe teilifíse > Socruithe ginearálta > Eolaire teilifíse. Roghnaigh Ón Idirlíon agus brúigh OK.

In Cabhair, brúigh **East** List agus cuardaigh Diosca Crua USB, Suiteáil chun Diosca Crua USB a shuiteáil ar an teilifís seo.

### Suiteáil

Sula féidir leat craoladh a chur ar sos nó a thaifeadadh, ní mór duit Diosca Crua USB a nascadh agus a fhormáidiú. Má theastaíonn uait craoladh a thaifeadadh le sonraí eolaire teilifíse ón Idirlíon, ní mór duit an nasc Idirlín a bheith suiteáilte ar do theilifís sula suiteálann tú an Diosca Crua USB.

1 - Nasc an Diosca Crua USB le nasc USB ar chúl na teilifíse. Is féidir leat aon nasc USB ar an teilifís a úsáid ach is é an nasc díreach in aice le HDMI 1 an ceann is praiticiúla. Ná nasc gléas USB eile leis na poirt USB eile nuair atá formáidiú ar bun.

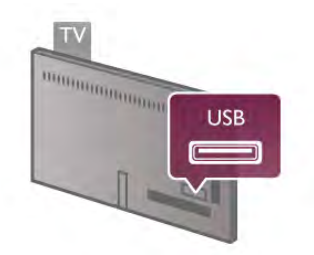

2 - Cas air an Diosca Crua USB agus an teilifís.

3 - Nuair atá an teilifís tiúináilte do chainéal teilifíse digití, brúigh p (Cur ar sos). Tosófar an formáidiú nuair a dhéanfar iarracht é a chur ar sos. Baineann formáidiú as gach comhad ón Diosca Crua USB nasctha.

Lean na treoracha ar an scáileán.

Nuair a bheidh an Diosca Crua USB formáidithe, fág nasctha go buan é.

### Rabhadh:

Tá an Diosca Crua USB formáidithe go heisiach don teilifís seo agus ní féidir na taifeadtaí stóráilte a úsáid ar theilifís ná ar ríomhaire eile. Ná cóipeáil agus ná hathraigh comhaid taifeadtaí ar an Diosca Crua USB le haon fheidhmchlár ríomhaireachta. Truailleoidh sé sin do thaifeadtaí. Nuair a fhormáidíonn tú Diosca Crua USB eile, caillfear an méid a bhí ar an gceann roimhe sin. Beidh athfhormáidiú ag teastáil ó Dhiosca Crua USB atá suiteáilte ar do theilifís le haghaidh a úsáide le ríomhaire.

In Cabhair, brúigh **Dealachair** List agus cuardaigh Cuir teilifís ar sos nó Taifeadadh chun cainéil teilifíse a chur ar sos nó a thaifeadadh.

### Méarchlár nó luch USB

### Méarchlár USB

Nasc méarchlár USB (den chineál USB-HID) chun téacs a chur isteach ar do theilifís.

Is féidir leat méarchlár agus luch a nascadh leis an teilifís. Úsáid an nasc USB ar thaobh na teilifíse chun an nasc a dhéanamh.

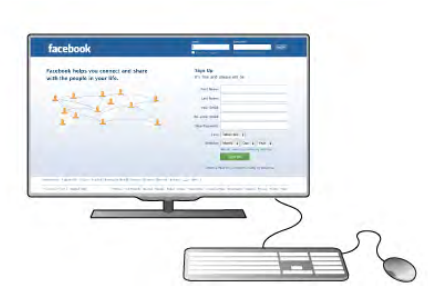

### Suiteáil an méarchlár

Chun an méarchlár USB a shuiteáil, cas air an teilifís agus nasc an méarchlár USB le ceann de na naisc USB ar thaobh na teilifíse. Nuair a aimsíonn an teilifís an méarchlár den chéad uair, is féidir leat leagan amach do mhéarchláir a roghnú agus tástáil a dhéanamh air.

Má roghnaíonn tú leagan amach méarchlár Coireallach nó Gréigis i dtosach, is féidir leat leagan amach méarchláir Laidin a roghnú mar rogha tánaisteach.

Chun leagan amach an mhéarchláir a athrú ina dhiaidh sin, brúigh  $\bigoplus$  agus roghnaigh  $\bigoplus$  Suiteáil agus brúigh OK. Roghnaigh Socruithe teilifíse > Socruithe ginearálta > Luch agus méarchlár USB > Socruithe méarchláir agus brúigh OK.

### Méaracha chun cainéil a athainmniú

- $-$  Iontráil  $\leftarrow$  = OK
- $-Cúlspás \leftarrow$  = scrios an carachtar roimh an gcursóir
- Méaracha saighde = bogadh laistigh de réimse téacs

- Chun athrú idir leaganacha amach méarchláir sa chás go bhfuil leagan amach tánaisteach socraithe, brúigh na heochracha Alt + Shift ag an am céanna .

### Méarcha d'Fheidhmchláir Smart TV agus do leathanaigh Idirlín

- Tab agus Shift Tab  $=$  Ar Aghaidh agus Siar
- $Hom\check{e}$  = scrollaigh go dtí barr an leathanaigh
- $-$  End = scrollaigh go dtí bun an leathanaigh
- Page  $Up = t$ éigh leathanach amháin suas
- Page Down  $=$  téigh leathanach amháin síos
- $+ = z$ úmáil isteach
- $-$  =  $z$ úmáil amach
- $*$  = cuir in oiriúint don leithead

In Cabhair, brúigh **ED List** agus cuardaigh luch USB, chun luch USB a nascadh.

### Luch USB

Is féidir leat Luch USB (den chineál USB-HID) a nascadh chun leathanaigh a nascleanúint ar an Idirlíon.

Ar leathanach Idirlín, is féidir leat naisc a roghnú agus cliceáil orthu níos éasca. Ní féidir leis an luch USB naisc a leanúint ar leathanaigh Fheidhmchlár Smart TV ná naisc a leanúint sna roghchláir teilifíse.

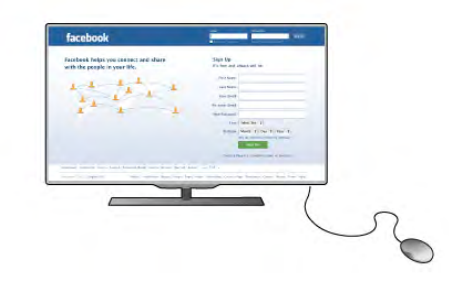

### An luch a shuiteáil

Cas air an teilifís agus nasc an luch USB le ceann de na naisc USB ar thaobh na teilifíse. Is féidir leat an luch USB a nascadh freisin le méarchlár USB nasctha.

### Cliceanna lucha

- $-$  Cléchliceáil =  $OK$
- Deaschliceáil = Siar $\triangle$

Is féidir leat an roth scrolla a úsáid chun leathanaigh a scrolláil suas agus síos.

In Cabhair, brúigh **· List** agus cuardaigh méarchlár USB, chun méarchlár USB a nascadh.

### Méaróg USB

Is féidir leat féachaint ar ghrianghraif nó do cheol agus físeáin a sheinnt ó mhéaróg USB nasctha.

Cuir méaróg USB isteach sa nasc USB ar thaobh na láimhe clé den teilifís nuair atá an teilifís casta air.

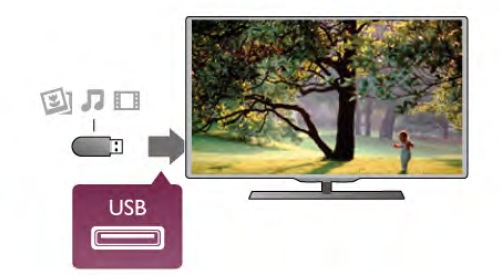

Aimsíonn an teilifís an méaróg USB agus osclaíonn sé liosta a thaispeánann a bhfuil air.

Mura dtaispeántar liosta na n-ábhar go huathoibríoch, brúigh **E** SOURCE, roghnaigh USB agus brúigh OK.

Chun éirí as a bheith ag féachaint ar ábhar ón méaróg USB, brúigh  $\Box$  Teilifís nó roghnaigh gníomhaíocht eile. Chun an mhéaróg USB a dínascadh, is féidir leat an mhéaróg USB a tharraingt amach am ar bith.

In Cabhair, brúigh **en List** agus cuardaigh Físeáin, grianghraif agus ceol, chun féachaint ar nó chun éisteacht le hábhar ó mhéaróg chuimhne USB.

### Ceamara grianghraif

Chun féachaint ar ghrianghraif atá stóráilte ar do cheamara grianghraf digiteach, is féidir an ceamara a nascadh go díreach leis an teilifís.

Úsáid an nasc USB ar thaobh na láimhe deise den teilifís chun nascadh. Cas air an ceamara nuair a bheidh an nasc déanta agat.

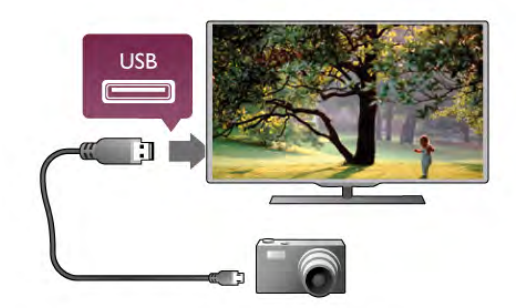

Mura dtaispeántar liosta na n-ábhar go huathoibríoch, brúigh **ED SOURCE**, roghnaigh USB agus brúigh OK. Tá an seans ann go mbeidh ort do cheamara a shocrú chun an t-ábhar atá air a aistriú le PTP (Protacál Aistrithe Pictiúr). Léigh treoirleabhar úsáideora an cheamara grianghraf digiteach.

In Cabhair, brúigh **Execute List** agus cuardaigh Físeáin, grianghraif agus ceol chun tuilleadh eolais a fháil faoin gcaoi féachaint ar ghrianghraif.

### Camthaifeadán

Nasc camthaifeadán le taobh nó le cúl na teilifíse. Is féidir leat nasc HDMI, YPbPr nó SCART a úsáid. Mura bhfuil ach aschur Fís (CVBS) agus Fuaim Clé/Deas ag do chamthaifeadán, úsáid cuibheoir Físe/Fuaime Clé/Deas go SCART chun nascadh leis an nasc SCART.

Chun an caighdeán is fearr a fháil, úsáid cábla HDMI chun an camthaifeadán a nascadh le taobh na teilifíse.

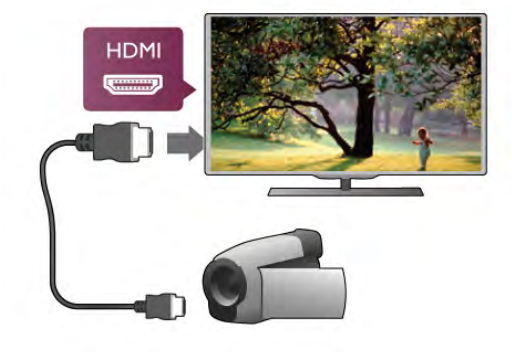

Nó úsáid cuibheoir SCART chun an camthaifeadán a nascadh leis an teilifís.

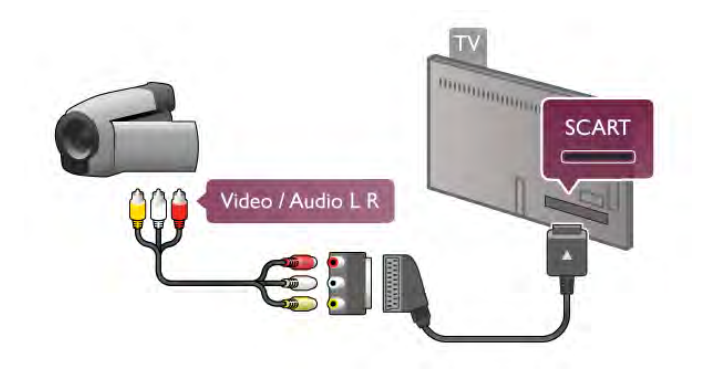

### Ríomhaire

Is féidir leat do ríomhaire a nascadh leis an teilifís agus an teilifís a úsáid mar mhonatóir ríomhaire.

### Le VGA

Úsáid cábla VGA chun an ríomhaire a nascadh leis an nascóir VGA agus cuir cábla fuaime Clé/Deas leis chun an Fhuaim VGA a nascadh le AUDIO IN - VGA/DVI ar chúl na teilifíse.

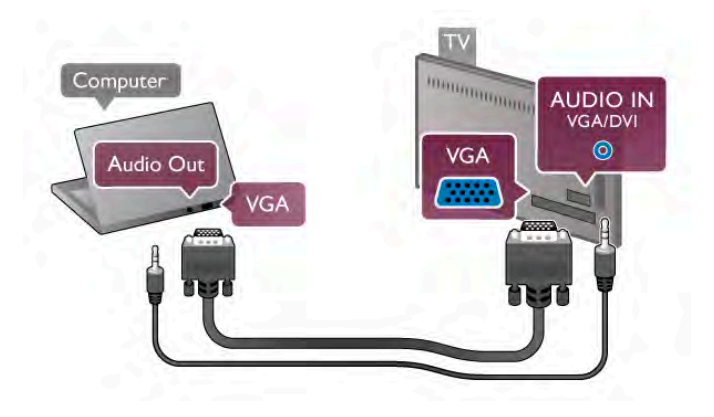

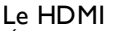

Úsáid cábla HDMI chun an ríomhaire a nascadh leis an teilifís.

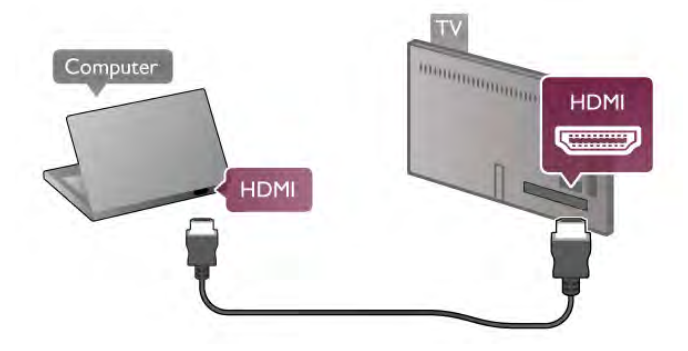

### DVI go HDMI

Mar rogha air sin, is féidir leat cuibheoir DVI go HDMI a úsáid chun an ríomhaire a nascadh le HDMI agus cábla fuaime Clé/Deas le AUDIO IN - VGA/DVI ar chúl na teilifíse.

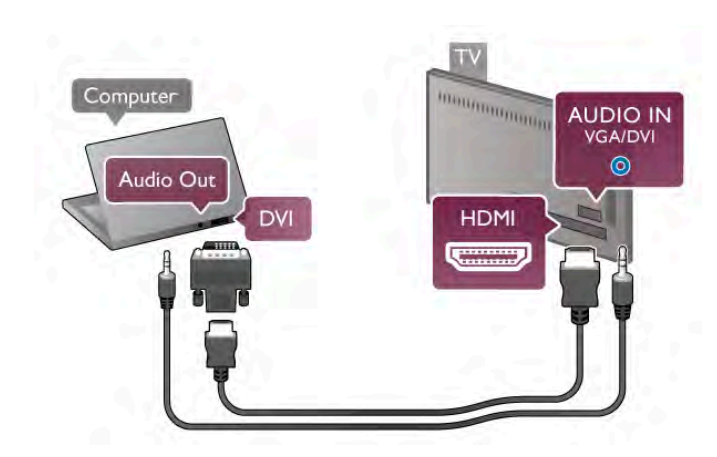

### An socrú is fearr don mhonatóir

Má chuirtear do ríomhaire isteach sa roghchlár Foinse (liosta nasc) mar ghléas den chineál Ríomhaire, socraítear an teilifís don socrú is fearr Ríomhaire go huathoibríoch.

Má úsáideann tú do ríomhaire chun féachaint ar scannáin nó cluichí a imirt, b'fhéidir go mbeidh uait socrú na teilifíse a athrú ar ais go dtí an socrú is fearr chun féachaint ar chláir teilifíse nó cluichíochta.

Chun an teilifís a athrú go dtí an socrú is fearr de láimh. . .

1 - Brúigh  $\bigcap$ , roghnaigh  $\bigotimes$  Suiteáil agus brúigh OK.

2 - Roghnaigh Socruithe teilifíse > Pictiúr > Cluiche nó ríomhaire agus brúigh OK.

3 - Roghnaigh Cluiche (do chluichíocht) nó roghnaigh As (chun féachaint ar scannán) agus brúigh OK.

4 - Brúigh  $\triangle$ , arís agus arís eile más gá, chun an roghchár a dhúnadh. Ná déan dearmad an socrú Cluiche nó ríomhaire a athrú ar ais go Ríomhaire nuair a éiríonn tú as an imirt cluiche.

#### Formáid pictiúir - Neamhscálaithe

Chomh maith leis na socruithe uathoibríocha, is féidir leat socrú an fhormáid pictiúir a athrú go Neamhscálaithe - mód taispeána sainiúil picteilín ar phicteilín (d'fhéadfadh barraí dubha a bheith le feiceáil).

1 - Brúigh **III OPTIONS** agus roghnaigh **III Roghanna** sa roghchlár.

2 - Roghnaigh Formáid pictiúir > Neamhscálaithe agus brúigh OK.

In Cabhair, brúigh **en List** agus cuardaigh Taifigh taispeána chun forbhreathnú a fháil ar na taifigh ríomhaire atá tacaithe.

### 2.7 Roghchlár suiteála

### Socruithe Mearphictiúir

#### Socruithe Mearphictiúir

Is féidir leat do bhunroghanna pictiúir a réiteach i gcúpla céim shimplí le socruithe Mearphictiúir. Stóráltar na socruithe a dhéanann tú faoin stíl Pictiúir - Pearsanta. Is féidir leat filleadh ar na roghanna pictiúir atá déanta agat má athraíonn siad. Is féidir leat socrú pictiúir roghnaithe a shocrú do gach gníomhaíocht teilifíse nó do gach gléas atá nasctha ina gceann agus ina gceann.

Chun filleadh ar an socrú pictiúir is fearr leat agus tú ag breathnú ar chainéal teilifíse, brúigh **III OPTIONS**, roghnaigh Fictiúr agus fuaim sa roghchlár, roghnaigh Stíl pictiúir agus roghnaigh Pearsanta.

Chun Socruithe Mearphictiúir a shocrú do ghníomhaíocht teilifíse nó ar ghléas nasctha . . .

1 - Brúigh  $\hat{\mathbf{n}}$ , roghnaigh gníomhaíocht nó gléas nasctha (nó a nasc) agus brúigh OK.

2 - Brúigh  $\bigcap$  arís, roghnaigh  $\bigotimes$  Suiteáil agus brúigh OK. 3 - Roghnaigh Socruithe Mearphictiúir agus brúigh OK. Téigh trí na céimeanna go dtí an deireadh. Beidh do shocruithe pearsanta i bhfeidhm anois don ghníomhaíocht nó don nasc.

In Cabhair, brúigh **an List** agus cuardaigh Stíl pictiúir chun tuilleadh eolais a fháil.

### Socruithe teilifíse

### Socruithe teilifíse

Is féidir leat gach socrú Pictiúir, 3D, Fuaime agus Ambilight a shocrú sa roghchlár Socruithe teilifíse. Tá réimse socruithe sa roghchlár Socruithe ginearálta, leithéidí Teanga roghchláir, Uaineadóir codlata, Uaineadóir Casta as, Rochtain choinníollach agus míreanna eile nach iad.

In Cabhair, brúigh **Est agus cuardaigh an topaic nó an socrú** atá uait.

### Cuardaigh cainéil

In Cabhair, brúigh **en List** agus cuardaighCainéal, nuashonrú nó Cainéil, athshuiteáil, chun tuilleadh eolais a fháil.

### Socruithe cainéil

### **Teangacha**

In Cabhair, brúigh **en List** agus cuardaigh Teanga fuaime nó Fotheidil chun tuilleadh eolais a fháil.

### Rochtain uilíoch

In Cabhair, brúigh **ED List** agus cuardaigh Rochtain uilíoch chun tuilleadh eolais a fháil faoin gcaoi an teilifís a réiteach dóibh siúd a bhfuil lagú amhairc nó éisteachta orthu.

#### Suiteáil cainéil

In Cabhair, brúigh **e List** agus cuardaigh Nuashonrú cainéal uathoibríoch nó Teachtaireacht nuashonraithe cainéal. Cuardaigh Suiteáil láimhe freisin chun cainéil analógacha a shuiteáil nó DVB chun an nasc aeróige a athrú.

#### Glas leanaí

In Cabhair, brúigh **en List** agus cuardaigh Glas leanaí chun tuilleadh eolais a fháil.

### Nasc le líonra

#### Nasc le líonra

In Cabhair, brúigh **· List** agus cuardaigh Líonra, gan sreang nó Líonra, sreangaithechun tuilleadh eolais a fháil.

### Socruithe líonra

Socruithe líonra

In Cabhair, brúigh **en List** agus cuardaigh Líonra, gan sreang chun tuilleadh eolais a fháil.

### Nuashonraigh bogearraí

#### Nuashonraigh bogearraí

In Cabhair, brúigh **Deantain an List** agus cuardaigh Bogearraí, nuashonrú Idirlín nó Bogearraí, nuashonrú USB, chun tuilleadh eolais a fháil.

### Socruithe bogearra

#### Socruithe bogearra

In Cabhair, brúigh **en List** agus cuardaigh Bogearraí, leagan reatha chun tuilleadh eolais a fháil.

### Féach ar léiriúcháin

#### Féach ar léiriúcháin

Is féidir leat breathnú ar roinnt físeán taispeána faoi ghnéithe do theilifíse a bhaineann le caighdeán an phictiúir le Féach ar shamplaí sa roghchlár Suiteáil.

### Rialú gníomhach

Déanann an teilifís monatóireacht ar chaighdeán an phictiúir atá ag teacht isteach, ar an leibhéal gluaisne sa phictiúr, ar radhairc níos gile nó níos dorcha agus ar na coinníollacha solais i do sheomra. Déanann an teilifís coigeartú ar an bpictiúr chun críche na feidhmíochta is fearr i bhfianaise na luachanna sin.

### $2.8$ Sábháilteacht agus cúram

### Sábháilteacht

Léigh agus tuig gach treoir sábháilteachta sula n-úsáidfidh tú an teilifís. Má tharlaíonn díobháil mar nár leanadh treoracha, ní bheidh feidhm ag an mbaránta.

### Baol turrainge leictrí nó tine!

• Ná bíodh an teilifís nochtaithe go deo do bháisteach ná uisce. Ná cuir coimeadáin a bhfuil leacht iontu, cosúil le vásaí, in aice leis an teilifís. Má dhoirtear leachtanna ar nó sa teilifís, dínasc an teilifís ón asraon cumhachta láithreach. Déan téagmháil le Cúram Custaiméirí chun go seiceálfaí an teilifís sula n-úsáidfí í.

• Ná nocht an teilifís, an cianrialtán ná na ceallraí go deo do theas iomarcach. Ná cuir in aice le coinnle ar lasadh nó lasracha gan chosaint iad, ná in aice le foinsí teasa iad, lena n-áirítear teas díreach na gréine.

• Ná cuir aon rud isteach sna sliotáin aeraithe go deo, ná sna hoscailtí eile ar an teilifís.

• Ná cuir rudaí troma go deo ar an seolán cumhachta.

• Ná bíodh aon neart á imirt ar na plugaí cumhachta. Tá plugaí cumhachta scaoilte in ann a bheith ina n-údar do stuáil nó do thine. Bí cinnte nach mbeidh aon straidhn ar an seolán cumhachta nuair a sclóineann tú scáileán na teilifíse.

• Chun an teilifís a dínascadh ó bpríomhchumhacht, ní mór pluga cumhachta na teilifíse a dínascadh. Nuair atá an chumhacht a dínascadh agat, tarraing an pluga cumhachta i gcónaí, ná tarraing an seolán go deo. Bí cinnte go bhfuil rochtain iomlán agat ar an bpluga cumhachta, an seolán cumhachta agus ar an soicéad asraoin i gcónaí.

### Baol gortuithe nó díobháil don teilifís!

• Teastaíonn beirt chun teilifís atá níos troime ná 25 cileagram nó 55 punt a iompar.

• Má ghléasann tú an teilifís ar sheastán, ná húsáid ach an seastán a thagann leis. Bíodh an seastán daingnithe don teilifís go teann. Cuir an teilifís ar dhromchla réidh, cothrom atá in ann glacadh le meáchan na teilifíse agus an seastáin.

• Nuair atá sé gléasta ar an mballa, bí cinnte go bhfuil an gléasadh balla in ann meáchan na teilifíse a iompar go sábháilte. Ní ghlacann TP Vision Netherlands B.V. le haon fhreagracht as gléasadh balla míchuí a mbeidh tionóisc, gortú nó damáiste mar thoradh air.

• Is as gloine atá píosaí den táirge déanta. Láimhseáil go cúramach é chun gortú nó damáiste a sheachaint.

### Baol damáiste don teilifís!

Sula nascfaidh tú an teilifís leis an asraon cumhachta, cinntigh go bhfuil an voltas cumhachta ag meaitseáil an luach atá priontáilte ar chúl na teilifíse. Ná nasc an teilifís go deo leis an asraon cumhachta má tá voltas éagsúil ann.

### Baol gortuithe do pháistí!

Lean na réamhchúraim seo chun nach mbeidh an teilifís ina údar gortuithe do pháistí má thiteann sé ón seastán:

• Ná cuir an teilifís go deo ar dhromchla atá clúdaithe le héadach nó le hábhar eile ar féidir é a tharraingt.

• Bí cinnte nach bhfuil aon chuid den teilifís ag gobadh amach thar imeall an dromchla gléasta.

• Ná cuir an teilifís go deo ar throscán ard, cosúil le leabhragán, gan an troscán agus an teilifís araon a bheith daingnithe don bhalla nó do thaca feiliúnach.

• Labhair le leanaí faoi na contúirtí a bhaineann le bheith ag dreapadóireacht ar throscán chun dul chomh fada leis an teilifís.

### An baol a bhaineann le ceallraí a shlogadh!

D'fhéadfadh ceallraí atá cosúil le boinn airgid a bheith sa chianrialtán agus d'fhéadfadh leanaí óga iad a shlogadh go héasca. Ná bíodh leanaí in ann rochtain a fháil ar na ceallraí seo go deo.

### Baol róthéite!

Ná cuir an teilifís go deo in áit a bhfuil an spás cúng ann. Bíodh spás 20 ceintiméadar nó 4 orlach ar a laghad timpeall na teilifíse i gcónaí le haghaidh aeraithe. Bí cinnte nach gclúdaíonn cuirtíní nó rudaí eile sliotáin aeraithe na teilifíse.

### Stoirmeacha tintrí

Dínasc an teilifís ón asraon cumhachta agus ón aeróg roimh stoirmeacha tintrí. Ná leag do lámh go deo ar aon phíosa den teilifís, den seolán cumhachta nó de chábla na haeróige i rith stoirmeacha tintrí.

### Baol damáiste éisteachta!

Ná húsáid cluasáin ar feadh tréimhsí fada nuair a bhíonn an fhuaim an-ard agat.

### Teochtaí ísle

Má iompraítear an teilifís nuair atá an teocht níos lú ná 5°C nó 41°F, díphacáil an teilifís agus fan go dtí go mbeidh teocht an tseomra bainte amach ag an teilifís sula nascfaidh tú an teilifís leis an asraon cumhachta.

### Cúram scáileáin

• Ná bíodh aon rud i dteagmháil leis an scáileán agus ná húsáid aon rud chun an scáileán a bhrú, a chuimilt nó a bhualadh.

• Bain amach pluga na teilifíse sula nglanann tú í.

• Glan an teilifís agus an fráma le ceirt bhog thais agus cuimil go séimh í. Ná déan teagmháil leis na LEDanna Ambilight ar chúl na teilifíse. Ná húsáid substaintí cosúil le halcól, ceimicigh nó glantóirí tí ar an teilifís.

• Chun dífhoirmithe agus téaltú na ndathanna a sheachaint, glan suas braonta uisce chomh tapaidh agus is féidir.

• Seachain íomhánna cónaitheacha a mhéid is mó is atá tú in ann. Íomhánna a fhanann ar an scáileán ar feadh tréimhsí fada iad íomhánna cónaitheacha. Áirítear le híomhánna cónaitheacha roghchláir ar an scáileán, barraí dubha, taispeáintí ama, srl. Má chaitheann tú íomhánna cónaitheacha a úsáid, laghdaigh codarsnacht agus gile an scáileán chun damáiste don scáileán a sheachaint.

### Teocht agus bogthaise

Tá sé in ann tarlú go hannamh, ag brath ar theocht agus ar bhogthaise, go mbeidh mion-comhdhlúthú ar an taobh istigh d'aghaidh ghloine na teilifíse (ar roinnt múnlaí). Chun é seo a chosc, ná nocht an teilifís do sholas díreach na gréine, do theas ná do an-bhogthaise. Má bhíonn comhdhlúthú ann, imeoidh sé leis féin tar éis don teilifís a bheith air ar feadh roinnt uaireanta. Ní dhéanfaidh taise an bhogthaise aon dochar don teilifís agus ní bheidh sé ina údar mífheidhme.

### 3 Teilifís

### 3.1 Cas air

### Cas air agus as

Bí cinnte gur phlugáil tú isteach an príomhsheolán cumhachta ar chúl na teilifíse sula gcasfaidh tú air an teilifís.

Má tá an solas táscaire dearg casta as, brúigh an eochair bheag A ar thaobh na láimhe deise, ar chúl na teilifíse chun an teilifís a chur ar fuireachas - lasfaidh an táscaire dearg.

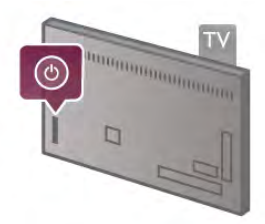

Nuair atá an teilifís ar fuireachas, brúigh  $\bigcup$  ar an gcianrialtán chun an teilifís a chasadh air. Mar rogha air sin, is féidir leat an eochair CH+, CH- agus  $\bigcap$  a úsáid chun an teilifís a chasadh air.

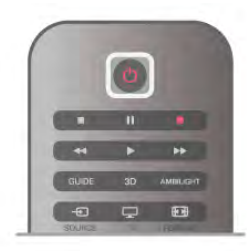

### **Mearthosach**

Chun an teilifís a chasadh air níos tapúla ná mar is gnáth, is féidir leat an an teilifís a shocrú in mód Mearthosach. In Cabhair, brúigh **Deanain List** agus cuardaigh Mearthosach chun tuilleadh eolais a fháil.

### Athraigh go dtí fuireachas

Chun an teilifís a athrú go dtí fuireachas, brúigh  $\bigcirc$  ar an gcianrialtán.

### Cas as

Chun an teilifís a chasadh as, brúigh an eochair bheag  $\bigcirc$  ar thaobh na láimhe deise ar chúl na teilifíse. Ní bheidh an solas dearg táscaire air. Tá an teilifís nasctha leis an bpríomhlíonra i gcónaí, ach tomhaltaíonn sé fuinnimh íseal. Chun an teilifís a chasadh as ar fad, dínasc an pluga cumhachta. Nuair a dínascann tú an pluga cumhachta, tarraing an pluga cumhachta i gcónaí, ná tarraing an seolán. Bí cinnte go bhfuil rochtain iomlán agat ar an bpluga cumhachta, ar an seolán

cumhachta agus ar an soicéad asraoin i gcónaí.

### **Mearthosach**

Is féidir leis an teilifís tosú níos tapúla ná mar is gnáth le Mearthosach. Má tá Mearthosach gníomhachtaithe, feicfidh tú an pictiúr teilifíse tar éis roinnt soicind nuair a chasann tú an teilifís air ó fhuireachas.

Tá an teilifís in ann cuimhneamh ar an ngnás féachana teilifíse laethúil atá agat. Gníomhachtóidh Mearthosach go huathoibríoch roinnt ama sula a chasann tú air an teilifís de ghnáth, rud a fhágann go mbeidh tú in ann í a chasadh air go tapaidh. Mar rogha air sin, is féidir leat suas le 3 fráma ama seasta a roghnú in aghaidh an lae inar féidir leat an teilifís a chasadh air go tapaidh.

Nuair a athraíonn tú an teilifís ar ais go fuireachas, fanann Mearthosach i bhfeidhm go dtí go dtagann deireadh leis an bhfráma ama.

### **Gníomhachtaigh**

Chun gníomhachtú an Mhearthosaigh a shocrú, brúigh  $\biguparrow$  agus roghnaigh  $\clubsuit$  Suiteáil agus brúigh OK chun an roghchlár Socraigh a oscailt.

Roghnaigh Socruithe teilifíse > Socruithe ginearálta > Mearthosach > Gníomhachtú. Is féidir leat Uathoibríoch nó De Láimh a roghnú.

### - Uathoibríoch

Roghnaigh Uathoibríoch chun Mearthosach a ghníomhachtú go huathoibríoch. Cuimhneoidh an teilifís ar do ghnás féachana agus gníomhachtóidh sé Mearthosach i rith na bhfrámaí ama sin. Is féidir leis an teilifís suas le 4 fráma ama a mhairfidh ar feadh 1 uair a shocrú le hUathoibríoch.

### - De Láimh

Roghnaigh De Láimh chun Mearthosach a ghníomhachtú i rith 3 fráma ama seasta in aghaidh an lae. Mar shampla, is féidir leat fráma ama a shocrú ar maidin, ceann eile ag am nóin agus ceann tráthnóna. Is féidir leat féin an tréimhse ama a shocrú do gach fráma ama.

Má athraítear Mearthosach go De Láimh, is féidir leat moill Fuireachais a roghnú freisin. Is féidir leat an teilifís a shocrú chun Mearthosach a choinneáil gníomhach ar feadh tréimhse áirithe tar éis duit an teilifís a athrú go fuireachas le moill Fuireachais. Is féidir leat an mhoill 1 uair a shocrú ag eatraimh de 15 nóiméad.

### Sonraí

ní mór do chlog na teilfíse a bheith ag obair i gceart chun Mearthosach a ghníomhachtú.

Ní féidir le gníomhachtú Mhearthosach a bheith níos faide ná fráma ama 4 uair.

Méadaíonn Mearthosach tomhaltas fuinnimh i rith fuireachais.

### Forbhreathnú ar na heochracha

### Leath bairr

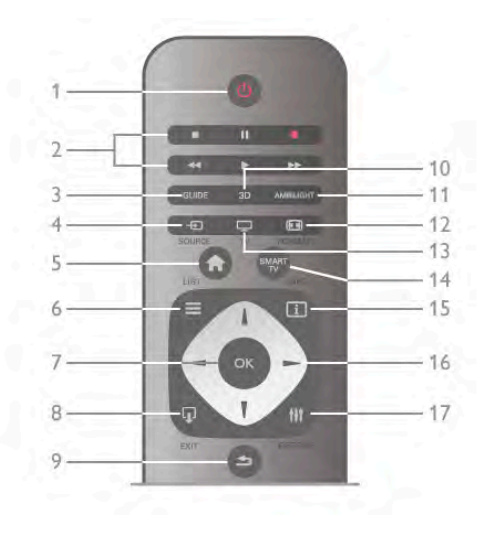

### 1 -  $(1)$  Fuireachas

Chun an teilifís a chasadh air nó ar ais go fuireachas.

- 2 Méaracha athsheanma agus taifeadta
- $\bullet$  Seinn  $\blacktriangleright$ , chun athsheinnt
- Cuir ar sos II, chun athsheinnt a chur ar sos
- Stop  $\blacksquare$ , chun athsheinnt a stopadh
- Cúlchas <</a>4, chun cúlchasadh
- Mearchas **>>**, chun mearchasadh
- $\bullet$  Taifead  $\bullet$ , chun taifead anois

### 3 - GUIDE

Chun an t-eolaire teilifíse a oscailt nó a dhúnadh. 4 - **F** SOURCE

Chun an liosta nasc a oscailt nó a dhúnadh.

### 5 -  $\bigcap$  Baile

Chun an roghchlár Baile a oscailt nó a dhúnadh.

### $6 - \equiv$  LIST

Chun an liosta cainéal nó do liosta grianghraf, ceoil nó físeán a oscailt nó a dhúnadh.

### 7 - Eochair OK

Chun roghnú a dhearbhú.

### $8 -$   $\overline{u}$  EXIT

Chun dul ar ais go dtí do ghléas deireanach nasctha, m.sh. glacadóir digiteach.

### 9 - **⇒** BACK

Chun dul ar ais go dtí an cainéal deireanach a roghnaíodh. Chun roghchlár a dhúnadh gan aon socrú a athrú. Chun dul ar ais go dtí an leathanach Téacs nó an leathanach Idirlín Smart TV roimhe sin.

### 10 - 3D

Chun an roghchlár 3D a oscailt nó a dhúnadh.

### 11 - AMBILIGHT

Chun Ambilight a chasadh air nó as, agus chun Ambilight a chasadh air ar fuireachas.

### 12 - **FED** FORMAT

Chun an roghchlár Formáid a oscailt nó a dhúnadh. 13 - TV

Chun athrú go Féach ar Teilifís.

14 - SMART TV

Chun leathanach tosaigh Smart TV a oscailt.

### $15 - 1$  INFO

Chun Eolas a oscailt nó a dhúnadh.

#### 16 - Méaracha saighde Chun dul suas, síos, ar chlé nó ar dheas. 17 - **HI** OPTIONS Chun an roghchlár Roghanna a oscailt nó a dhúnadh.

### Leath íochtair

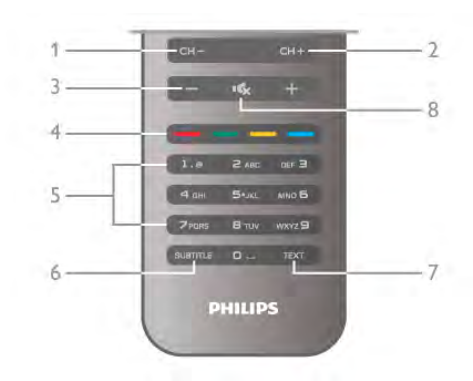

### 1 - CH-, Cainéal -

Chun athrú go dtí an cainéal roimhe sin sa liosta cainéal, an leathanach Téacs roimhe sin nó an chaibidil roimhe sin ar dhiosca.

2 - CH+, Cainéal +

Chun athrú go dtí an chéad chainéal eile sa liosta cainéal, an chéad leathanach Téacs eile nó an chéad chaibidil ar dhiosca.  $3 -$  Fuaim - agus  $+$ 

Chun airde na fuaime a athrú.

4 - **\*\*\* Méaracha dathanna** 

Roghnú díreacha roghanna.

5 - Méaracha uimhreacha agus eochaircheap téacs

Chun cainéal teilifíse a roghnú go díreach nó chun téacs a chur isteach.

### 6 - FOTHEIDEAL

Chun fotheidil a chasadh air, as nó air nuair atá sé gan fuaim.

7 - TÉACS

Chun Téacs a oscailt nó a dhúnadh.

### 8 - m, Gan Fuaim

Chun an fhuaim a chasadh as, nó chun í a chasadh air arís.

### Méarchlár

### Úsáid an mhéarchláir

Is féidir leat téacs a chur isteach in aon réimse téacs ar an scáileán leis an méarchlár ar chúl an chianrialtáin. Iompaigh an méachlár béal in airde chun na heochracha méarchláir a ghníomhachtú.

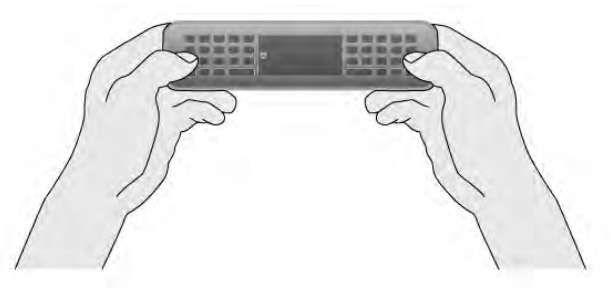

Cuir isteach téacs

Chun téacs a iontráil i réimse téacs ar an scáileán, roghnaigh an réimse téacs agus tosaigh ag clóscríobh. Brúigh lontráil (1) chun an téacs a dhearbhú.

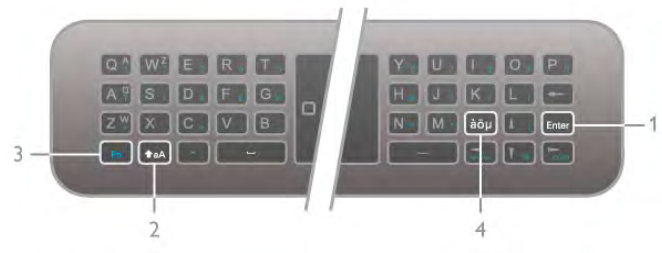

### Shift

Chun carachtar a chlóscríobh i gcás uachtair, brúigh agus coinnigh síos an  $\triangle$ aA eochair (Shift)(2) agus clóscríobh an carachtar atá ag teastáil uait i gcás uachtair. Mura bhfuil ach 1 carachtar i gcás uachtair ag teastáil uait i do théacs, brúigh an eochair  $\hat{\uparrow}$ aA díreach roimh chlóscríobh na heochrach atá uait. Má chaitheann tú roinnt caracthar a chlóscríobh i ndiaidh a chéile i gcás uachtair, is féidir leat an eochair  $\triangle$ aA a bhrú nuair atá tú ag clóscríobh, nó an eochair  $\triangle$ aA a bhrú ar feadh 2 soicind chun an méarchlár a athrú go dtí mód cás uachtair. Brúigh an eochair  $\triangle$ aA uair amháin chun athrú amach as mód cás uachtair arís. Mura mbrúfaidh tú aon charachtar ar an méarchlár, castar as mód cás uachtair go huathoibríoch tar éis 20 soicind. Chomh maith leis sin, má bhrúnn tú aon eochair mhionathraithe ar an méarchlár, cosúil le Fn (3) nó an eochair àöµ (4), fágann tú mód cás uachtair.

#### Carachtair mhalartacha

Chun carachtar malartach a chlóscríobh (na carachtair dathanna ar an méarchlár), brúigh agus coinnigh síos an eochair Fn (3) agus clóscríobh an carachtar malartach atá uait. Is féidir leat athrú go dtí mód na gcarachtar malartach agus amach as arís díreach mar a dhéanann tú le mód cás uachtair.

### Carachtair speisialta- àöµ

Níl aon eochair ag roinnt carachtar ar mhéarchlár an chianrialtáin. Is féidir leat an méarchlár ar an scáileán a oscailt chun carachtair speisialta a iontráil.

Chun an méarchlár ar an scáileán a oscailt, brúigh àöµ (4). Ar an méarchlár ar an scáileán, is féidir leat an carachtar atá uait a fháil. Athraigh leagan amach an mhéarchláir leis na heochracha dathanna. Brúigh OK chun carachtar a chur isteach. Imíonn an méarchlár ar an scáileán as amharc nuair a bhrúnn tú carachtar ar mhéarchlár an chianrialtáin.

Mar rogha air sin, is féidir leat carachtair speisialta a chur isteach le heochaircheap SMS/téacs an chianrialtáin ar aghaidh an chianrialtáin.

#### Ríomhphost agus Idirlíon

Is féidir leat an eochair Fn a úsáid chun carachtair a iontráil le haghaidh ríomhphoist agus an Idirlín, leithéidí @, # nó www. agus .com.

### Forbhreathnú ar an méarchlár

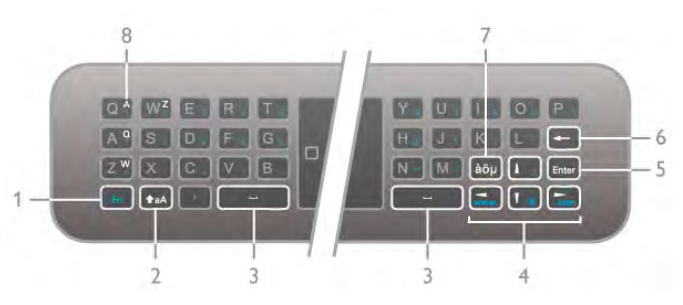

#### Eochair 1 - Fn

Brúigh agus coinnigh síos an eochair Fn chun carachtar malartach dathanna a chlóscríobh.

#### $2 - A$ aA Shift

Brúigh agus coinnigh síos an eochair Shift chun carachtair a chlóscríobh i gcás uachtair.

- 3 Gochair an bharra spásála
- 4 -Méaracha saighde

#### 5 - Iontráil

Brúigh Iontráil chun an téacs a chuir tú isteach a dhearbhú.

#### 6 - Cúlspás

Scriosann an carachtar roimh an chursóir.

7 - àöu Eochair carachtair speisialta

Brúigh àou chun an méarchlár ar an scáileán a oscailt chun carachtar speisialta a roghnú.

#### 8 - eochair carachtair AZERTY

Carachtar má tá leagan amach an mhéarchláir athraithe go AZERTY.

### Qwerty nó Azerty

Is é QWERTY leagan amach caighdeánach mhéarchlár an chianrialtáin.

Is féidir leat leagan amach an mhéarchláir a athrú go AZERTY freisin.

Chun leagan amach an mhéarchláir a athrú, brúigh  $\bigoplus$  agus roghnaigh  $\clubsuit$  Suiteáil agus brúigh OK chun an roghchlár Suiteáil a oscailt.

#### Roghnaigh Socruithe teilifíse > Socruithe ginearálta > Méarchlár cianrialtáin. Roghnaigh QWERTY nó AZERTY.

Tá na carachtair AZERTY le feiceáil ar barr ar thaobh na láimhe deise de na heochracha ábhartha.

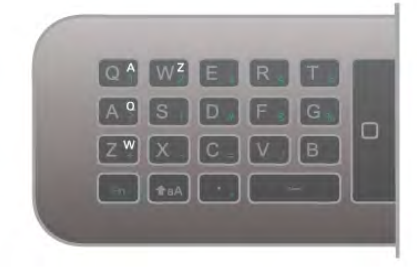

### Pointeoir

### Maidir leis an bpointeoir

In áit na méaracha saighde a úsáid chun rudaí a roghnú ar an scáileán (na saigheada suas, síos, clé agus deas), is féidir leat pointeoir an chianrialtáin a úsáid. Nuair a bhogann tú an cianrialtán, bogfaidh an pointeoir - ar ciorcal beag é - feadh an scáileáin, ar nós luch an ríomhaire. Is féidir leis an bpointeoir Feidhmchláir Smart TV\* agus leathanaigh Idirlín ar do theilifís a nascleanúint.

\*Beidh fáil ar Fheidhmchláir Smart TV de réir chéile le haghaidh a n-úsáide leis an bpointeoir.

### An pointeoir a úsáid

Nuair a osclaíonn tú leathanach tosaigh Smart TV, tá an pointeoir le feiceáil os cionn focalmharc na teilifíse i lár scáileán na teilifíse.

Tá an seans ann nach dtacóidh roinnt Feidhmchlár Smart TV le húsáid an phointeora. Nuair nach bhfuil an pointeoir ar fáil, is féidir leat na méaracha saighde a úsáid chun bogadh ar an scáileán.

### An pointeoir a chasadh as

Mura bhfuil uait an pointeoir a úsáid, is féidir leat dul ar ais ag na méaracha saighde chun nascleanúint.

Chun na méaracha saighde a úsáid ar leathanaigh Smart TV agus Idirlín.

1 - Brúigh *III* OPTIONS, roghnaigh an táb Roghanna sa roghchlár agus roghnaigh Nascleanúint cianrialtáin. 2 - Roghnaigh Méaracha saighde.

### Braiteoir IR

Úsáideann cianrialtán na teilifíse RF (radaimhinicíocht) chun a orduithe a sheoladh chuig an an teilifís. Ní gá an cianrialtán a phointeáil i dtreo na teilifíse nuair atá RF ann.

Mar sin féin, tá an teilifís in ann glacadh freisin le horduithe ó chianrialtán a úsáideann IR (infridhearg) chun orduithe a sheoladh. Má úsáideann tú a leithéid de chianrialtán, bí cinnte i gcónaí go bpointeálann tú an cianrialtán i dtreo braiteoir infridhearg an chianrialtáin ar aghaidh na teilifíse.

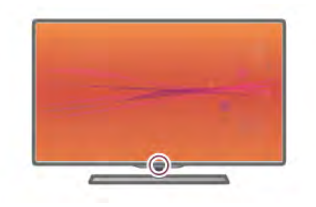

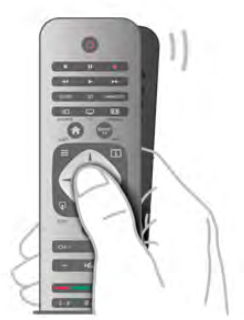

1 - Cuir d'ordóg ar mhéar OK an chianrialtáin chun an pointeoir a ghníomhachtú.

2 - Bog an cianrialtán chun an pointeoir ar an scáileán a bhogadh.

Nuair a ainlíonn tú an pointeoir thar nasc. . .

1 - Athraíonn méid an phointeora agus beidh ponc laistigh den chiorcal.

2 - BrúighOK chun an nasc a oscailt.

Nuair a ainlíonn tú an pointeoir thar réimse téacs. . . 1 - Athraíonn méid an phointeora agus beidh I-bhíoma laistigh den chiorcal.

2 - Brúigh OK chun téacs a iontráil.

### Péireáil

Úsáideann an cianrialtán seo radaimhinicíocht (RF) chun a orduithe a sheoladh chuig an teilifís. I gcodarsnacht le cianrialtáin a úsáideann comharthaí infridhearg, is féidir leat orduithe a sheoladh leis an gcianrialtán seo gan pointeáil i dtreo na teilifíse.

Mar nach bhfuil gá an cianrialtán a phointeáil, tá sé éasca an méarchlár ar an gcúl a úsáid nó orduithe a sheoladh ó sheomra eile - airde na fuaime nó cainéil a athrú. Chomh maith leis sin, tá an teilifís in ann tú a chur ar an eolas nuair atá cumhacht cheallra an chianrialtáin íseal.

### An cianrialtán a phéireáil

Chun go mbeidh an cianrialtán in ann cumarsáid leis an teilifís, ba cheart an teilifís agus an cianrialtán araon a bheith péireáilte lena chéile. Nuair a péireáilfear den chéad uair iad, ní féidir leat an cianrialtán a úsáid chun teilifís eile a rialú.

Nuair a chuir tú tús le suiteáil na teilifíse, thug an teilifís cuireadh duit an eochair OK a bhrú, agus leis sin, rinneadh an phéireáil. Nuair a chasann tú as an teilifís, stóráiltear an phéireáil. Is féidir suas le 5 chianrialtán a phéireáil leis an teilifís seo.

### Athphéireáil

Is féidir leat cianrialtán eile a phéireáil leis an teilifís seo.

Ní mar a chéile an modh chun cianrialtán a athphéireáil i gcás cianrialtáin atá péireáilte le teilifís eile cheana féin seachas cianrialtán nár péireáileadh fós.

### • Tá an cianrialtán péireáilte le teilifís eile

Chun an phéireáil a dhéanamh, beir ar an gcianrialtán gar do lógó Philips (thart ar 10cm uaidh) agus brúigh na heochracha Dearg agus **Dearg agus Gorm ag an am céanna**. Má éiríonn le péireáil, beidh teachtaireacht ann.

### • Níl an cianrialtán péireáilte fós

Chun an phéireáil a dhéanamh, beir ar an gcianrialtán gar do lógó Philips (thart ar 10cm uaidh) agus brúigh OK. Má éiríonn le péireáil, beidh teachtaireacht ann.

### Do mhiondíol

Chun teilifís nua - nár péireáileadh fós - a phéireáil le cianrialtán atá péireáilte cheana féin le teilifís eile, beir ar an gcianrialtán gar do lógó Philips (thart ar 10cm uaidh) agus brúigh na heochracha **Execute de la compagnation de la compagnation de la constanta** Dearg agus **Execute Compagnation** de péireáil, beidh teachtaireacht ann.

### Ceallraí

Cuirfidh an teilfís ar an eolas tú nuair a bheidh cumhacht cheallraí an chianrialtáin íseal.

Chun na ceallraí a athsholáthar, oscail raca na gceallraí ar chúl an chianrialtáin.

1 - Úsáid bior fiacal nó rud beag, maol eile agus brúigh an cnaipe beag oscailte a bhfuil cruth cearnóige air chun an clúdach a oscailt.

2 - Athsholáthar na seancheallraí le 3 ceallra den chineál AAA-LR03-1.5V. Bí cinnte go luífidh na deirí + agus - de na ceallraí isteach i gceart.

3 - Cuir clúdach na gceallraí ar ais agus brúigh é go dtí go gcloisfidh tú clic.

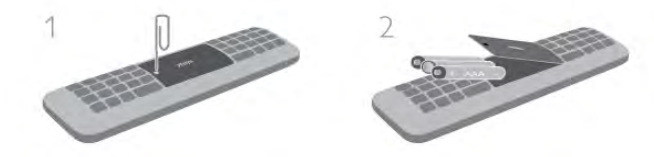

Bain amach na ceallraí mura mbeidh siad in úsáid agat ar feadh tréimhse fada.

Diúscair ceallraí de réir na dtreoracha atá tugtha maidir le deireadh úsáide.

In Cabhair, brúigh **en List** agus cuardaigh Deireadh úsáide chun tuilleadh eolais a fháil.

### Glanadh

Tá bratú scrabhadh-fhriotaíoch ar do chianrialtán.

Chun an cianrialtán a ghlanadh, úsáid ceirt bhog thais. Ná húsáid substaintí cosúil le halcól, ceimicigh ná glantóirí tí ar an teilifís nó an cianrialtán.

### 3.3 Ag Féachaint ar an Teilifís

### Cainéil

### Cainéil a athrú

Chun féachaint ar chainéil teilifíse, brúigh  $\Box$  TV. Tiúinfidh an teilfís go dtí an cainéal teilifíse ar fhéach tú air an uair dheireanach a raibh tú ag féachaint ar an teilifís.

Mar rogha air sin, brúigh  $\bigoplus$  chun an roghchlár Baile a oscailt agus roghnaigh Féach ar teilifís agus brúigh OK.

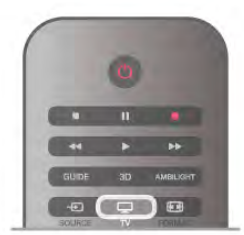

### Cainéil a athrú

Chun cainéil a athrú, brúigh CH+ nó CH-. Má tá uimhir an chainéil ar ar eolas agat, cuir isteach an uimhir leis na heochracha uimhreach. Brúigh OK tar éis duit an uimhir a chur isteach chun an cainéal a athrú láithreach.

Chun athrú ar ais go dtí an cainéal a bhí tiúináilte cheana féin, brúigh  $\blacktriangle$ .

### Chun athrú go cainéal ó liosta cainéal

Agus tú ag féachaint ar chainéal teilifíse, brúigh  $\equiv$  LIST chun liosta na gcainéal a oscailt.

Roghnaigh liosta sa ró táb.

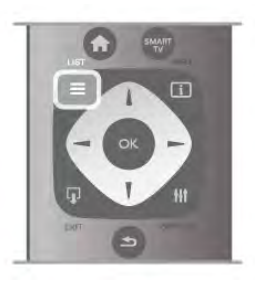

I liosta cainéal, téigh go dtí cainéal teilifíse nó stáisiún raidió. Nuair atá a dheilbhín roghnaithe agat, brúigh OK chun athrú go dtí cainéal teilifíse nó chun éisteacht leis an stáisiún raidió. D'fhéadfadh roinnt leathanach cainéal a bheith sa liosta cainéal. Chun féachaint ar an gcéad leathanach eile nó ar an leathanach roimhe sin, brúigh CH- nó CH+.

Chun na liostaí cainéal a dhúnadh gan an cainéal a athrú, brúigh  $\equiv$  LIST arís.

### Cainéil raidió

Má tá craolachán digiteach ar fáil, suiteáltar stáisiúin raidió digiteacha le linn suiteála. Athraigh go cainéal raidió díreach ar an gcaoi chéanna is a athraíonn tú go cainéal teilifíse. Is iondúil go lonaíonn suiteáil cainéal cábla (DVB-C) stáisiúin raidió ó uimhir cainéil 1001 ar aghaidh.

### Roghanna ar chainéil

Agus tú ag féachaint ar chainéal teilifíse, bíonn roinnt roghanna ar fáil, ag brath ar an gcineál cainéil (analóg nó digiteach) a bhfuil tú ag féachaint air nó ar na socruithe atá athraithe agat ar an teilifís.

### Oscail na roghanna

Agus tú ag féachaint ar chainéal teilifíse, brúigh **††† OPTIONS** agus roghnaigh an táb **III Options** ar an mbarra roghchláir.

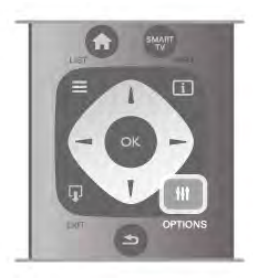

#### Rochtain uilíoch

Nuair atá rochtain uilíoch casta air, is féidir leat roinnt roghanna a shocrú dóibh siúd a bhfuil lagú amhairc nó éisteachta orthu. In Cabhair, brúigh **en List** agus cuardaigh Rochtain uilíoch chun tuilleadh eolais a fháil.

#### Roghnú físe

Tá cainéil teilifíse digiteacha in ann comharthaí ilfhíse (craoltaí ilfhotha) a thairiscint, uillinneacha ceamara éagsúla a thabhairt den eachtra chéanna nó cláir éagsúla a thaispeáint ar aon chainéal teilifíse amháin. Taipseánann an teilfís teachtaireacht má tá a leithéid de chainéil teilifíse ar fáil.

#### Fotheidil

Cas Fotheidil air nó Fotheidil as leis an rogha seo. Roghnaigh Air i rith balbhaithe chun fotheidil a thaispeáint díreach nuair atá an fhuaim balbhaithe le  $\mathbf{K}$ .

### Teanga fotheideal

I gcás craolta digitigh, is féidir leat teanga fotheideal atá ar fáil a roghnú ar bhonn sealadach mura bhfuil aon cheann de na teangacha ab fhearr leat ar fáil.

In Cabhair, brúigh **en List** agus cuardaigh Fotheidil chun tuilleadh eolais a fháil.

#### Teangacha fuaime

I gcás craolta digitigh, is féidir leat teanga fuaime a roghnú ar bhonn sealadach mura bhfuil aon cheann de na teangacha ab fhearr leat ar fáil.

In Cabhair, brúigh **en List** agus cuardaigh Teangacha fuaime chun tuilleadh eolais a fháil.

### Dual I-II

Má tá dhá theanga fuaime ag comhartha fuaime, ach níl aon tásc teanga ag teanga amháin - nó ag an dá theanga, beidh an rogha seo ar fáil.

#### Comhéadan coitianta

Má tá scothábhar réamhíoctha ar fáil ó CAM, is féidir leat socraithe an tsoláthróra a shocrú leis an rogha seo.

#### Hbb TV ar an gcainéal seo

Is féidir leat leathanaigh HbbTV ó chainéal a bhfuil HbbTV air a bhlocáil.

In Cabhair, brúigh **en List** agus cuardaigh HbbTV chun tuilleadh eolais a fháil.

#### Stádas

Roghnaigh Stádas chun féachaint ar eolas teicniúil faoin gcainéal (más analóg nó digiteach é) nó faoin ngléas nasctha a bhfuil tú ag féachaint air.

#### Liostaí cainéil

### Na liostaí cainéil

Sna liostaí cainéil, is féidir leat gach cainéal teilifíse agus raidió atá suiteáilte a aimsiú.

In aice leis an liosta cainéal Gach cainéal, a bhfuil gach cainéal atá suiteáilte ann, is féidir leat liosta Ceanáin a shocrú suas, féachaint ar na stáisiúin Raidió atá suiteáilte nó na cainéil atá díreach curtha leis an liosta a fheiceáil i Nua.

#### Chun athrú go cainéal ó liosta cainéal

Agus tú ag féachaint ar chainéal teilifíse, brúigh  $\equiv$  LIST chun na liostaí a oscailt.

Roghnaigh ceann de na liostaí cainéal.

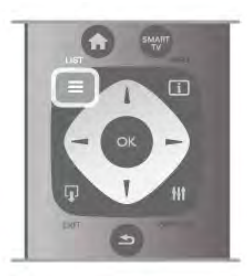

I liosta cainéal, téigh go dtí cainéal nó go stáisiún raidió. Brúigh OK nuair atá an deilbhín roghnaithe agat chun athrú go dtí an cainéal nó éisteacht leis an stáisiún raidió.

D'fhéadfadh roinnt leathanach cainéal a bheith sa liosta cainéal. Chun féachaint ar an gcéad leathanach eile nó ar an leathanach roimhe sin, brúigh CH- nó CH+.

Chun na liostaí cainéal a dhúnadh gan an cainéal a athrú, brúigh  $\equiv$  LIST ans.

### Marcáil mar shár-rogha

Sa liosta cainéal Gach cainéal, is féidir leat aon chainéal a shocrú mar shár-rogha.

Téigh go dtí an cainéal sa liosta agus brúigh **· Marcáil mar** shár-rogha. Cuirfear an cainéal leis an liosta Ceanáin cainéil.

#### Roghanna liosta cainéal

Ag brath ar an liosta cainéal ar an scáileán, brúigh **tit** OPTIONS chun na roghanna seo a leanas a roghnú:

- Digiteach / Analóg
- Saor / Scrofa
- Glasáil
- Díghlasáil

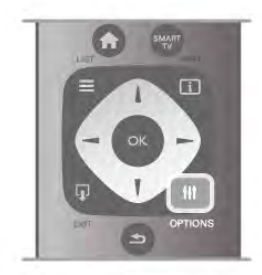

### Logónna cainéal

Tá an teilifís in ann lógó cainéil a thaispeáint don chuid is mó de na cainéil. Má theastaíonn uait na lógónna seo a cheilt, is féidir leat iad a chasadh as.

Chun Lógónna cainéal a chasadh as . . .

1 - Brúigh  $\bigoplus$ , roghnaigh  $\bigotimes$  Suiteáil agus brúigh OK.

2 - Roghnaigh Socruithe teilifíse > Socruithe ginearálta >

Lógónna cainéal agus brúigh OK.

3 - Roghnaigh As agus brúigh OK.

4 - Brúigh  $\blacktriangle$ , arís agus arís eile más gá, chun an roghchlár a dhúnadh.

### Cainéil a athainmniú

Is féidir leat cainéil a athainmniú in aon cheann de na liostaí cainéil.

1 - Téigh go dtí an cainéal a bhfuil uait é a athainmniú i liosta cainéal.

2 - Brúigh **Athainmnigh.** 

### Cuir isteach téacs

Chun téacs a iontráil, úsáid na méaracha saighde chun dul chomh fada leis an réimse téacs.

Úsáid eochaircheap an chianrialtáin mar a dhéanann tú le SMS/teachtaireachtaí téacs chun carachtar a chur isteach. Chomh luath is a thosaíonn tú ag clóscríobh, feicfidh tú an méarchlár ar an scáileán. Is féidir leat carachtair i gcás íochtair, cás uachtair, carachtair speisialta agus cúlspás a úsáid leis na heochracha dathanna.

Brúigh  $\blacktriangle$  chun carachtar a scriosadh.

Roghnaigh Déanta nuair atá tú le réidh le hAthainmnigh.

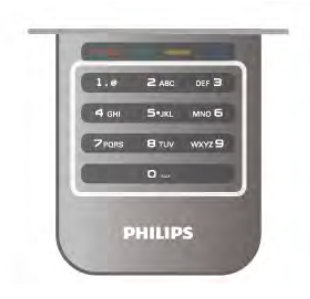

Mar rogha air sin, má tá méarchlár ar chúl do chianrialtáin, is féidir leat an méarchlár sin a úsáid. In Cabhair, brúigh **Deantaigh Méarchlár** cianrialtáin chun tuilleadh eolais a fháil.

### Ord na gcainéal a athrú

Is féidir leat cainéil a athordú - a suíomh a athrú- i liosta na gCeanán.

In Cabhair, brúigh **en List** agus cuardaigh Cainéil ceanáin chun tuilleadh eolais a fháil.

### Cainéil ceanán

Is féidir leat liosta cainéal ceanán a chruthú nach bhfuil ann ach na cainéil a bhfuil tú ag iarraidh féachaint orthu. Nuair atá an liosta cainéal Ceanán roghnaithe agat, ní fheicfidh tú ach na cainéil ceanán nuair a ghluaiseann tú trí na cainéil.

#### Cruthaigh do liosta cainéal Ceanán

1 - Agus tú ag féachaint ar chainéal teilifíse, brúigh  $\equiv$  LIST chun na liostaí cainéal a oscailt.

#### 2 - Roghnaigh Ceanáin.

3 - Má tá an liosta folamh, iarrfaidh an teilifís ort tosú ag cur cainéal leis an liosta anois. Brúigh OK.

4 - Úsáid na méaracha saighde chun cainéal a roghnú agus brúigh OK chun ceanán a dhéanamh as an gcainéal sin. Beidh an t-ord ina mbeidh na cainéil sa liosta ceanán ag brath ar an ord ina gcuireann tú isteach iad.

#### Ceanáin a chur isteach nó a bhaint as

Chun cainéil ceanán a chur leis an liosta cainéal Ceanán nó iad a bhaint as, oscail an liosta agus brúigh *III* OPTIONS, roghnaigh Cuir le/Bain as Ceanáin agus brúigh OK. Úsáid na méaracha saighde chun cainéal a roghnú agus brúigh OK chun é a chur leis an liosta ceanán nó é a bhaint as.

### **Athordaigh**

Is féidir leat cainéil a athordú -a suíomh a athrú- sa liosta cainéal Ceanáin.

1 - I liosta na gcainéal Ceanáin, roghnaigh an cainéal a bhfuil uait é a shuíomh a bhogadh.

2 - Brúigh Bog.

3 - Úsáid na méaracha saighde chun an cainéal a chur san áit atá uait. Mar rogha air sin, is féidir leat an suíomh nua a chur isteach go díreach leis na méaracha uimhreacha.

4 - Brúigh OK chun an suíomh a dhearbhú. Nó brúigh Cealaigh chun an t-athrú a chur ar ceal.

Is féidir leat cainéal eile a roghnú agus an rud céanna a dhéanamh.

Cuir ceanáin leis an liosta nó bain as iad i liostaí cainéal eile Is féidir leat cainéil agus stáisiúin raidió a mharcáil mar shárroghanna ó na liostaí cainéal Gach Ceann, Raidió agus Nua. Sna liostaí sin, roghnaigh cainéal a bhfuil uait é a chur leis an liosta ceanán agus brúigh **· Marcáil mar shár-rogha**. Marcálfar an cainéal le réalta  $\bigstar$  agus cuirfear leis an liosta cainéal Ceanán é.

Chun cainéal a dímharcáil, roghnaigh an cainéal in aon liosta cainéal agus brúigh **· Dímharcáil mar shár-rogha**. Bainfear an cainéal ón liosta cainéal Ceanán.

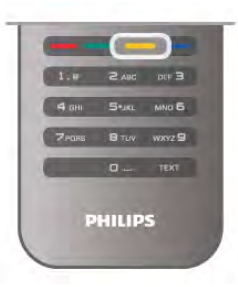

#### Glas leanaí

Chun cosc a chur ar leanaí ó bheith ag féachaint ar chainéal nó ar chlár, is féidir leat cainéil a ghlasáil nó cláir a bhfuil rátáil aoise orthu a ghlasáil.

#### Cainéal a ghlasáil

Is féidir leat cainéal a ghlasáil chun cosc a chur ar leanaí féachaint air. Ní mór duit an Cód glais leanaí a chur isteach chun féachaint ar chainéal atá glasáilte.

Chun cainéal a ghlasáil agus tú ag féachaint ar chainéal teilifíse, brúigh  $\equiv$  LIST chun liostaí na gCainéal a oscailt. In aon liosta, roghnaigh an cainéal a bhfuil uait é a ghlasáil, brúigh **tit** 

OPTIONS agus roghnaigh Glasáil cainéal. I liosta cainéal, bíonn cainéal glasáilte marcáilte le glas $\hat{\mathbf{n}}$ .

Chun cainéal a díghlasáil, roghnaigh an cainéal atá glasáilte agus roghnaigh Díghlasáil cainéal. Beidh ort an cód glais leanaí a chur isteach.

Ní féidir leat cláir a ghlasáil ó ghléasanna nasctha.

#### Rátáil tuismitheoirí

Tá rátáil ag roinnt craoltóirí digiteacha ar a gcláir. Nuair atá an rátáil cothrom le nó níos airde ná an rátáil atá socraithe agat d'aois do linbh, glasfar an clár.

Chun féachaint ar chlár atá glasáilte, ní mór duit an cód glais leanaí a chur isteach. Socraítear an rátáil aoise tuismitheoirí do gach cainéal.

### Rátáil aoise a shocrú

Brúigh  $\bigtriangleup$  agus roghnaigh  $\bigtriangleup$  Suiteáil agus brúigh OK. Roghnaigh Socruithe cainéil > Glas leanaí > Rátáil tuismitheoirí.

Chun rátáil aoise a roghnú, ní mór duit do chód glais leanaí 4 digit a chur isteach ar dtús. Mura bhfuil aon chód glais leanaí socraithe, is féidir leat an cód a shocrú anois.

Nuair a chuirtear isteach an cód, is féidir leat an rátáil aoise a roghnú. Nuair atá an rátáil cothrom le nó níos airde ná an rátáil atá socraithe agat d'aois do linbh, glasfar an clár. Iarrfaidh an teilifís ort an cód chun an clár a díghlasáil a chur isteach. I gcás roinnt oibreoirí, ní chuireann an teilifís glas ach ar chláir a bhfuil rátáil níos airde orthu.

### Athraigh cód

Chun an cód glais leanaí atá agat faoi láthair a athrú, brúigh  $\biguparrow$ , roghnaigh  $\bigotimes$  Suiteáil agus brúigh OK.

Roghnaigh Socruithe cainéil > Glas leanaí > Athraigh cód.

Cuir isteach an cód atá ann faoi láthair agus ansin cuir isteach an cód nua faoi dhó. Tá an cód nua socraithe

#### An bhfuil do chód dearmadtha agat?

Má tá do chód chun díghlasáil dearmadtha agat, glaoigh ar Chúram Custaiméirí i do thír. Aimsigh an uimhir teileafóin ar an gcáipéisíocht a tháinig leis an teilifís nó téigh go dtí www.philips.com/support.

### Cainéil a nuashonrú

#### Nuashonrú uathoibríoch

Má fhaigheann tú cainéil dhigiteacha, is féidir leat an teilifís a shocrú chun an liosta a nuashonrú leis na cainéil nua. Mar rogha air sin, is féidir leat nuashonrú cainéal a thosú tú féin.

### Nuashonrú cainéal uathoibríoch

Déanann an teilifís nuashonrú ar na cainéil uair amháin sa lá ag a 6 r.n. agus stórálann sé cainéil nua. Stóráiltear cainéil nua sa liosta Gach Cainéal ach sa liosta Cainéil Nua freisin. Baintear as cainéil atá folamh.

Má aimsítear cainéil nua nó má dhéantar nuashonrú ar chainéil nó má bhaintear as iad, taispeánfar teachtaireacht nuair a chasfar air an teilifís. Ní mór don teilifís a bheith ar fuireachas chun cainéil a nuashonrú go huathoibríoch.

Chun an teachtaireacht a thaispeántar nuair a chastar air an teilifís a chasadh as, brúigh  $\bigtriangleup$ , roghnaigh  $\bigtriangleup$  Suiteáil agus brúigh OK.

Roghnaigh Socruithe cainéil agus brúigh OK. Roghnaigh Suiteáil cainéal > Teachtaireacht nuashonraithe  $cainéal >  $Off$ .$ 

Chun an Nuashonrú cainéal uathoibríoch a chasadh as, brúigh **f**, roghnaigh  $\bullet$  Suiteáil agus brúigh OK. Roghnaigh Socruithe cainéil agus brúigh OK. Roghnaigh Suiteáil  $c$ ainéal > Nuashonrú cainéal uathoibríoch > As.

### Cuir tús le nuashonrú

Chun nuashonrú a thosú tú féin, brúigh  $\bigoplus$ , roghnaigh  $\bigoplus$ Suiteáil agus brúigh OK.

Roghnaigh Cuardaigh cainéal agus brúigh OK. Roghnaigh Nuashonraigh cainéil agus lean na treoracha ar an scáileán. D'fhéadfadh an nuashonrú roinnt nóiméad a thógáil.

Déantar an Nuashonrú cainéal uathoibríoch i roinnt tíortha nuair atáthar ag féachaint ar an teilifís nó uair ar bith nuair atá an teilifís ar fuireachas.

### Cainéil nua

Bíonn sé éasca na cainéil nua a cuireadh leis an liosta le Nuashonrú cainéal uathoibríoch a aimsiú sa liosta cainéal Nua. Stóráiltear na cainéil chéanna nua freisin sa liosta cainéal Gach cainéal nó Raidió.

Coinnítear cainéil nua sa liosta cainéal Nua ar an gcoinníoll nach marcálann tú iad mar shár-rogha nó nach dtiúnann tú iad.

In Cabhair, brúigh **· List** agus cuardaigh Cainéil ceanáin chun cainéil a mharcáil mar cheanáin.

### Athshuiteáil cainéal

Is féidir leat cuardach a dhéanamh do chainéil agus iad a athshuiteáil agus gach Socrú teilifíse eile a fhágáil díreach mar a bhí. Mar rogha air sin, is féidir leat suiteáil iomlán nua teilifíse a dhéanamh.

Má tá cód glais leanaí socraithe, beidh ort an cód seo a chur isteach sular féidir leat cainéil a athshuiteáil.

### Athshuiteáil cainéal

Chun na cainéil a athshuiteáil leo féin . . .

1 - Brúigh  $\bigcap$ , roghnaigh  $\bigotimes$  Suiteáil agus brúigh OK.

2 - Roghnaigh Déan cuardach do chainéil > Athshuiteáil cainéil agus brúigh OK.

3 - Roghnaigh Aeróg (DVB-T) nó Cábla (DVB-C). D'fhéadfadh roinnt nóiméad a bheith i gceist leis an gcuardach cainéal. Lean na treoracha ar an scáileán.

### Suiteáil iomlán

Chun suiteáil iomlán teilifíse a dhéanamh arís. . .

1 - Brúigh  $\bigcap$ , roghnaigh  $\bigotimes$  Suiteáil agus brúigh OK.

2 - Roghnaigh Socruithe teilifíse > Socruithe ginearálta > Athshuiteáil teilifíse agus brúigh OK. D'fhéadfadh roinnt

nóiméad a bheith i gceist. Lean na treoracha ar an scáileán.

### Socruithe monarchan

Athraíonn Socruithe monarchan an teilifís ar ais go dtí na Socruithe teilifíse a bhí ann ag an tús don phictiúr, don fhuaim agus do Ambilight.

Chun athrú ar ais go dtí na socruithe Monarchan a bhí ann ag an tús. . .

1 - Brúigh  $\bigcap$ , roghnaigh  $\bigotimes$  Suiteáil agus brúigh OK.

2 - Roghnaigh Socruithe teilifíse > Socruithe ginearálta >

Socruithe monarchan agus brúigh OK.

3 - Brúigh OK chun dearbhú.

4 - Brúigh  $\triangle$ , arís agus arís eile más gá, chun an roghchlár a dhúnadh.

### Cóipeáil liosta cainéal

### Réamheolas

Is do dhíoltóirí agus d'ardúsáideoirí atá Cóipeáil liosta cainéal beartaithe.

Is féidir leat na cainéil atá suiteáilte ar theilifís amháin a chóipeáil go dtí teilifís Philips eile den déanamh céanna le Cóipeáil liosta cainéal. Seachnaíonn tú cuardach cainéal fada trí liosta cainéal atá réamhshainithe a uaslódáil le Cóipeáil liosta cainéal. Tá an comhad beag a chóipeálann tú in ann dul ar gach gléas cuimhne USB.

### Coinníollacha

• Is ón raon bliana céanna an dá teilifís.

• Tá iarmhír an chineáil táirge chéanna ag an dá teilifís do DVB (H, K, M, T nó D/00) san uimhir cineáil atá acu agus tá an teilifís suiteáilte acu don tír chéanna.

• Tá an cineál crua-earraí céanna ag an dá teilifís. Féach ar an gcineál crua-earraí ar chlár chineál na teilifíse ar chúl na teilifíse. Go hiondúil, is Q . . . LA a bhíonn ann

• Tá leaganacha bogearraí comhoiriúnacha ag an dá teilifís. Nuair a uaslódálann tú, tabharfaidh teachtaireacht ar an scáileán rabhadh duit mura bhfuil na leaganacha bogearraí comhoiriúnach.

### Leagan reatha

Is féidir leat leagan reatha bhogearraí na teilifíse a sheiceáil le Leagan reatha.

### Cóipeáil liosta cainéal

### Liosta cainéal a chóipeáil

1 - Cas air an teilifís a bhfuil a cainéil suiteáilte uirthi. Cuir isteach gléas cuimhne USB.

2 - Brúigh  $\bigcap$ , roghnaigh  $\bigotimes$  Suiteáil agus brúigh OK.

3 - Roghnaigh Socruithe teilifíse > Socruithe ginearálta > Cóipeáil liosta cainéal > Cóipeáil go dtí USB agus brúigh OK. Chun an liosta cainéal a chóipeáil ón teilifís seo, d'fhéadfadh sé tarlú go n-iarrfaí ort an Cód glais leanaí a chuir tú isteach i rith na suiteála a chur isteach.

4 - Nuair atá an chóipeáil déanta, bain amach an gléas cuimhne USB.

Is féidir leat an liosta cainéal atá cóipeáilte a uaslódáil anois go dtí teilifís Philips eile.

### Uaslódáil liosta cainéal

### Liosta cainéal atá cóipeáilte a uaslódáil

Ní mór duit modh éagsúil a úsáid chun liosta cainéal a uaslódáil ag brath ar do theilfís a bheith suiteáilte cheana féin nó gan a bheith suiteáilte.

### Go dtí teilifís nach bhfuil suiteáilte fós

1 - Cuir isteach an pluga cumhachta chun an tsuiteáil a thosú agus roghnaigh teanga agus tír. Is féidir leat gabháil thar Déan cuardach do chainéil. Críochnaigh an tsuiteáil.

2 - Cuir isteach an gléas cuimhne USB a bhfuil liosta cainéal na teilifíse eile air.

**3** - Chun uaslódáil an liosta cainéal a thosú, brúigh  $\hat{\mathbf{m}}$ , roghnaigh  $\clubsuit$  Suiteáil agus brúigh OK.

4 - Roghnaigh Socruithe teilifíse > Socruithe ginearálta > Cóipeáil liosta cainéal > Cóipeáil go dtí teilifís agus brúigh OK. D'fhéadfadh sé tarlú go n-iarrfaí ort Cód glais leanaí na teilifíse seo a chur isteach.

5 - Cuirfidh an teilfís ar an eolas tú má chóipeáiltear an liosta cainéal go dtí an teilifís go rathúil. Bain amach an gléas cuimhne USB.

### Go dtí teilifís atá suiteáilte cheana féin

1 - Fíoraigh socrú tíre na teilifíse. (Chun an socrú seo a fhíorú, brúigh  $\hat{\mathbf{H}}$ , roghnaigh  $\hat{\mathbf{R}}$  Suiteáil agus brúigh OK. Roghnaigh Déan cuardach do chainéil > Athshuiteáil cainéil agus brúigh OK. Brúigh  $\Rightarrow$  agus ina dhiaidh sin Cealaigh chun deireadh a chur leis an gCuardach do chainéil.)

Má tá an tír ceart, téigh ar aghaidh go dtí céim 2.

Mura bhfuil an tír ceart, ní mór duit athshuiteáil a thosú. Chun an athshuiteáil a thosú, brúigh  $\bigcap$ , roghnaigh  $\bigotimes$  Suiteáil agus brúigh OK. Roghnaigh Déan cuardach do chainéil >

Athshuiteáil cainéil  $>$  OK. Roghnaigh an tír cheart agus gabh thar Déan cuardach do chainéil. Críochnaigh an tsuiteáil. Nuair atá tú réidh, téigh ar ais go céim 2.

2 - Cuir isteach an gléas cuimhne USB a bhfuil liosta cainéal na teilifíse eile air.

**3** - Chun uaslódáil an liosta cainéal a thosú, brúigh  $\hat{\mathbf{m}}$ , roghnaigh  $\clubsuit$  Suiteáil agus brúigh OK.

4 - Roghnaigh Socruithe teilifíse > Socruithe ginearálta > Cóipeáil liosta cainéal > Cóipeáil go dtí teilifís agus brúigh OK. D'fhéadfadh sé tarlú go n-iarrfaí ort Cód glais leanaí na teilifíse seo a chur isteach.

5 - Cuirfidh an teilfís ar an eolas tú má chóipeáiltear an liosta cainéal go dtí an teilifís go rathúil. Bain amach an gléas cuimhne USB.

### DVB-T nó DVB-C

### Glacacht DVB-T nó DVB-C

Má tá glacacht DVB-T agus DVB-C ar fáil i do thír agus má tá an teilifís seo in ann glacadh le DVB-T agus DVB-C do do thír, tá ceann amháin acu nó an ceann eile roghnaithe agat i rith suiteáil na gcainéal.

Má tá uait an socrú DVB a athrú chun suiteáil nua cainéal a thosú, brúigh  $\bigcap$ , roghnaigh  $\bigotimes$  Suiteáil agus brúigh OK. Roghnaigh Socruithe cainéil agus brúigh OK. Roghnaigh Suiteáil cainéil > Nasc aeróige > Aeróg (DVB-T) nó Cábla (DVB-C) agus brúigh OK. Roghnaigh an socrú DVB atá uait.

### Suiteáil cainéal DVB-C

Tá gach socrú DVB-C athraithe go uathoibríoch ar mhaithe le héascaíocht.

Más rud é gur thug do sholáthróir DVB-C luachanna sonracha DVB-C duit, ID an líonra nó minicíocht an líonra, cuir na luachanna sin isteach nuair a iarrann an teilifís ort i rith suiteála. D'fhéadfadh sé a bheith riachtanach an scanadh a choigeartú (scanadh iomlán nó tapaidh) nó cuir isteach ráta siombailí sonrach sa roghchlár Socraithe i rith na suiteála. Chun ráta Siombailí a shocrú, athraigh an ráta Siombailí go De Láimh ar dtús.

### Coinbhleacht maidir le huimhreacha cainéal

D'fhéadfadh an uimhir cainéil chéanna a bheith ag cainéil teilifíse éagsúla (craoltóirí) i roinnt tíortha. Taispeánann an teilifís an liosta uimhreacha cainéal a bhfuil coinbhleachtaí ann i rith na suiteála. Ní mór duit an cainéal teilifíse a bhfuil uait é a shuiteáil ar uimhir cainéil a bhfuil roinnt cainéal teilifíse air a roghnú.

### DVB-T + DVB-C

Más féidir leat ionchur aeróige DVB-T a úsáid ach ionchur DVB-C a úsáid freisin, is féidir leat do theilifís a réiteach do DVB-T agus DVB-C araon. Suiteáil córas amháin i ndiaidh an chórais eile leis na socruithe riachtanacha.

Nuair a bheidh an dá chóras suiteáilte, ní mór duit comhartha ionchur na haeróige ar an nasc Aeróige ar chúl na na teilifíse a athrú agus an teilifís a shocrú sa chóras cuí chun féachaint ar na cainéil atá suiteáilte ar an teilifís.

Chun an socrú DVB-T nó DVB-C a roghnú, féach thuas.

### Socruithe DVB

### Modh ráta siombail

#### Modh ráta siombail

Murar thug do sholáthróir cábla luach sonrach ráta siombaile duit chun na cainéil teilifíse a shuiteáil, fág an socrú don mhód ráta Siombaile ar Uathoibríoch.

Má fuair tú luach ráta siombaile sonrach, roghnaighDe Láimh. Mar sin féin, d'fhéadfadh an luach a fuair tú a bheith i liosta réamhshainithe na rátaí siombaile cheana féin. Roghnaigh Rátaí siombaile réamhshainithe chun fáil amach an bhfuil do luach ar fáil go huathoibríoch.

### Rátaí siombail réamhshainithe

#### Rátaí siombail réamhshainithe

Nuair atá an socrú Uathoibríoch i bhfeidhm don mhód ráta Siombaile, bainfidh an teilifís úsáid as 1 de na rátaí siombaile réamhshainithe atá in úsáid ag formhór na soláthróirí cábla i do thír.

### Ráta siombail 1

#### Ráta siombail 1

Nuair atá an socrú De Láimh i bhfeidhm don mhód ráta Siombaile, is féidir leat an luach ráta siombaile a fuair tú ó do sholáthróir cábla a chur isteach anseo. Úsáid na méaracha uimhriúla chun an luach a chur isteach.

#### Ráta siombaile 2

### Ráta siombaile 2

Nuair atá an socrú De Láimh i bhfeidhm don mhód ráta Siombaile, is féidir leat an dara luach ráta siombaile a fuair tú ó do sholáthróir cábla a chur isteach anseo. Úsáid na méaracha uimhriúla chun an luach a chur isteach.

### Modh minicíochta líonra

#### Modh minicíochta líonra

Má tá sé ar intinn agat an modh tapaidh **Mearscanadh** a úsáid chun cainéil a chuardach sa scanadh Minicíochta, roghnaigh Uathoibríoch. Bainfidh an teilifís úsáid as 1 de na minicíochtaí líonra réamhshainithe (nó HC - cainéal frithinge) atá in úsáid ag an gcuid is mó de na soláthróirí cábla i do thír. Má fuair tú luach sonrach minicíocht líonra chun cainéil a chuardach, roghnaigh De Láimh.

### Minicíocht líonra

### Minicíocht líonra

Nuair atá an socru De Láimh i bhfeidhm don mhód minicíochta Líonra, is féidir leat an luach minicíochta líonra a fuair tú ó do sholáthróir cábla a chur isteach anseo. Úsáid na méaracha uimhriúla chun an luach a chur isteach.

### Scanadh minicíochta

#### Scanadh minicíochta

Roghnaigh an modh chun cuardach a dhéanamh do chainéil. Is féidir leat an modh níos tapúla Mearscanadh a roghnú agus na socruithe réamhshainithe atá á n-úsáid ag an gcuid is mó de na soláthróirí cábla i do thír a úsáid.

Má fhágann sé sin nach mbeidh aon chainéal suiteáilte nó má tá roinnt cainéal ar iarraidh, is féidir leat an modh Scanadh iomlán a úsáid. Bíonn níos mó ama ag teastáil ón modh sin chun cainéil a chuardach agus a shuiteáil.

#### Méid céime minicíochta

#### Méid céime minicíochta

Déanann an teilifís cuardach do chainéil in eatraimh de 8MHz. Má fhágann sé sin nach mbeidh aon chainéal suiteáilte nó má tá roinnt cainéal ar iarraidh, is féidir leat cuardach a dhéanamh in eatraimh níos lú de 1MHz. Má bhaintear úsáid as na heatraimh 1MHz, beidh níos mó ama ag teastáil chun cainéil a chuardach agus a shuiteáil.

### Cainéil dhigiteacha

### Cainéil dhigiteacha

Má tá a fhios agat nach bhfuil do sholáthróir cábla ag tairiscint cainéal digiteach, ní fiú duit cuardach a dhéanamh do chainéil dhigiteacha.

Roghnaigh As.

### Cainéail analóige

### Cainéail analóige

Má tá a fhios agat nach bhfuil do sholáthróir cábla ag tairiscint cainéal analógach, ní fiú duit cuardach a dhéanamh do chainéil analógach.

Roghnaigh As.

### Saor / Scrofa

### Saor / Scrofa

Má tá suibscríbhinn agus CAM - Modúl Rochtana Coinníollaí agat le haghaidh seirbhísí teilifíse nach mór íoc astu, roghnaigh Saor + scrofa. Mura bhfuil suibscríbhinn agat chun cainéil nó seirbhísí teilifíse nach mór íoc astu a fháil, is féidir leat Cainéil in aisce amháin a roghnú.

In Cabhair, brúigh **en List** agus déan cuardach do CAM -Modúl Rochtana Coinníollaí chun tuilleadh eolais a fháil.

### Caighdeán glacachta

Má fhaigheann tú cainéil dhigiteacha, is féidir leat caighdéan agus neart comhartha cainéil a sheiceáil.

Má tá d'aeróg féin agat, is féidir leat triail a bhaint as suíomh na haeróige a athrú chun an ghlacacht a fheabhsú.

Athraigh go dtí cainéal chun caighdeán glacachta cainéil digitigh a sheiceáil.

Brúigh  $\bigoplus$ , roghnaigh  $\bigotimes$  Suiteáil agus brúigh OK. Roghnaigh Socruithe cainéil agus brúigh OK. Roghnaigh Suiteáil  $c$ ainéil  $>$  Digiteach : tástáil glacachta agus brúigh OK.

Taispeánfar an mhinicíocht dhigiteach don chainéal seo. Má tá an ghlacacht lag, is féidir suíomh na haeróige a athrú. Chun caighdeán comhartha na minicíochta seo a sheiceáil arís, roghnaigh Cuardach agus brúigh OK.

Chun minicíocht dhigiteach shonrach a chur isteach tú féin, úsáid na heochracha digit ar an gcianrialtán. Mar rogha air sin, roghnaigh an mhinicíocht, lonnaigh na saigheada ar uimhir le < agus  $\blacktriangleright$  agus athraigh an uimhir le  $\blacktriangle$  agus  $\blacktriangleright$ . Chun an mhinicíocht a sheiceáil, roghnaigh Cuardach agus brúigh OK.

Má úsáideann tú DVB-C chun cainéil a fháil, beidh na roghanna Mód ráta siombailí agusRátaí siombailí réamhshainithe ar fáil. I gcás Mód ráta siombailí, roghnaigh **Uathoibríoch**, mura thug do sholáthróir cábla luach ráta siombailí sonrach duit. Úsáid na heochracha uimhreacha chun an luach ráta siombailí a chur isteach.

### Suiteáil láimhe

Is féidir cainéil teilifíse analógacha a shuiteáil de láimh, cainéal i ndiaidh cainéil.

Chun cainéil teilifíse analógacha a shuiteáil de láimh, brúigh  $\biguparrow$ , roghnaigh  $\clubsuit$  Suiteáil agus brúigh OK.

Roghnaigh Socruithe cainéil agus brúigh OK.

Roghnaigh Suiteáil cainéal > Analógach : suiteáil láimhe agus brúigh OK.

### 1 - Córas

Chun an córas teilifíse a shocrú suas, roghnaigh Córas agus brúigh OK.

Roghnaigh do thír nó an chuid sin den domhan a bhfuil tú anois ann.

#### 2 - Aimsigh cainéal

Chun cainéal a aimsiú, roghnaigh Aimsigh cainéal agus brúigh OK. Roghnaigh Cuardaigh agus brúigh OK. Is féidir leat freisin minicíocht a chur isteach tú féin. Má tá an ghlacacht lag, brúigh Cuardaigh arís. Má tá uait an cainéal a stóráil, roghnaigh Déanta agus brúigh OK.

#### 3 - Míntiúnáil

Chun cainéal a mhíntiúnáil, roghnaigh Míntiúnáil agus brúigh OK. Is féidir leat an cainéal a mhíntiúnáil le  $\blacktriangle$  nó  $\blacktriangledown$ .

Má tá uait an cainéal a aimsíodh a stóráil, roghnaigh Déanta agus brúigh OK.

### 4 - Stóráil

Is féidir leat an cainéal a stóráil ar uimhir an chainéil reatha nó mar uimhir cainéil nua.

Roghnaigh Stóráil cainéal reatha nó Stóráil mar chainéal nua.

Is féidir leat na céimeanna seo a leanúint arís agus arís eile go dtí go bhfuil gach cainéal teilifíse analógach aimsithe agat.

### Formáid pictiúir

Má tá barraí dubha le feiceáil ag barr agus ag bun an phictiúir nó ar gach taobh de, is féidir leat an fhormáid pictiúir a choigeartú go formáid pictiúir a líonann an scáileán.

Agus tú ag féachaint ar chainéal teilifíse, brúigh FORMAT chun an roghchlár Formáid pictiúir a oscailt. Roghnaigh formáid ón liosta agus brúigh OK.

### Formáidí pictiúir

Tá na formáidí seo a leanas ar fáil ag brath ar an bpictiúr atá ar an scáileán:

### • Uathlíonadh

Méadaíonn sé an pictiúr go huathoibríoch chun an scáileán a líonadh. Is beag díchumadh pictiúir atá ann agus bíonn na fotheidil le feiceáil i gcónaí. Níl sé feiliúnach d'ionchur ó ríomhaire. Tá roinnt formáidí pictiúr foircneacha in ann barraí dubha a thaispeáint i gcónaí.

### • Uathzúmáil

Zúmálann sé an pictiúr isteach go huathoibríoch chun an scáileán a líonadh a mhéid agus is féidir gan díchumadh. D'fhéadfadh barraí dubha a bheith le feiceáil. Níl sé feiliúnach d'ionchur ó ríomhaire.

### • Sárzúmáil

Baineann sé na barraí dubha as ar thaobhanna craoltaí 4:3. Déantar coigeartú ar an bpictiúr chun an scáileán a líonadh.

### Fairsingiú scannán 16:9

Déanann sé scálú ar an bpictiúr go formáid 16:9.

### • Scáileán leathan

Síneann sé an pictiúr go formáid 16:9.

### • Neamhscálaithe

Mód sainiúil d'ionchur HD nó ríomhaire. Taispeáint picteilín ar phicteilín. D'fhéadfadh barraí dubha a bheith le feiceáil i gcás pictiúr ó ríomhaire.

### Téacs

### Leathanaigh téacs

### Oscail Téacs

Chun Téacs a oscailt agus tú ag féachaint ar chainéil teilifíse, brúigh TEXT.

Chun téacs a dhúnadh, brúigh TEXT arís.

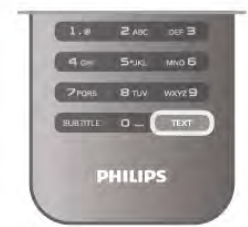

### Roghnaigh leathanach téacs

Chun leathanach a roghnú…

• Cuir isteach uimhir an leathanaigh leis na heochracha uimhreacha.

- $\cdot$  Brúigh  $\triangleleft$  nó  $\triangleright$
- $\bullet$  Brúigh  $\blacktriangle$  nó  $\blacktriangledown$ .

• Brúigh eochair datha chun ábhar atá dathchódaithe a roghnú ag bun an scáileáin.

### Foleathanaigh téacs

Tá roinnt foleathanach in ann a bheith ag leathanach téacs. Taispeántar uimhreacha na bhfoleathanach ar bharra in aice le huimhir an phríomhleathanaigh.

Chun foleathanach a roghnú, brúigh < nó  $\blacktriangleright$ .

### Leathanaigh téacs T.O.P.

Tairgeann roinnt craoltóirí Téacs T.O.P. Chun leathanaigh Téacs T.O.P. a oscailt laistigh de Théacs, brúigh *III* OPTIONS agus roghnaigh Forbhreathnú ar T.O.P..

### Téacs a chuardach

Is féidir leat focal a roghnú agus Téacs a scanadh le haghaidh gach ásc den fhocal sin. Oscail leathanach Téacs agus brúigh OK.

Roghnaigh focal nó uimhir leis na méaracha saighde.

Bruigh OK ans chun dul díreach go dtí an chéad ásc eile den fhocal nó den uimhir sin.

Brúigh OK arís chun dul go dtí an chéad ásc eile.

Chun deireadh a chur leis an gcuardach, brúigh  $\triangle$  go dtí nach bhfuil aon rud roghnaithe.

### Téacs ó ghléas nasctha

Tá roinnt gléasanna nasctha a fhaigheann cainéil teilifíse in ann Téacs a thairgeadh freisin.

Chun Téacs a oscailt ó gléas nasctha, brúigh  $\biguparrow$ , roghnaigh an gléas agus brúigh OK.

Agus tú ag féachaint ar chainéal ar an ngléas, brúigh  $\bm{\mathsf{H}}\bm{\mathsf{I}}$ 

OPTIONS, roghnaigh Taispeáin méaracha gléis agus roghnaigh an eochair agus brúigh OK. Brúigh  $\Rightarrow$  chun na heochracha gléis a chur i bhfolach.

Chun Téacs a dhúnadh, brúigh  $\blacktriangle$  arís.

### Téacs (Ríocht Aontaithe amháin)

Tairgeann roinnt craoltóirí teilifíse digití Téacs Digiteach nó teilifís idirghníomhach ar a gcainéil digiteacha teilifíse. Áirítear leis seo gnáth-Théacs a úsáidtear leis na méaracha uimhreacha, dathanna agus nascleanúna chun roghanna a dhéanamh agus chun bogadh.

Chun Téacs Digiteach a dhúnadh, brúigh  $\blacktriangle$ .

### Roghanna téacs

In Téacs, brúigh *III* OPTIONS chun na rudaí seo a leanas a roghnú:

- Reoigh leathanach
- Déscáileán
- Forbhreathnú T.O.P.
- Méadaigh
- Nocht
- Timthriall foleathanach
- Teanga

### Reoigh leathanach

Chun rothlú uathoibríoch foleathanach a stopadh, brúigh **til** OPTIONS agus roghnaigh Reoigh leathanach.

### Déscáileán / Scáileán iomlán

Chun an cainéal teilifíse agus Téacs a thaispeáint in aice lena chéile, brúigh *III* OPTIONS agus roghnaigh Déscáileán. Roghnaigh Scáileán iomlán chun athrú ar ais go dtí an scáileán iomlán.

### Forbhreathnú T.O.P.

Chun T.O.P. Téacsa oscailt, brúigh **III OPTIONS** agus roghnaigh Forbhreathnú T.O.P. .

### Méadaigh

Chun an leathanach Téacs a mhéadú chun go mbeidh sé níos éasca é a léamh, brúigh **III OPTIONS** agus roghnaigh Méadaigh. Chun scrolláil síos an leathanach, brúigh v nó A.

### Nocht

Chun eolas ar leathanach atá i bhfolach a thaispeáint arís, brúigh **III OPTIONS** agus roghnaigh Nocht.

### Timthriall foleathanach

Chun gabháil trí fholeathanaigh i dtimthriall nuair atá siad ar fáil, brúigh *iii* OPTIONS agus roghnaigh Timthriall foleathanach.

Chun an grúpa carachtar a úsáideann Téacs chun taispeáint i gceart a athrú, brúigh *III* OPTIONS agus roghnaigh Teanga.

### Téacs a shuiteáil

### Teanga théacs

Bíonn roinnt teangacha Téacs ar fáil ag roinnt craoltóirí teilifíse digití.

Chun do phríomhtheanga agus do theanga thánaisteach Téacs a shocrú, brúigh  $\bigcap$ , roghnaigh  $\bigotimes$  Suiteáil agus brúigh OK. Roghnaigh Socraithe cainéil agus roghnaigh Príomhthéacs nó Téacs Tánaisteach agus roghnaigh na teangacha Téacs atá uait.

### Téacs 2.5

Má tá sé ar fáil, tairgeann Text 2.5 níos mó dathanna agus grafaicí níos fearr. Gníomhachtaítear Text 2.5 mar shocrú caighdeánach monarchan.

Chun é a chasadh as, brúigh  $\bigcap$ , roghnaigh  $\bigotimes$  Suiteáil agus brúigh OK.

Roghnaigh Socruithe teilifíse > Roghanna > Text 2.5.

### Teilifís Idirghníomhach

### Céard é iTV?

Cuireann roinnt craoltóirí digiteacha a ngnáthchlár teilifíse isteach le leathanaigh eolais nó siamsaíochta i gcás teilifíse idirghníomhaí. Ar roinnt leathanach, is féidir leat freagra a thabhairt do chlár nó vótáil, siopadóireacht ar líne a dhéanamh nó íoc as físeán-ar-éileamh.

### HbbTV, MHEG, . . .

Baineann craoltóirí úsáid as córais idirghníomhacha éagsúla : HbbTV (Teilifís Leathanbhnda Craolta Hibridigh) nó iTV (Teilifís Idirghníomhach - MHEG). Tagraítear do Theilifís Idirghníomhach ó am go chéile mar Théacs Digiteach nó cnaipe Dearg. Ach is córas ar leith gach córas.

Téigh go dtí láithreán gréasáin an chraoltóra chun tuilleadh eolais a fháil.

### Na rudaí a bheidh ag teastáil uait

Ní féidir teilifís Idirghníomhach a fháil ach ar chainéil teilifíse digití. Chun leas a bhaint as na tairbhí iomlána a bhaineann le teilifís Idirghníomhach, teastaíonn nasc ardluais (leathanbhanda) Idirlín don teilifís.

### Leathanaigh iTV

### Oscail leathanaigh iTV

Tugann an chuid is mó de na cainéil a thairgeann HbbTV nó iTV cuireadh duit an eochair (dhearg) **an** a bhrú nó an eochair OK chun a gclár idirghníomhach a oscailt.

### Gluaiseacht ar leathanaigh iTV

Is féidir leat na méaracha saighde agus dathanna, na méaracha uimhreacha agus an eochair  $\blacktriangle$  a úsáid chun bogadh ar leathanaigh iTV. Is féidir leat na heochracha > (Seinn), II (Cuir ar sos) agus (Stop) a úsáid chun féachaint ar fhíseáin laistigh de leathanaigh iTV.

### Téacs (Ríocht Aontaithe amháin)

Chun Téacs Digiteach a oscailt, brúigh  $\blacksquare$  $\blacksquare$ chun é a dhúnadh.

### Leathanaigh iTV a dhúnadh

Insíonn an chuid is mó de leathanaigh iTV duit an eochair atá le húsáid chun dúnadh.

Chun dúnadh leathanach iTV a fórsáil, athraigh go dtí an chéad chainéal teilifíse eile agus athraigh ar ais.

### 3.4 Eolaire teilifíse

### Oscail eolaire teilifíse

Is féidir leat féachaint ar liosta de na cláir teililfíse reatha agus sceidealaithe atá ar do chainéil leis an eolaire teilifíse\*.

### Oscail an t-eolaire teilifíse

Chun an t-eolaire teilifíse a oscailt, brúigh GUIDE. Brúigh GUIDE arís chun é a dhúnadh.

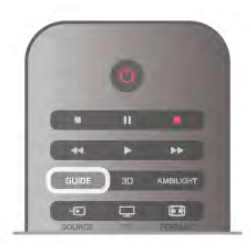

Déanann an teilifís scanadh ar gach cainéal teilifíse le haghaidh eolas cláir an chéad uair a osclaíonn tú an t-eolaire teilifíse. D'fhéadfadh sé seo roinnt nóiméad a thógáil. Stóráiltear sonraí an eolaire teilifíse sa teilifís.

### Athraigh go clár

Is féidir leat athrú go clár reatha ón eolaire teilifíse.

Chun clár a roghnú, úsáid na méaracha saighde chun ainm an chláir a roghnú.

Gluais i dtreo na láimhe deise chun féachaint ar chláir atá sceidealaithe níos deireanaí an lá sin.

Chun athrú go dtí an clár (cainéal), roghnaigh an clár agus brúigh OK.

### Féach ar shonraí cláir

Chun sonraí an chláir atá roghnaithe a fháil, brúigh **i** INFO.

### Athraigh an lá

Tá an t-eolaire teilfíse in ann cláir atá sceidealaithe do na laethanta atá romhainn a thaispeáint (uasmhéid de 8 lá). Chun féachaint ar sceideal ceann de na laethanta sin, brúigh CH+.

Brúigh CH- chun dul siar go dtí an lá roimhe sin. Mar rogha air sin, is féidir leat **III OPTIONS** a bhrú agus Athraigh lá a roghnú.

Roghnaigh Lá Roimhe sin, Inniu nó An chéad lá eile agus brúigh OK, chun lá an sceidil a roghnú.

Má thagann eolas an eolaire teilifíse ón Idirlíon, brúigh **\*\*** Roghnaigh lá.

### Meabhrúchán a shocrú

Más rud é go dtagann sonraí an eolaire teilifíse ón gcraoltóir, is féidir leat meabhrúcháin a shocrú a thugann foláireamh duit le teachtaireacht ar an scáileán go bhfuil clár ar tí tosú.

Chun meabhrúchán a shocrú, roghnaigh an clár sa sceideal agus brúigh an eochair dathanna atá ag Socraigh meabhrúchán. Marcálfar an clár le clog $\Theta$ .

Chun an meabhrúchán a chealú, brúigh an eochair datha atá ag Glan meabhrúchán .

Chun féachaint ar liosta na meabhrúchán atá socraithe agat san iomlán, brúigh an eochair datha atá ag Meabhrúcháin sceidealaithe.

### Cuardaigh de réir seánra

Má tá an t-eolas ar fáil, is féidir leat cláir sceidealaithe a aimsiú de réir seánra cosúil le scannáin, spóirt, srl.

Chun cuardach a dhéanamh do chláir de réir seánra, brúigh **til** OPTIONS agus roghnaigh Cuardaigh de réir seánra.

Roghnaigh seánra agus brúigh OK. Taispeánfar liosta leis na cláir a aimsíodh.

### Taifeadadh

Má nascann tú Diosca Crua USB leis an teilifís, is féidir leat taifeadadh.

Úsáid an t-eolaire teilifís chun taifead sceidealaithe a dhéanamh. In Cabhair, brúigh **Deananach** List agus cuardaigh Taifeadadh chun tuilleadh eolais a fháil.

\* Ag brath ar an áit as a bhfuil eolas (sonraí) an eolaire teilifíse ag teacht, taispeánfar cainéil dhigiteacha agus analógacha nó cainéil dhigiteacha amháin. Ní thugann gach cainéal eolas maidir leis an eolaire teilifíse.

### Eolas maidir leis an eolaire teilifíse a fháil

Faigheann an t-eolaire teilifíse eolas (sonraí) ó chraoltóirí nó ón Idirlíon. D'fhéadfadh sé tarlú nach mbeidh eolas maidir leis an eolaire teilifíse ar fáil i roinnt reigiún agus i gcás roinnt cainéal.

Tagann an t-eolas ón gcraoltóir ar an gcoinníoll nár nasc tú an teilifís leis an Idirlíon.

Chomh luath is a nascfar an teilifís leis an Idirlíon, athraíonn an teilifís d'eolas ón Idirlíon.

Má thagann eolas an eolaire teilifíse ón Idirlíon, is féidir leis an eolaire teilifíse freisin na cainéil analógacha a liostáil in aice leis na cainéil dhigiteacha. Is féidir leat féachaint ar an gcainéal a bhfuil tú ag féachaint air ar scáileán beag nuair atá tú i roghchlár an eolaire teilifíse. Ní féidir leat meabhrúcháin a shocrú leis an eolaire teilifíse ón Idirlíon.

### Eolas an eolaire teilifíse a shocrú

Má tá an teilifís nasctha leis an Idirlíon, is féidir leat an teilifís a shocrú chun eolas an eolaire teilifíse a fháil ón gcraoltóir.

Chun eolas an eolaire teilifíse a shocrú, brúigh  $\bigoplus$ , roghnaigh Suiteáil agus brúigh OK.

Roghnaigh Socruithe teilifíse > Socruithe ginearálta > Eolaire teilifíse .

Roghnaigh Ón gcraoltóir nó Ón Idirlíon.

### 3.5 Athraigh go gléasanna

### Liosta foinse

Sa liosta nasc - an roghchlár Foinse - is féidir leat na gléasanna atá nasctha leis an teilifís a aimsiú. Is féidir leat athrú go dtí gléas ón Roghchlár foinse seo.

Roghchlár foinse

Chun an Roghchlár foinse a oscailt, brúigh **+ SOURCE**. Chun athrú go dtí gléas nasctha, roghnaigh an gléas leis na saigheada  $\blacktriangleleft$  (clé) nó  $\blacktriangleright$  (deas) agus brúigh OK.

I gcás roinnt gléasanna (gléasanna HDMI-CEC), is féidir leat gníomhaíocht a roghnú go díreach sa liosta atá faoi dheilbhín an ghléis.

Roghnaigh an gléas agus roghnaigh an ghníomhaíocht agus brúigh OK.

Chun an roghchlár Foinse a dhúnadh gan athrú go dtí gléas, brúigh  $\bigoplus$  arís.

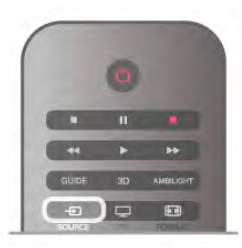

### Brath uathoibríoch

Nuair a nascann tú gléas nua leis an teilifís, braitear an gléas go huathoibríoch agus cuirtear sa roghchlár Foinse é. Taispeántar an gléas mar dheilbhín (an cineál gléis) agus tá ainm aige. Mura bhfreagraíonn an cineál gléis leis an ngléas, m.sh. deir an teilifís gur seinnteoir é ach ní hea, is féidir leat an cineál a athrú. Chun cineál an ghléis a athrú, brúigh **· Cineál gléis** agus roghnaigh cineál a oireann don ghléas agus brúigh OK. Mura n-oireann an t-ainm don ghléas nó má tá uait d'ainm féin a thabhairt ar an ngléas, brúigh **\* Athainmnigh**. Úsáid eochaircheap an chianrialtáin chun ainm nua a chur isteach.

Cabhraíonn cineál gléis cuí leat chun an gléas a úsáid. Cinneann an cineál gléis stíl an phictiúir agus na fuaime, luachanna gléine, socruithe sainiúla nó an suíomh laistigh den roghchlár Foinse.

Nuair a nascann tú gléas nua leis an teilifís, beidh deilbhín an ghléis ar thosach an roghchláir Foinse.

Mura mbraithfidh an teilifís an gléas go huathoibríoch, roghnaigh an nasc inar nasc tú an gléas agus athraigh cineál agus ainm an Ghléis.

### Ainm agus deilbhín bunaidh

Chun deilbhín an ghléis a athrú ar ais go dtí an t-ainm agus an  $\overline{\text{c}}$ ineál deilbhín a bhí aige ag an tús, brúigh  $\overline{\text{H}}$  OPTIONS, roghnaigh an táb roghanna ar an mbarra roghchláir agus roghnaigh Ainm agus deilbhín bunaidh agus brúigh OK.

### Naisc a scanadh

Chun gach nasc teilifíse a scanadh arís agus an roghchlár Foinse a nuashonrú, brúigh *III* OPTIONS, roghnaigh an táb Roghanna ar an mbarra roghchláir, roghnaigh Scanadh naisc agus brúigh OK.

### Ó fhuireachas

Nuair atá an teilifís ar fuireachas, is féidir leat gléas nasctha a chasadh air le cianrialtán do theilifíse.

### Seinn

Chun an seinnteoir diosca agus an teilifís a chasadh air ó fhuireachas agus tosú ag seinnt an diosca nó an chláir láithreach, brúigh  $\blacktriangleright$  (seinn) ar chianrialtán na teilifíse.

Ba cheart go mbeadh an gléas nasctha le cábla HDMI agus ba cheart go mbeadh HDMI CEC casta air ar an teilifís agus ar an ngléas araon.

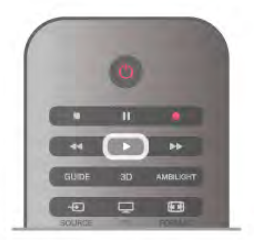

### Córas Amharclainne Baile

Is féidir leat do Chóras Amharclainne Baile a chasadh air chun éisteacht le diosca fuaime nó le cainéal raidió agus an teilifís a fhágáil ar fuireachas.

Chun an Córas Amharclainne Baile a chasadh air leis féin agus an teilifís a fhágáil ar fuireachas, brúigh  $\bigoplus$  SOURCE ar chianrialtán na teilifíse.

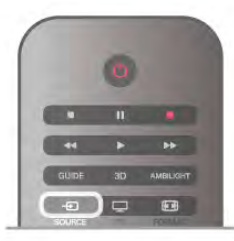

### EasyLink

Is féidir leat gléas nasctha a oibriú le cianrialtán na teilifíse le EasyLink. Úsáideann EasyLink HDMI CEC chun cumarsáid a dhéanamh leis na gléasanna nasctha. Ní mór do ghléasanna tacú le HDMI CEC agus a bheith nasctha le nasc HDMI.

In Cabhair, brúigh **EasyLink Chun** List agus cuardaigh EasyLink chun tuilleadh eolais a fháil.

### Fotheidil

### Cas fotheidil air

Chun an roghchlár Fotheideal a chasadh air, brúigh SUBTITLE. Is féidir leat fotheidil a chasadh Air nó As.

Chun fotheidil a thaispeáint nuair nach bhfuil an clár atá á chraoladh i do theanga - an teanga a shocraigh tú don teilifís, roghnaigh Uathoibríoch. Taispeánann an socrú seo fotheidil freisin nuair a chasann tú as an fhuaim le  $\mathbf{K}$ .

I gcás cainéal analógach, ní mór fotheidil a chur ar fáil in Téacs.

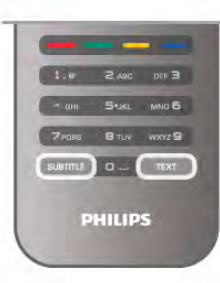

### Fotheidil do chainéil analógacha

I gcás cainéal analógach, ní mór duit fotheidil a chur ar fáil do gach cainéal de láimh.

1 - Athraigh go dtí cainéal agus brúigh Téacs chun Téacs a oscailt.

2 - Cuir isteach uimhir an leathanaigh a bhfuil na fotheidil orthu, 888 go hiondúil.

3 - Brúigh Téacs arís chun Téacs a dhúnadh.

Má roghnaíonn tú Air i roghchlár na bhFotheideal nuair atá tú ag féachaint ar chainéal analógach, taispeánfar fotheidil má tá siad ar fáil.

Chun fáil amach an cainéal analógach nó digiteach atá ann, athraigh go dtí an cainéal agus oscailStádas sa roghchlár Roghanna.

### Fotheidil do chainéil dhigiteacha

Ní gá fotheidil a shocrú do chainéil dhigiteacha sa roghchlár Téacs.

Is féidir le cainéil dhigiteacha roinnt teangacha fotheideal a thairiscint do chlár. Is féidir leat príomhtheanga fhotheideal agus teanga thánaisteach a shocrú d'fhotheidil. Má tá fotheidil ar fáil i gceann de na teangacha sin, taispeánfaidh an teilifís iad. Mura bhfuil aon cheann de na teangacha fotheideal is fearr leat ar fáil, is féidir leat teanga fotheideal eile atá ar fáil a roghnú.

Chun an phríomhtheanga fotheideal agus an teanga thánaisteach fotheideal a shocrú . . .

1 - Brúigh  $\hat{\mathbf{\pi}}$ , roghnaigh Suiteáil agus brúigh OK.

2 - Roghnaigh Socruithe cainéil agus roghnaigh Teangacha > Príomhfhotheidil nó Fotheidil thánaisteacha agus brúigh OK. 3 - Roghnaigh teanga agus brúigh OK.

4 - Brúigh  $\triangle$ , arís agus arís eile más gá, chun an roghchlár a dhúnadh.

Chun teanga fotheideal a roghnú nuair nach bhfuil aon cheann de na teangacha is fearr leat ar fáil . . .

1 - Brúigh **III OPTIONS** 

2 - Roghnaigh Teanga fotheideal agus roghnaigh an teanga atá uait ar bhonn sealadach agus brúigh OK.

### Teanga fuaime

Is féidir le cainéil dhigiteacha teilifíse fuaim a chraoladh i gcás roinnt teangacha labhartha do chlár. Is féidir leat an phríomhtheanga fuaime agus an teanga thánaisteach fuaime is fearr leat a shocrú. Má tá fuaim ar fáil i gceann de na teangacha sin, athróidh an teilifís go dtí an fhuaim sin.

Mura bhfuil aon cheann de na teangacha fuaime is fearr leat ar fáil, is féidir leat teanga fuaime eile atá ar fáil a roghnú.

Chun an phríomhtheanga fuaime agus an teanga thánaisteach fuaime a shocrú . . .

1 - Brúigh  $\bigoplus$ , roghnaigh Suiteáil agus brúigh OK.

2 - Roghnaigh Socruithe cainéil agus roghnaigh Teangacha >

- Príomhfhuaim nó Fuaim thánaisteach agus brúigh OK.
- 3 Roghnaigh teanga agus brúigh OK.

4 - Brúigh  $\Rightarrow$ , arís agus arís eile más gá, chun an roghchlár a dhúnadh.

Chun teanga fuaime a roghnú nuair nach bhfuil aon cheann de na teangacha fuaime is fearr leat ar fáil. . .

### 1 - Brúigh **III OPTIONS**

2 - Roghnaigh Teanga fuaime agus roghnaigh an teanga fuaime atá uait ar bhonn sealadach agus brúigh OK.

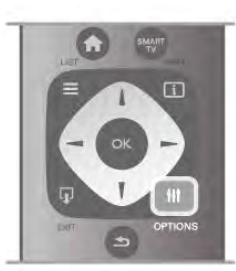

#### Teanga bhunaidh

Má tá teanga bhunaidh cláir nó scannáin ag cainéal digiteach, is féidir leat an teilifís a shocrú go huathoibríoch chun athrú go dtí an teanga fuaime sin. Athraigh Teanga Bhunaidh go Air chun féachaint ar scannán dubáilte ina theanga bhunaidh (má tá an teanga bhunaidh ar fáil).

Chun an Teanga bhunaidh a shocrú . . .

1 - Brúigh  $\bigcap$ , roghnaigh Suiteáil agus brúigh OK.

2 - Roghnaigh Socruithe cainéil agus roghnaigh Teangacha > Teanga bhunaidh agus brúigh OK.

3 - Roghnaigh Air nó As agus brúigh OK.

4 - Brúigh  $\triangle$ , arís agus arís eile más gá, chun an roghchlár a dhúnadh.

### Teangacha fuaime dóibh siúd a bhfuil lagú éisteachta nó amhairc orthu

Craolann roinnt cainéal teilifíse digití fuaim speisialta agus fotheidil atá curtha in oiriúint dóibh siúd a bhfuil lagú éisteachta nó amhairc orthu.

In Cabhair, brúigh **Dealain an List agus cuardaigh Rochtain uilíoch** chun tuilleadh eolais a fháil.

### Teanga roghchláir

Chun teanga roghchláir agus teachtaireachtaí na teilifíse a athrú .

. . 1 - Brúigh  $\bigcap$ , roghnaigh  $\bigotimes$  Suiteáil agus brúigh OK.

- 2 Roghnaigh Socruithe teilifíse > Socruithe ginearálta > Teanga roghchláir agus brúigh OK.
- 3 Roghnaigh an teanga atá uait agus brúigh OK.

4 - Brúigh  $\triangle$ , arís agus arís eile más gá, chun an roghchlár a dhúnadh.

### $\frac{1}{3.7}$ Uaineadóirí agus clog

### Uaineadóir codlata

Is féidir leat an teilifís a shocrú chun athrú go dtí an staid fuireachais go huathoibríoch tar éis tréimhse ama shainiúil leis an amadóir codlata.

Chun an a shocrú, brúigh  $\bigoplus$ , roghnaigh  $\bigoplus$  Suiteáil agus brúigh OK.

Roghnaigh Socruithe teilifíse > Socruithe ginearálta > Uaineadóir codlata. Is féidir leat an t-am a shocrú ar feadh tréimhse chomh fada le 180 nóiméad in eatraimh de 5 nóiméad leis an mbarra sleamhnáin. Má shocraíonn tú go 0 nóiméad é, castar as an t-amadóir codlata.

Tá an rogha agat i gcónaí do theilifís a chasadh as níos luaithe nó an t-amadóir a athshocrú i rith an chomhairimh síos.

### Clog

Chun an t-am a fháil, brúigh GUIDE chun an t-am a fháil san eolaire teilifíse.

I roinnt tíortha, ní sheolann craoltaí digiteacha eolas UTC - Am Uilíoch Lárnach. D'fhéadfaí neamhaird a dhéanamh d'Am Coigilte Sholas an Lae agus d'fhéadfadh an teilifís am mícheart a thaispeáint.

Chun clog na teilifíse a cheartú, brúigh  $\bigcap$ , roghnaigh  $\bigotimes$ Suiteáil agus brúigh OK.

Roghnaigh Socruithe teilifíse > Socruithe ginearálta > Clog agus roghnaigh Spleách ar an tír.

Roghnaigh Am coigilte sholas an lae agus roghnaigh an socrú cuí.

Chun an t-am agus an dáta a shocrú de láimh, roghnaigh De Láimh. Ansin roghnaigh Am nó Dáta.

Nuair a thaifeadann tú cláir le Smart TV, Taifeadadh, molaimid gan an t-am nó an dáta a athrú de láimh.

### Cas as an t-amadóir

Mura mbrúfaidh tú aon eochair ar an gcianrialtán i rith na tréimhse 4 huaire, nó mura bhfaigheann an teilifís aon chomhartha ionchuir ná orduithe ón gcianrialtán ar feadh 10 nóiméad, casann an teilifís as go huathoibríoch chun fuinneamh a shábháil.
Má úsáideann tú an teilifís mar mhonatóir nó má úsáideann tú glacadóir digiteach chun féachaint ar an teilifís (Bosca bairr - STB) agus mura n-úsáideann tú cianrialtán na teilifíse, ba cheart duit an socrú chun an gléas a chasadh as go huathoibríoch a díghníomhachtú.

Chun é a díghníomhachtú, brúigh  $\bigoplus$ , roghnaigh  $\bigoplus$  Suiteáil agus brúigh OK.

Roghnaigh Socruithe teilifíse > Socruithe ginearálta > Cas as amadóir agus athraigh an barra sleamhnáin go 0.

In Cabhair, brúigh **en List** agus cuardaigh Sábháil fuinnimh chun tuilleadh eolais a fháil faoi shocruithe teilifíse atá báúil don timpeallacht.

## 3.8 Socruithe pictiúr

## Socruithe pictiúr

Sa roghchlár Pictiúr, is féidir leat gach socrú pictiúr a athrú ina gceann agus ina gceann.

Chun Socruithe pictiúr a oscailt, brúigh  $\bigoplus$ , roghnaigh SSuiteáil agus brúigh OK.

Roghnaigh Socruithe teilifíse > Pictiúr.

#### • Stíl pictiúir

In Cabhair, brúigh **· List** agus cuardaigh Stíl pictiúir chun na socruithe a bhaineann le stíl pictiúr a athrú.

### • (3D) Codarsnacht cúlsolais

Socraíonn sé leibhéal codarsnachta an chúlsolais.

#### • Dath

Socraíonn sé leibhéal an tsáithithe datha.

• Géire

Socraíonn sé leibhéal géire mionsonraí.

#### • Laghdú torainn

Scagann sé amach agus laghdaíonn sé torann íomhá sa phictiúr. • Laghdú déantán MPEG

Déanann sé na trasdulta digiteacha sa phictiúr a shlíomadh.

#### • Perfect Pixel HD

Rialaíonn sé ardsocruithe an Perfect Pixel HD Engine.

— Baineann Perfect Natural Motion as creathán gluaisne agus atáirgeann sé gluaiseacht shlim, i scannáin ach go háirithe.

— Tugann Clear LCD géire gluaisne ar ardchaighdeán, leibhéal duibh níos fearr, ardchodarsnacht le híomhá chiúin agus saor ó chaochaíl agus uillinn amhairc níos mó.

— Cumasaíonn Sárghléine sárghéire, go speisialta ar línte agus ar chomhrianta sa phictiúr.

— Cumasaíonn Ardghéire sárghéire, go speisialta ar shonraí sa phictiúr.

.<br>— Socraíonn **Codarsnacht fhoirfe** an leibhéal ag a

bhfeabhsaíonn an teilifís sonraí i limistéir dhorcha, láir agus gheala an phictiúir go huathoibríoch.

— Socraíonn Cúlsolas dinimiciúil an leibhéal ag ar féidir tomhaltas cumhachta a laghdú trí ghile an scáileáin a mhaolú. Roghnaigh é seo chun an tomhaltas cumhachta is fearr a fháil nó an pictiúr leis an ngile is fearr.

— Fágann **Leasú íomhánna** go mbeidh dathanna níos gléiní agus feabhsaíonn sé gléine sonraí a bhfuil dathanna geala iontu.

• Athraíonn Ardsocruithe ardsocruithe pictiúr:

— Athraíonn **Braiteoir solais** na socruithe pictiúir agus Ambilight go huathoibríoch go dtí coinníollacha solais an tseomra.

– Socrú neamhlíneach é **Gáma** a bhaineann le Ionras agus codarsnacht an phictiúir. Úsáid an barra sleamhnáin chun luach gáma níos airde nó níos ísle a shocrú.

– Socraíonn Teocht datha na dathanna go Normálta, Teolaí (scothdhearg) nó Fionnuar (scothghorm).

- Socraíonn Sainteocht datha teocht datha an phictiúir.

— Socraíonn **Sainteocht daoile** leocht daoile an p<br>— Socraíonn **Codarsnacht físeán (3D)** codarsnacht ábhar an phictiúir.

- Socraíonn Gile leibhéal ghile an phictiúir.

#### • Cluiche nó ríomhaire

Socraíonn sé an teilifís go dtí an socrú réamhshainithe is fearr má tá ríomhaire nó consól cluiche nasctha.

#### • Formáid agus imill

– Formáid pictiúir: aimsigh agus léigh Formáid pictiúir le  $\equiv$ Liosta.

– Méadaíonn **Imill scáileáin** an pictiúr beagán chun imill atá díchumtha a chur i bhfolach.

Bogann Gluais pictiúir an pictiúr suas/síos nó ar chlé/ar dheis le méaracha an chursóir.

## • Stíl pictiúir

Chun an pictiúr a choigeartú go héasca, is féidir leat socrú réamhshainithe a roghnú le Stíl pictiúir.

Agus tú ag breathnú ar chainéal teilifíse, brúigh *III* OPTIONS chun an roghchlár Options a oscailt, roghnaigh Fig Pictiúr agus fuaim ar an mbarra roghchláir agus roghnaigh Stíl pictiúir. Roghnaigh Stíl pictiúir agus brúigh OK.

#### Stíleanna pictiúir

Is féidir leat athrú go héasca go dtí na socruithe pictiúir is fearr chun féachaint ar scannáin nó fuinneamh a shábháil le Stíleanna pictiúir.

Chomh maith leis sin is féidir leat socrú ar leith den Stíl pictiúir atá roghnaithe agat a athrú, cosúil le Gile nó Codarsnacht. Cuimhneoidh an teilfís ar na hathruithe a rinne tú.

#### Stíl pictiúir a athrú

Chun Stíl pictiúir a athrú . . .

- 1 Roghnaigh an stíl agus brúigh OK.
- 2 Brúigh  $\bigoplus$ , roghnaigh  $\bigoplus$  Suiteáil agus brúigh OK.

3 - Roghnaigh Socruithe teilifíse, téigh go dtí an socrú agus athraigh é.

4 - Brúigh  $\triangleq$  chun an roghchlár a dhúnadh chun do shocrú a shábháil.

Chun dul ar ais go dtí na luachanna Stíl pictiúir bunaidh. . .

1 - Brúigh  $\bigoplus$ , roghnaigh  $\bigotimes$  Suiteáil agus brúigh OK.

2 - Roghnaigh Socruithe teilifíse > Pictiúr > Stíl pictiúir agus roghnaigh an stíl a bhfuil tú ag iarraidh é a athshocrú.

3 - Brúigh **Mathshocraigh**. Tá an stíl athshocraithe.

In Cabhair, brúigh **en List** agus cuardaigh Pictiúr chun socruithe pictiúr ar leith a athrú.

Is iad na Stíleanna pictiúir atá ar fáil. . .

- Pearsanta Na roghanna atá déanta agat i Mear-socruithe pictiúir
- Gléineach Feiliúnach d'fhéachaint i rith an lae
- Nádúrtha Socruithe pictiúir nádúrtha
- Scannán Feiliúnach d'fhéachaint ar scannáin
- Sábháil fuinnimh Socruithe a shábhálann fuinneamh
- Caighdeánach Gnáthchaighdeáin monarchan
- Grianghraf Feiliúnach d'fhéachaint ar ghrianghraif
- ISF Lá agus ISF Oíche Socruithe calabrúcháin ISF

#### Suíomh siopa nó baile

Má athraítear an Stíl Pictiúir ar ais go Gléineach gach uair a chasann tú air an teilifís, socrófar suíomh na teilifíse go Siopa. Socrú é seo a bhaineann le tionsncaimh shiopa. Chun an teilifís a shocrú d'úsáid Baile . . .

- 1 Brúigh  $\bigcap$ , roghnaigh  $\bigotimes$  Suiteáil agus brúigh OK.
- 2 Roghnaigh Socruithe teilifíse > Socruithe ginearálta >
- Suíomh agus brúigh OK.
- 3 Roghnaigh Baile agus brúigh OK.

4 - Brúigh  $\triangle$ , arís agus arís eile más gá, chun an roghchlár a dhúnadh.

## Suíomh

#### Suíomh

Má tá an teilifís lonnaithe i siopa, is féidir leat an teilifís a shocrú chun meirge promóisin siopa a thaispeáint. Déanfar an stíl Pictiúir a athrú go Gléineach go huathoibríoch. Castar as an tamadóir Casadh As uathoibríoch.

Chun an teilifís a shocrú go Suíomh siopa. . .

- 1 Brúigh  $\bigoplus$ , roghnaigh  $\bigotimes$  Suiteáil agus brúigh OK.
- 2 Roghnaigh Socruithe teilifíse > Socruithe ginearálta >
- Suíomh agus brúigh OK.
- 3 Roghnaigh Siopa agus brúigh OK.

4 - Brúigh  $\overline{\triangle}$ , arís agus arís eile más gá, chun an roghchlár a dhúnadh.

## Calabrúchán ISF

Bain an leas is fearr as do thaispeáint teilifíse HD le Calabrúchán ISF. Is féidir leat iarraidh ar shaineolaí calabrúcháin ISF cuairt a thabhairt ar do theach agus an teilifís a shocrú go dtí an socrú pictiúir is fearr. Chomh maith leis sin, beidh an saineolaí in ann Calabrúchán ISF a shocrú d'Ambilight. Iarr ar do dhíoltóir Calabrúchán ISF a chur ar fáil do do theilifís.

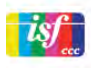

Stórálann agus glasálann an saineolaí Calabrúchán ISF na socruithe ISF mar 2 stíl pictiúir. Nuair a bheidh an Calabrúchán ISF déanta, brúigh *III* OPTIONS, roghnaigh Stíl pictiúir agus brúigh OK. Roghnaigh ISF Lá chun féachaint ar an teilifís nuair atá coinníollacha solais geala ann nó roghnaigh ISF Oíche do choinníollacha solais dorcha.

Is féidir Calabrúchán ISF a dhéanamh ar gach gníomhaíocht sa roghchlár Baile, cosúil le Féach ar theilifís nó ar seinnteoir Diosca Blu-ray nasctha.

Is iad na tairbhí a bhaineann le calabrúchán . . .

- soiléire agus géire pictiúir níos fearr
- sonraí níos fearr i gcodanna geala agus dorcha den íomhá
- dubhanna níos doimhne agus níos dorcha
- glaineacht agus cáilíocht níos fearr dathanna
- níos lú tomhaltais fuinnimh

#### Sainsocraithe pictiúir

Nuair atá ISF Lá nó ISF Oíche roghnaithe agus gan Calabrúchán ISF a bheith déanta fós ar an teilifís, tá roinnt sain-socruithe pictiúir ar fáil. Brúigh  $\bigtriangleup$ , roghnaigh  $\bigtriangleup$ Suiteáil agus brúigh OK. Roghnaigh Socruithe teilifíse > Pictiúr > Sain-socraithe ISF agus brúigh OK.

#### Socraithe stíl pictiúir a athshocrú

Chun stíl pictiúir a athshocrú go dtí na luachanna bunaidh a bhí aici, roghnaigh an stíl pictiúir a bhfuil uait í a athshocrú sa roghchlár OPTIONS. Ansin brúigh  $\bigtriangleup$ , roghnaigh  $\bigtriangleup$  Suiteáil agus brúigh OK. Roghnaigh Socruithe teilifíse > Pictiúr, roghnaigh Athshocraigh, brúigh OK agus dearbhaigh do rogha.

## 3.9 Socruithe fuaime

## Fuaim

Sa roghchlár Fuaime, is féidir leat gach socrú fuaime a athrú ina gceann agus ina gceann.

Chun Socruithe fuaime a oscailt, brúigh  $\bigoplus$ , roghnaigh  $\bigoplus$ Suiteáil agus brúigh OK.

Roghnaigh Socruithe teilifíse > Fuaim.

#### • Dord

- Socraíonn sé leibhéal na dton íseal san fhuaim.
- Tribil
- Socraíonn sé leibhéal na dton ard san fhuaim
- Leibhéal

Socraíonn sé leibhéal na gcallairí clé agus deas chun dul in oiriúint is fearr do do shuíomh éisteachta.

### • Mód colbha

- Socraíonn sé an mód colbha ó challairí inmheánacha.
- Airde fuaime na gcluasán
- Socraíonn sé airde fuaime do nasc cluasán na teilifíse.
- Uathleibhéaladh airde fuaime

Laghdaíonn sé difríochtaí tobanna san airde fuaime, cosúil leis sin a bhíonn ann nuair a thosaíonn fógraí nó nuair a athraítear ó chainéal amháin go cainéal eile.

#### Formáid fuaime roghnaithe

Is féidir leat an fhormáid fuaime a shocrú go Caighdeánach (Steiréó) nó go Ardsocruithe (Ilchainéal). Má tá ceann amháin den dá chineál ar fáil, athróidh an teilifís go huathoibríoch go dtí an cinéal atá socraithe agat.

- 1 Brúigh  $\bigcap$ , roghnaigh  $\bigotimes$  Suiteáil agus brúigh OK.
- 2 Roghnaigh Socruithe cainéil > Teangacha > Formáid

fuaime is fearr leat agus brúigh OK.

3 - Roghnaigh Caighdeánach nó Ardsocruithe agus brúigh OK. 4 - Brúigh  $\triangle$ , arís agus arís eile más gá, chun an roghchlár a dhúnadh.

#### Monofónach / Steiréafónach

- Is féidir leat an teilifís a shocrú go fuaim mhonofónach.
- 1 Brúigh  $\bigoplus$ , roghnaigh  $\bigoplus$  Suiteáil agus brúigh OK.
- 2 Roghnaigh Socruithe cainéil > Monofónach /
- Steiréafónach agus brúigh OK.
- 3 Roghnaigh Monofónach nó Steiréafónach agus brúigh OK. 4 - Brúigh  $\triangle$ , arís agus arís eile más gá, chun an roghchlár a dhúnadh.

## Stíl fuaime

Is féidir leat socrú réamhshainithe a roghnú le Stíl fuaime chun an fhuaim a athrú go héasca.

Agus tú ag féachaint ar chainéal fuaime, brúigh *HIOPTIONS* chun an roghchlár Roghanna a oscailt agus roghnaigh Stíl fuaime. Roghnaigh Stíl fuaime agus brúigh OK.

### Stíleanna fuaime

Is féidir leat athrú go héasca go dtí na socruithe is fearr do chaint (Nuacht) nó féachaint ar scannáin le Stíleanna fuaime. Chomh maith leis sin, is féidir leat socrú sainiúil atá ag Stíl fuaime atá roghnaithe agat a athrú, cosúil le Dord nó Tribil. Cuimhneoidh an teilfís ar na hathruithe atá déanta agat.

### Stíl fuaime a athrú

Chun Stíl fuaime a athrú. . .

1 - Roghnaigh an stíl agus brúigh OK.

2 - Brúigh  $\bigoplus$ , roghnaigh  $\bigotimes$  Suiteáil agus brúigh OK.

3 - Roghnaigh Socruithe teilifíse, téigh go dtí an socrú agus athraigh é.

4 - Brúigh  $\triangleq$  chun an roghchlár a dhúnadh chun do shocrú a shábháil.

Chun filleadh ar na luachanna bunaidh Stíl Fuaime . . .

1 - Brúigh  $\bigoplus$ , roghnaigh  $\bigotimes$  Suiteáil agus brúigh OK.

2 - Roghnaigh Socruithe teilifíse > Fuaim > Stíl fuaime agus roghnaigh an stíl a bhfuil uait é a athshocrú.

3 - Brúigh **Mathshocraigh**. Tá an stíl athshocraithe.

In Cabhair, brúigh **en List** agus cuardaigh Fuaim chun socruithe fuaime ar leith a athrú.

Is iad na stíleanna Fuaime éagsúla . . .

- Pearsanta Na roghanna pearsanta atá déanta agat in
- Pearsantaigh pictiúr agus fuaime
- Bunaidh Caighdeán an mhonarchan
- Nuacht Feiliúnach do chaint
- Scannán Feiliúnach d'fhéachaint ar scannáin
- Cluiche Feiliúnach do chluichíocht
- Ceol Feiliúnach do cheol

## Lonnú na teilifíse

#### Lonnú na teilifíse

Mar chuid den chéad suiteáil, socraítear an socrú seo go Ar sheastán teilifíse nó Gléasta ar an mballa.

Má tá lonnú na teilifíse athraithe ó shin, athraigh an socrú seo dá réir chun an atáirgeadh fuaime is fearr a fháil.

1 - Brúigh  $\bigtriangleup$ , roghnaigh  $\bigtriangleup$  Suiteáil agus brúigh OK.

2 - Roghnaigh Socruithe teilifíse > Socruithe ginearálta > Lonnú teilifíse agus brúigh OK.

3 - Roghnaigh Ar sheastán teilifíse nó Gléasta ar an mballa agus brúigh OK.

4 - Brúigh  $\triangle$ , arís agus arís eile más gá, chun an roghchlár a dhúnadh.

## 3.10 Socruithe Ambilight

## Cas Ambilight air agus as

Chun an éifeacht is fearr Ambilight a fháil, cuimhnigh ar na leideanna seo:

• Ísligh na soilse sa seomra agus bíodh an teilifís lonnaithe suas le 25 cm amach ón mballa.

• Athraigh Ambilight de réir dath do bhalla sa mbaile sa socrú Dath balla.

• Tá Ambilight in ann cur isteach ar chomharthaí infridhearga an chianrialtáin. Lonnaigh do ghléasanna (seinnteoir diosca nó Córas Amharclainne Baile) amach ón Ambilight.

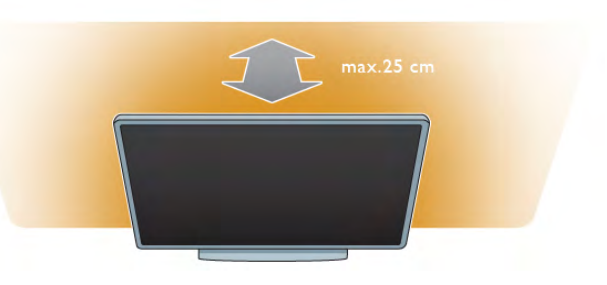

Brúigh AMBILIGHT ar an gcianrialtán chun Ambilight a chasadh air nó as agus chun scoránaigh idir na socruithe Ambilight Air, Dinimiciúil agus Statach.

Aimsigh agus léigh Ambilight dinimciúil agus Ambilight statach  $e \equiv E$ iosta, má $\bar{t}$ á uait tuilleadh a fháil amach faoi na socruithe Ambilight seo.

Is féidir leat Ambilight a chasadh air nó as freisin leis an roghchlár Ambilight.

Brúigh  $\bigcap$ , roghnaigh  $\bigotimes$  Suiteáil agus brúigh OK. Roghnaigh Socruithe teilifíse agus brúigh OK. Roghnaigh Ambilight.

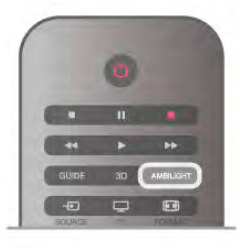

## Ambilight Dinimiciúil

Is féidir leat an luas ag a bhfreagraíonn Ambilight d'íomhánna ar an scáileán a athrú le Ambilight dinimiciúil.

Brúigh  $\bigtriangleup$ , roghnaigh  $\bigtriangleup$ Suiteáil agus brúigh OK.

Roghnaigh Socruithe teilifíse agus brúigh OK. Roghnaigh Ambilight > Mód > Dinimiciúil agus brúigh OK. Roghnaigh Dinimiciúil. Úsáid an barra sleamhnáin chun an luas

a athrú de réir mar is mian leat.

Is féidir leat dath Ambilight a shocrú leat féin le Ambilight statach.

Brúigh  $\bigcap$ , roghnaigh  $\bigotimes$  Suiteáil agus brúigh OK.

Roghnaigh Socruithe teilifíse agus brúigh OK. Roghnaigh Ambilight > Mód > Statach agus brúigh OK. Roghnaigh Statach. Roghnaigh an dath atá uait. Is dathanna seasta (neamhdinimiciúil) na dathanna statacha Ambilight.

## Socruithe Ambilight

Tá tuilleadh socruithe Ambilight ar fáil sa roghchlár Ambilight i Socruithe teilifíse.

Chun na socruithe seo a athrú, brúigh  $\bigoplus$ , roghnaigh  $\bigotimes$  Suiteáil agus brúigh OK.

Roghnaigh Socruithe teilifíse > Ambilight.

#### Mód Ambilight

Nuair atá an teilifís air, is féidir leat scoránaigh leis an eochair AMBILIGHT idir na móid AmbilightAs, Dinimiciúil agus Statach. Roghnaigh Dinimiciúil, má tá uait go bhfreagródh Ambilight d'íomhánna ar an scáileán. Roghnaigh Statach má tá uait dath seasta ar leith a shocrú.

#### Gile Ambilight

Chun an gile Ambilight a shocrú, roghnaigh Gile agus brúigh OK. Athraigh aschur solais Ambilight.

#### Ambilight Dinimiciúil

Chun an luas ag a bhfreagraíonn Ambilight d'íomhánna ar an scáileán a athrú, roghnaigh Dinimiciúil.

In Cabhair, brúigh **en List** agus cuardaigh Ambilight dinimiciúil chun tuilleadh eolais a fháil.

#### Ambilight statach

Chun dath Ambilight a shocrú leat féin. Is dathanna seasta (neamhdinimiciúil) na dathanna statacha Ambilight. In Cabhair, brúigh **ED** List agus cuardaigh Ambilight statach chun tuilleadh eolais a fháil.

#### Dath an bhalla

Is féidir le dath an bhalla taobh thiar de do theilifís tionchar a imirt ar éifeacht datha Ambilight.

Chun an tionchar seo a cheartú, roghnaigh Ambilight > Ardsocruithe > Dath an bhalla agus roghnaigh dath a meaitseálann dath an bhalla. Ceartóidh Ambilight a dhathanna chun dul in oiriúint is fearr le dath an bhalla taobh thiar den teilifís.

#### Casadh as teilifíse

Chun Ambilight a shocrú chun go gcasfaidh sé as láithreach nó chun go n-éagfaidh sé agus go gcasfaidh sé as roinnt soicind tar éis duit an teilifís a chasadh as, roghnaigh Ambilight > Ardsocruithe  $>$  Casadh as teilifíse.

#### Modh solais tolglainne

In Cabhair, brúigh is List agus cuardaigh Solas tolglainne chun tuilleadh eolais a fháil.

## Solas tolglainne

Nuair atá an teilifís ar fuireachas, is féidir leat Ambilight a chasadh air agus éifeacht Solas tolglainne a chruthú i do sheomra.

Chun Ambilight a chasadh air nuair atá an teilifís ar fuireachas, brúigh AMBILIGHT.

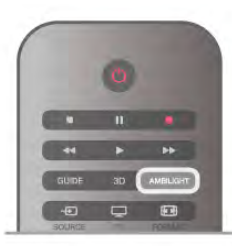

Chun scéim dathanna an tSolais tolglainne a athrú, brúigh AMBILIGHT arís.

Chun an Solas tolglainne a chasadh as, brúigh agus coinnigh síos AMBILIGHT ar feadh roinnt soicind.

Is féidir leat an scéim dathanna a shocrú suas freisin i roghchlár socruithe na teilifíse.

Nuair atá an teilifís casta air, brúigh  $\bigtriangleup$ , roghnaigh  $\bigtriangleup$ Suiteáil agus brúigh OK.

Roghnaigh Socruithe teilifíse > Ambilight > Ardsocruithe > Atmasféar an tsolais tolglainne. Roghnaigh an scéim dathanna a bheidh ann nuair a thosóidh Solas tolglainne.

## 3.11 Rochtain uilíoch

## Cas air

Nuair atá rochtain uilíoch casta air, tá an teilifís socraithe le haghaidh úsáid daoine a bhfuil lagú éisteacht nó amhairc orthu.

#### Cas air

Mura chas tú Rochtain uilíoch air i rith na suiteála, is féidir leat é a chasadh air in Suiteáil.

Chun rochtain uilíoch a chasadh air, brúigh  $\bigtriangleup$ , roghnaigh SSuiteáil agus brúigh OK. Roghnaigh Socruithe teilifíse > Socruithe ginearálta >

Rochtain uilíoch. Roghnaigh Air agus brúigh OK.

Nuair atá Rochtain uilíoch casta air in Suiteáil, cuirtear an rogha Rochtain uilíoch ar an roghchlár Roghanna. Is féidir leat socruithe sainiúla a shocrú dóibh siúd a bhfuil lagú éisteachta nó amhairc orthu sa roghchlár Uilíoch.

## Lagú éisteachta

Craolann roinnt cainéal teilifíse digití fuaim agus fotheidil speisialta atá curtha in oiriúint dóibh siúd a bhfuil lagú éisteachta orthu. Nuair atá Lagú éisteachta casta air, athraíonn an teilifís go huathoibríoch go dtí an fhuaim agus na fotheidil speisialta.

#### Cas air

Chun Lagú éisteachta a chasadh air, brúigh **III OPTIONS**, roghnaigh Rochtain uilíoch agus brúigh OK. Roghnaigh Lagú éisteachta, roghnaigh Air agus brúigh OK. Chun seiceáil an bhfuil teanga fuaime dóibh siúd a bhfuil lagú éisteachta orthu ar fáil, brúigh *III* OPTIONS, roghnaigh Teanga fuaime agus déan cuardach do theanga fuaime atá marcáilte le  $\mathfrak{P}_1$ 

Mura bhfuil Rochtain uilíoch sa roghchlár Options, cas air Rochtain uilíoch in Suiteáil.

In Cabhair, brúigh **en List** agus cuardaigh Rochtain uilíoch chun tuilleadh eolais a fháil.

## Lagú amhairc

Is féidir le cainéil teilifíse digití tráchtaireacht speisialta fuaime a chraoladh a chuireann síos ar a bhfuil ag tarlú ar an scáileán. Chun a bheith in ann na socruithe dóibh siúd a bhfuil lagú Amhairc orthu, ní mór do Rochtain uilíoch a bheith casta air.

## Lagú amhairc

Cuirtear tráchtaireacht tráchtaire leis an ngnáthfuaim nuair atá Lagú amhairc casta air.

Chun an tráchtaireacht a chasadh air (má tá sé ar fáil) . 1 - Nuair atá Rochtain uilíoch casta air, brúigh *III* OPTIONS agus roghnaigh an táb Options sa mbarra roghchláir.

2 - Roghnaigh Lagú Amhairc agus brúigh OK.

3 - Roghnaigh Air agus brúigh OK.

Is féidir leat seiceáil an bhfuil tráchtaireacht fuaime ar fáil dóibh siúd a bhfuil lagú amhairc orthu ar fáil.

Sa roghchlár Options, roghnaigh Teanga fuaime agus déan cuardach do theanga fuaime atá marcáilte le  $\mathbf{\mathcal{F}}$ .

### Callairí / Cluasáin

Is féidir leat an bealach a n-éisteoidh tú leis an tráchtaireacht fuaime a roghnú, ar challairí na teilifíse amháin, ar na cluasáin amháin nó ar an dá rud.

Chun na Callairí/Cluasáin a shocrú. . .

- 1 Brúigh  $\bigoplus$ , roghnaigh  $\bigotimes$  Suiteáil agus brúigh OK.
- 2 Roghnaigh Socruithe cainéil > Teangacha > Lagú amhairc
- > Callairí/Cluasáin agus brúigh OK.

3 - Roghnaigh Callairí, Cluasáin nó Callairí + Cluasáin agus brúigh OK.

4 - Brúigh  $\triangle$ , arís agus arís eile más gá, chun an roghchlár a dhúnadh.

### Fuaim mheasctha

Is féidir leat airde fuaime na gnáthfuaime a mheascadh leis an tráchtaireacht fuaime.

Chun an airde fuaime a mheascadh . . .

1 - Brúigh *III* OPTIONS agus roghnaigh an táb Options sa mbarra roghchláir.

- 2 Roghnaigh Airde fuaime mheasctha agus brúigh OK.
- 3 Úsáid na saigheada suas agus síos chun an barra sleamhnáin a shocrú.
- 4 Brúigh OK chun dearbhú.

### Éifeacht fuaime

Is féidir éifeachtaí breise a bheith ar fáil le roinnt tráchtaireachta fuaime, cosúil le steiréó nó fuaimeanna ag dul in éag.

Chun Éifeachtaí fuaime a chasadh air (má tá siad ar fáil) . . .

- 1 Brúigh  $\bigtriangleup$ , roghnaigh  $\bigtriangleup$  Suiteáil agus brúigh OK.
- 2 Roghnaigh Socruithe cainéil > Teangacha > Lagú amhairc
- > Éifeachtaí fuaime agus brúigh OK.
- 3 Roghnaigh Air nó As agus brúigh OK.

4 - Brúigh  $\triangle$ , arís agus arís eile más gá, chun an roghchlár a dhúnadh.

### Caint

I gcás cainte, tá an tráchtaireacht fuaime in ann fotheidil a sholáthar do na focail a labhraítear.

Chun na fotheidil seo a chasadh air (má tá siad ar fáil) . . .

1 - Brúigh  $\bigcap$ , roghnaigh  $\bigotimes$  Suiteáil agus brúigh OK.

2 - Roghnaigh Socruithe cainéil > Teangacha > Lagú amhairc > Caint agus brúigh OK.

3 - Roghnaigh Tuairisciúil (fuaim) nó Fotheidil agus brúigh OK. 4 - Brúigh  $\triangle$ , arís agus arís eile más gá, chun an roghchlár a dhúnadh.

## Bíp eochrach

Tugann Bíp eochrach freagra fuaime gach uair a bhrúnn tú eochair ar an gcianrialtán. Ní athraíonn airde fuaime na bípe.

### Cas air

Chun Bíp eochrach a chasadh air, brúigh **III OPTIONS**, roghnaigh Rochtain uilíoch agus brúigh OK. Roghnaigh Bíp eochrach agus roghnaigh Air.

Mura bhfeicfidh tú Rochtain uilíoch sa roghchlár Roghanna, cas air Rochtain uilíoch in Suiteáil.

In Cabhair, brúigh **· List** agus cuardaigh Rochtain uilíoch chun tuilleadh eolais a fháil.

## 4.1 Na rudaí a bheidh ag teastáil uait

Is teilifís 3D Max í seo. Is féidir leat féachaint ar chláir 3D ar an teilifís seo agus ar scannáin i dtaifeach iomlán Ardghléine le 3D Max.

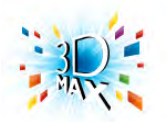

Chun féachaint ar 3D, ní mór duit :

- tiúnáil do chainéal teilifíse a chraolann cláir i 3D
- faigh scannán 3D ar cíos ó shiopa físeán ar líne le Smart TV
- féach ar scannán i 3D ó Dhiosca Blu-ray 3D, gléas USB nó ríomhaire

Chomh maith leis sin, beidh ceann amháin de na cineálacha seo spéaclaíPhilips 3D Max gníomhacha ag teastáil uait chun breathnú ar 3D ar an teilifís seo. . .

- PTA507
- PTA508
- PTA517
- $\bullet$  PTA518

Díoltar gach cineál astu féin. D'fhéadfadh sé tarlú nach mbeidh spéaclaí 3D gníomhacha eile tacaithe.

## 4.2 Do spéaclaí 3D

## PTA507

Spéaclaí gníomhacha inathluchtaithe 3D PTA507

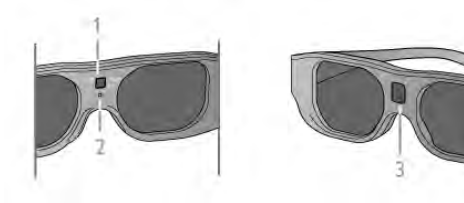

- 1 Lasc Air / Roghnú Imreoir 1 nó 2
- 2 Táscaire LED
- 3 Lionsa glacadóra

#### Cas air

Chun féachaint ar phictiúr 3D ar an teilifís, brúigh Air ar na spéaclaí 3D agus cuir ort iad. Tógfaidh sé roinnt soicind ar na spéaclaí coigeartú don chomhartha 3D ón tarchuradóir 3D ar an teilifís. Nuair a úsáidfear den chéad uair iad, d'fhéadfadh suas le 15 soicind a bheith i gceist.

Cinntigh go bhfuil an lionsa glacadóra i lár na spéaclaí in ann comharthaí 3D a fháil. Chomh maith leis sin, ná bíodh aon rud in aice leis an tarchuradóir 3D ar an teilifís.

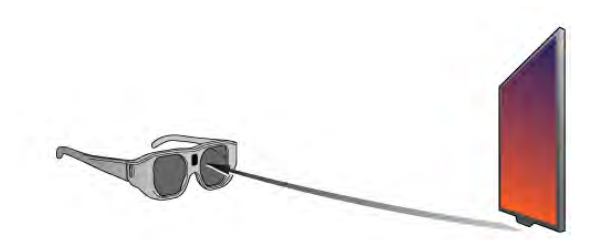

#### Cas as

Nuair nach bhfaigheann na spéaclaí 3D comharthaí 3D ar feadh 2 nóiméad, casann na spéaclaí as go huathoibríoch.

#### Cluichíocht dhá imreoir

Is féidir leat na spéaclaí seo a úsáid chun cluichí dhá imreoir a imirt. Is féidir le beirt imreoirí féachaint ar an teilifís chéanna ach dhá scáileán éagsúla a fheiceáil chun cluiche a imirt. Chun na spéaclaí a athrú le go bhféadfá féachaint ar scáileán Imreoir 1 nó Imreoir 2, cas air na spéaclaí agus ansin brúigh an cnaipe Air arís agus arís eile.

In Cabhair, brúigh **e List** agus cuardaigh Cluichíocht dhá imreoir chun tuilleadh eolais a fháil.

#### Leibhéal an cheallra

Is féidir leat leibhéal an cheallra a sheiceáil nuair a chasann tú na spéaclaí 3D air.

- I rith na chéad 5 soicind, beidh caochaíl an táscaire LED . . .
- Dearg má tá níos lú ná 1 uair féachana 3D fágtha
- Oráiste idir 1 agus 3 huaire fágtha
- Uaine níos mó ná 3 huaire fágtha.

### Luchtú na spéaclaí 3D

Chun na spéaclaí a luchtú, plugáil isteach an micriphluga USB agus nasc an gnáthphluga USB leis an teilifís, an ríomhaire nó le mol USB. Ní mór don teilfís nó don ríomhaire a bheith casta air chun luchtú. D'fhéadfadh sé suas le 3 huaire a thógáil. D'fhéadfadh sé suas le 3 huaire a thógáil chun ceallra folamh a luchtú. Is féidir féachaint ar an teilifís ar feadh 20 uair le ceallra atá luchtaithe go hiomlán.

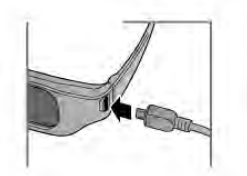

Nuair atá sé i mbun luchtaithe, tá an táscaire LED air agus tá sé

- . . . • Dearg - i mbun luchtaithe
- Uaine luchtaithe go hiomlán.

#### Cúram a thabhairt do na spéaclaí 3D

• Ná nocht na spéaclaí 3D do sholas díreach na gréine, ná do theas, tine ná uisce, mar go bhfuil an baol ann nach bhfeidhmeodh an táirge i gceart, nó go mbeidh tine ann.

• Úsáid ceirt ghlan bhog (micrisnáithín nó flainín cadáis) chun na lionsaí a ghlanadh ionas nach scrabhfar iad. Ná spraeáil ábhar glanta díreach ar na spéaclaí 3D go deo, mar go bhféadfadh sé dochar a dhéanamh do na leictreonaic.

• Ná lig do na spéaclaí 3D titim ar an urlár, ná lúb iad agus ná cuir brú ar lionsaí na spéaclaí 3D.

• Ná húsáid ceimiceáin ghlanta a bhfuil alcól, tuaslagóir nó dromchlaghníomhaí iontu, nó céir, beinséin, tanaitheoir, éarthach muiscíte nó bealadh. Tá dídhathú nó scoilteanna in ann tarlú má úsáidtear na ceimiceáin sin.

## PTA508

### Spéaclaí 3D PTA508 gníomhacha

- 1  $\bigcup$ , lasc Air nó As
- 2 Imreoir 1/2, Roghnú Imreoir 1 nó Imreoir 2
- 3 Lionsa glacadóra
- 4 Raca na gceallraí

Nuair a bhaineann tú na spéaclaí 3D amach as an mbosca, bain as an scragall beag plaisteach freisin ó raca na gceallraí a chuireann cosc ar an gceallra folmhú.

### Cas air

Nuair a thairgtear clár 3D, brúigh  $\bigcirc$  ar na spéaclaí 3D agus cuir ort iad. Tógfaidh sé roinnt soicind ar na spéaclaí coigeartú don chomhartha 3D ón tarchuradóir 3D ar an teilifís. Nuair a úsáidfear den chéad uair iad, d'fhéadfadh suas le 15 soicind a bheith i gceist.

### Leibhéal an cheallra

Is féidir leat leibhéal an cheallra a sheiceáil nuair a chasann tú na spéaclaí 3D air.

• Má tá caochaíl uaine ón solas LED, is féidir leat na spéaclaí a úsáid ar feadh 4 uaire nó níos mó.

• Má tá caochaíl oráiste ón solas LED, is féidir leat na spéaclaí a úsáid ar feadh 2 uair a a laghad ach níos lú ná 4 uair.

• Má tá caochaíl dhearg ón solas LED, tá an ceallra beagnach folamh agus níl fágtha ach níos lú ná 2 uair féachana.

## Cas as

Brúigh  $\bigcirc$  chun na spéaclaí 3D a chasadh as. Beidh 4 caochadh dearg ón solas LED. Nuair nach bhfaigheann na spéaclaí 3D comharthaí 3D ar feadh 2 nóiméad, casann na spéaclaí iad féin as go huathoibríoch.

### Tarchuradóir 3D

Cinntigh go bhfuil an lionsa glacadóra i lár na spéaclaí in ann comharthaí 3D a fháil. Chomh maith leis sin, ná bíodh aon rud in aice leis an tarchuradóir 3D ar an teilifís.1 - Tarchuradóir 3D ar an teilifís

2 - Glacadóir 3D ar na spéaclaí 3D

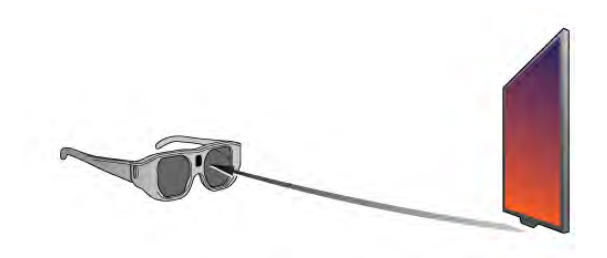

#### Cluichíocht dhá imreoir

Is féidir leat na spéaclaí seo a úsáid chun cluichí dhá imreoir a imirt. Is féidir le beirt imreoirí féachaint ar an teilifís chéanna ach dhá scáileán éagsúla a fheiceáil chun cluiche a imirt. Chun na spéaclaí a athrú le go bhféadfá féachaint ar scáileán

Imreoir 1 nó Imreoir 2, cas air na spéaclaí agus ansin brúigh an cnaipe Imreoir 1/2.

• Má tá an solas LED oráiste agus é lasta ar feadh 2 soicind, is d'imreoir 1 atá na spéaclaí socraithe.

• Má tá an solas LED oráiste agus é ag caochaíl, is d'imreoir 2 atá na spéaclaí socraithe.

In Cabhair, brúigh **· List** agus cuardaigh Cluichíocht dhá imreoir chun tuilleadh eolais a fháil.

#### An ceallra a athsholáthar

Chun ceallra na spéaclaí 3D PTA508 a athsholáthar, bain an scriú amach as claibín beag an cheallra agus athsoláthar an ceallra : cineál CR2032 (3V). Cinntigh go bhfuil an taobh + den cheallra le feiceáil. Cuir an claibín air arís agus daingnigh leis an scriú é.

### Cúram a thabhairt do na spéaclaí 3D

• Ná nocht na spéaclaí 3D do sholas díreach na gréine, ná do theas, tine ná uisce, mar go bhfuil an baol ann nach

bhfeidhmeodh an táirge i gceart, nó go mbeidh tine ann. • Úsáid ceirt ghlan bhog (micrisnáithín nó flainín cadáis) chun na lionsaí a ghlanadh ionas nach scrabhfar iad. Ná spraeáil ábhar glanta díreach ar na spéaclaí 3D go deo, mar go bhféadfadh sé dochar a dhéanamh do na leictreonaic.

• Ná lig do na spéaclaí 3D titim ar an urlár, ná lúb iad agus ná cuir brú ar lionsaí na spéaclaí 3D.

• Ná húsáid ceimiceáin ghlanta a bhfuil alcól, tuaslagóir nó dromchlaghníomhaí iontu, nó céir, beinséin, tanaitheoir, éarthach muiscíte nó bealadh. Tá dídhathú nó scoilteanna in ann tarlú má úsáidtear na ceimiceáin sin.

## $\overline{4}$ Ag féachaint ar 3D

### Ag athrú go 3D

Is féidir leat do rogha a dhéanamh faoin gcaoi 3D a thosú sa todhchaí an chéad uair a bhraitear comhartha 3D. Chun athrú go 3D go huathoibríoch, roghnaigh Uathoibríoch. Chun fógra a fháil ar dtús, roghnaigh Tabhair fógra. Roghnaigh Gan 3D mura bhfuil uait athrú go 3D go deo.

Is féidir leat an rogha seo a athrú sa roghchlár 3D níos deireanaí.

Chun an roghchlár 3D a oscailt, brúigh 3D agus roghnaigh Athraigh go 3D chun do rogha a shocrú.

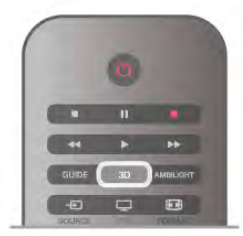

#### Tosaigh 3D

Nuair a athraíonn an teilifís go 3D nó nuair a thaispeántar fógra go bhfuil 3D ar fáil, cas air do spéaclaí 3D gníomhacha agus cuir ort iad.

Mura bhfuil an teilifís in ann an comhartha 3D a bhraith (tá clib an chomhartha 3D ar iarraidh), taispeánfar an clár 3D mar íomhá dhúbáilte ar an scáileán. Chun athrú go 3D, brúigh 3D agus roghnaigh Taobh le Taobh nó Barr/Bun ag brath ar shuíomh na híomhá dúbáilte.

### 3D a stopadh

Chun féachaint 3D a stopadh, brúigh *III* OPTIONS, roghnaigh Doimhneacht 3D agus roghnaigh As.

Athraítear 3D go 2D nuair a athraíonn tú go cainéal eile nó go gléas nasctha.

## Tiontú 2D go 3D

Is féidir leat aon chlár 2D a thiontú chun féachaint air in 3D. Chun clár 2D a thiontú go 3D, brúigh 3D, roghnaigh Tiontú 2D go 3D agus brúigh OK.

Chun an tiontú 2D go 3D a stopadh, brúigh **III OPTIONS**, roghnaigh Doimhneacht 3D agus roghnaigh As nó athraigh go gníomhaíocht eile sa roghchlár Baile. Ní stopfaidh an tiontú má athraíonn tú go cainéal teilifíse eile.

## Doimhneacht 3D

Is féidir leat doimhneacht an 3D a athrú chun éifeacht níos laige nó níos láidre 3D a fháil.

Chun doimhneacht an 3D a athrú, brúigh **III OPTIONS** agus roghnaigh Doimhneacht 3D. Roghnaigh As (gan aon 3D), Níos Lú (níos lú doimhneachta 3D), Normálta (an caighdeán 3D is fearr) nó Tuilleadh (tuilleadh doimhneachta 3D).

## 3D, Eispéireas

Is féidir leat caochaíl ar an scáileán a athrú le heispéireas 3D chun go mbeidh sé níos éasca féachaint ar ábhar 3D. Chun an laghdú caochaíola a athrú, brúigh **III OPTIONS**, roghnaigh Eispéireas 3D agus roghnaigh An soiléire is fearr (níos mó éifeachta 3D, níos mó caochaíola) nó Saor ó chaochaíl (níos lú caochaíola, níos lú tuirse).

## $\overline{44}$ Féachaint 3D is fearr

Chun an t-eispéireas 3D féachana is fearr a fháil, molaimid duit na nithe seo a leanas a dhéanamh:

• suí ar a laghad achar ón teilifís atá 3 oiread airde scáileán na teilifíse, ach gan suí níos faide ná 6 méadar uaidh.

• soilsiú fluaraiseach (cosúil le soilsiú TL nó bolgáin solais

áirithe atá tíosach ar fhuinneamh agus a oibríonn ar mhinicíocht íseal) agus solas díreach na gréine a sheachaint, mar go bhféadfaidís cur isteach ar an eispéireas 3D.

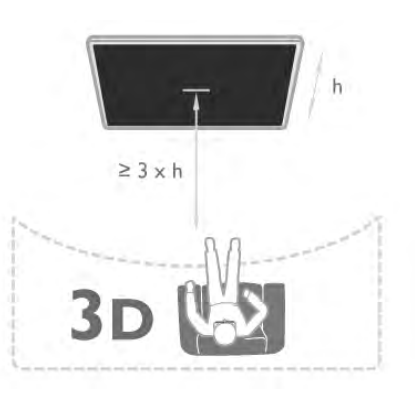

## 4.5 Rabhadh sláinte

• Má tá stair titimis nó taomanna fótamhothálacha agat féin ná ag do theaghlach, téigh i gcomhairle le proifisiúnach leighis sula nochtann tú tú féin d'fhoinsí soilse gealánacha, sraitheoga íomhánna tapaidh nó d'fhéachaint 3D.

• Molaimid gan féachaint ar 3D ar feadh tréimhsí fada chun míchompord cosúil le meadhrán, tinneas cinn nó mearbhall a sheachaint.

Má tharlaíonn sé go bhfuil tú míchompordach, éirigh as a bheith ag féachaint ar 3D agus ná gabh láithreach le haon ghníomhaíocht a d'fhéadfadh a bheith contúirteach (carr a thiomáint, mar shampla) go dtí go mbeidh do chuid siomptóm imithe. Má mhaireann na siomptóim, ná féach ar 3D arís gan dul i gcomhairle le proifisiúnach leighis i dtosach.

• Ba cheart do thuismitheoirí súil a choinneáil ar a gcuid leanaí nuair atá siad ag féachaint ar 3D agus cinntiú nach bhfuil aon mhíchompord orthu, mar a luadh thuas. Ní mholtar do pháistí níos óige ná 6 bliana féachaint ar 3D mar nach bhfuil a gcóras amhairc forbartha go hiomlán fós.

• Ná húsáid na spéaclaí 3D ach amháin chun féachaint ar theilifís 3D.

## 4.6

# Cúram a thabhairt do na spéaclaí 3D

• Ná nochtna spéaclaí 3D do sholas díreach na gréine, ná do theas, tine ná uisce, mar go bhfuil an baol ann nach bhfeidhmeodh an táirge i gceart, nó go mbeidh tine ann.

• Úsáid ceirt ghlan bhog (micrisnáithín nó flainín cadáis) chun na lionsaí a ghlanadh ionas nach scrabhfar iad. Ná spraeáil ábhar glanta díreach ar na spéaclaí 3D go deo, mar go bhféadfadh sé dochar a dhéanamh do na leictreonaic.

• Ná lig do na spéaclaí 3D titim ar an urlár, ná lúb iad agus ná cuir brú ar lionsaí na spéaclaí 3D.

• Ná húsáid ceimiceáin ghlanta a bhfuil alcól, tuaslagóir nó dromchlaghníomhaí iontu, nó céir, beinséin, tanaitheoir, éarthach muiscíte nó bealadh. Tá dídhathú nó scoilteanna in ann tarlú má úsáidtear na ceimiceáin sin.

# 5 Smart TV

## 5.1 Roghchlár Baile

Ón roghchlár Baile, is féidir leat tús a chur le haon ghníomhaíocht a bhaineann leis an teilifís.

Oscail an roghchlár Baile chun tosú ag féachaint ar an teilifís nó tosú ag féachaint ar dhiosca ar do Chóras Amhairclainne Baile. Is féidir leat Smart TV a oscailt freisin sa roghchlár Baile chun dul ar an Idirlíon, Skype a thosú nó Cabhair a oscailt má tá cabhair ag teastáil uait faoin gcaoi an teilifís a úsáid.

## Oscail an roghchlár Baile

Chun an roghchlár Baile a oscailt, brúigh  $\bigcap$ . Roghnaigh gníomhaíocht trí úsáid a bhaint as na méaracha saighde agus brúigh OK chun tús a chur leis an ngníomhaíocht. Chun an roghchlár Baile a dhúnadh gan an ghníomhaíocht reatha a athrú, brúigh  $\bigcap$  arís.

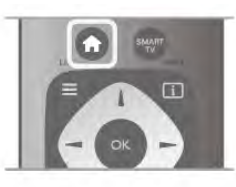

### - Teilifís

Roghnaigh Teilifís agus brúigh OK chun féachaint ar chainéil teilifíse.

#### - Satailít

Roghnaigh Satailít agus brúigh OK chun féachaint ar chainéil satailíte (i gcás teilifíseanna bhfuil tiúnóir satailíte ionsuite iontu).

### - Smart TV

Roghnaigh Smart TV agus brúigh OK chun leathanach baile Smart TV a oscailt.

#### - Foinse

Roghnaigh Foinse agus roghnaigh gléas nasctha sa liosta faoin deilbhín. Brúigh OK chun athrú go dtí an gléas a roghnaíodh.

### - Eolaire teilifíse

Roghnaigh Eolaire teilifíse agus brúigh OK chun liosta reatha de na cláir teilifíse atá ar do chainéil a fháil, chomh maith leo siúd atá sceidealaithe.

### - Taifeadtaí

Roghnaigh Taifeadtaí agus brúigh OK chun liosta do thaifeadtaí a fháil (níl sé seo ar fáil ach amháin má tá Diosca Crua USB nasctha agat).

#### - Skype

Roghnaigh Skype chun glaonna físe a dhéanamh saor in aisce.

## - Suiteáil

Roghnaigh Suiteáil chun cainéil a shuiteáil nó chun gach socrú teilifíse a athrú.

### - Cabhair

Roghnaigh Cabhair agus brúigh OK chun an Cabhair ar an scáileán a oscailt. Is féidir leat topaic a fhiosrú i liosta aibítre.

## 5.2 Feidhmchláir Smart TV

## Na rudaí a bheidh ag teastáil uait

Chun leas a bhaint as feidhmchláir Smart TV, ní mór duit an teilifís a nascadh le ródaire a bhfuil nasc ardluais (leathanbhanda) aige leis an Idirlíon. Is féidir leat líonra baile atá nasctha leis an Idirlíon a úsáid. Ní theastaíonn ríomhaire uait. In Cabhair, brúigh **en List** agus cuardaigh Líonra chun tuilleadh eolais a fháil.

### Leid

Chun téacs a chur isteach nó chun gluaiseacht níos éasca ar leathanach Idirlín, is féidir leat méarchlár USB agus luch USB a nascadh leis an teilifís. Ní féidir leis an luch USB ach naisc ar leathanaigh Idirlín a leanúint, ní féidir leis gluaiseacht ar leathanaigh Feidhmchlár Smart TV.

In Cabhair, brúigh **· List** agus cuardaigh méarchlár USB nó luch USB chun tuilleadh eolais a fháil.

## **Cumraigh**

Ní mór duit do nasc a chumrú an chéad uair a osclóidh tú Smart TV. Léigh agus glac leis na téarmaí agus coinníollacha chun dul ar aghaidh. Chun Smart TV a fhágáil, brúigh  $\blacktriangle$ .

### Cláraigh

Cláraigh le Club Philips. Roghnaigh Cláraigh agus brúigh OK. Cuir isteach do sheoladh ríomhphost, roghnaigh Lean ar aghaidh agus brúigh OK. Dearbhaigh an seoladh ríomhphoist.

#### Rialachán tuismitheoirí

Chun feidhmchláir atá feiliúnach dóibh siúd atá níos sine ná 18 a ghlasáil, cas air rialachán tuismitheoirí Smart TV trí Cumasaigh a roghnú agus ansin brúigh OK. Cuir isteach do rogha cóid PIN chun díghlasáil.

Dearbhaigh do chód PIN. Tá feidhmchláir dóibh siúd atá níos sine ná 18 glasáilte anois.

Chun feidhmchlár atá glasáilte a oscailt, roghnaigh an feidhmchlár agus brúigh OK. Iarrfaidh an teilfís ort do chód 4 digit a chur isteach.

#### **Athchumraigh**

Chun do nasc a athchumrú le Smart TV, glan an cuimhne Idirlín ar an teilifís.

Chun an cuimhne Idirlín a ghlanadh, brúigh  $\bigoplus$  agus roghnaigh Suiteáil agus brúigh OK.

Roghnaigh Socruithe líonra > Glan cuimhne Idirlín agus brúigh OK.

## Leathanach tosaigh Smart TV

Is é leathanach tosaigh Smart TV a nascann leis an Idirlíon tú. Is féidir leat scannáin a thógáil amach ar cíos ar líne, nuachtáin a léamh, féachaint ar fhíseáin agus éisteacht le ceol, rudaí a cheannach ar líne, leathanach do líonra sóisialta a oscailt nó féachaint ar chláir teilifíse nuair a fheileann sé duit le Teilifís Ar Líne. Osclaíonn tú Apps chun é seo a dhéanamh - suíomhanna Idirlín atá curtha in oiriúint don teilifís. Nuair atá do theilfís nasctha leis an Idirlíon, is féidir leat Smart TV a oscailt.

## Oscail Smart TV

Chun leathanach tosaigh Smart TV a oscailt, brúigh Smart TV. Mar rogha air sin, is féidir leat  $\bigoplus$  a bhrú, Smart  $\overline{IV}$  a roghnú agus OK a bhrú.

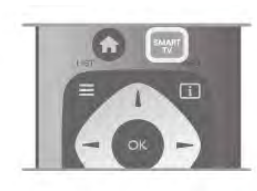

Nascann an teilfís leis an Idirlíon agus osclaíonn sé leathanach tosaigh Smart TV. D'fhéadfadh sé seo roinnt soicind a thógáil.

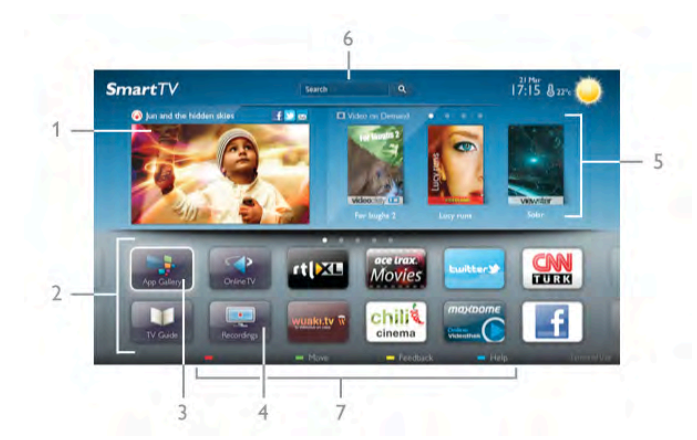

- 1 Ar do theilifís anois
- 2 Do chuid Feidhmchlár
- 3 App gallery (gailearaí na bhFeidhmchlár)
- 4 Idirlíon
- 5 Feidhmchláir Mholta
- 6 Cuardaigh
- 7 Méaracha dathanna le haghaidh rialaithe

### Do chuid Feidhmchlár

Tosaíonn tú Feidhmchláir ó leathanach tosaigh Smart TV. Mura bhfuil aon fheidhmchlár ar an leathanach tosaigh fós, is féidir leat Feidhmchláir a chur leis ón App gallery (gailearaí na bhFeidhmchlár).

Tá liosta do chuid Feidhmchlár in ann a bheith roinnt leathanach ar fad. Úsáid na méaracha saighde chun dul go dtí an chéad leathanach eile nó an leathanach roimhe sin. Mar rogha air sin, brúigh CH+ (An chéad leathanach eile) nó CH- (An leathanach roimhe sin).

### App gallery (gailearaí na bhFeidhmchlár)

Gheobhaidh tú gach Feidhmchlár atá ar fáil san App gallery (gailearaí na bhFeidhmchlár).

### Idirlíon

Osclaíonn an Feidhmchlár Idirlín an Gréasán Domhanda ar do theilifís.

Is féidir leat féachaint ar aon suíomh gréasáin ar an Idirlíon ar do theilifís ach níl an chuid is mó acu feiliúnach do scáileán na teilifíse.

- Tá roinnt breiseán (m.sh. chun féachaint ar leathanaigh nó ar fhíseáin) nach bhfuil ar fáil ar do theilifís.

- Taispeántar leathanaigh Idirlín mar leathanach amháin ag aon am amháin agus líonann siad an scáileán.

### Feidhmchláir mholta

Tairgeann Philips raon Feidhmchlár atá molta do do thír san fhuinneog seo, Feidhmchláir do theilifís Ar Líne nó raon scannán ar féidir iad a thógáil amach ar cíos ó shiopaí Físeán. Is féidir leat iad a roghnú agus a oscailt ó fhuinneog na bhFeidhmchlár Molta.

### **Cuardaigh**

Is féidir leat an App gallery (gáilearaí na bhFeidhmchlár) a chuardach le haghaidh Feidhmchláir ábhartha le Cuardaigh. Cuir isteach eochairfhocal sa réimse téacs, roghnaigh  $\widetilde{\mathbf{Q}}$  agus brúigh OK chun an cuardach a thosú. Is féidir leat ainmneacha, teidil, seánraí agus eochairfhocail tuairisciúla a chur isteach don chuardach.

Mar rogha air sin, is féidir leat an réimse téacs a fhágáil folamh agus cuardach a dhéanamh do na cuardaigh/eochairfhocail is mó a bhfuil tóir orthu i raon catagóirí. Sa liosta eochairfhocal a aimsíodh, roghnaigh eochairfhocal agus brúigh OKchun cuardach a dhéanamh do mhíreanna a bhfuil an eochairfhocal sin iontu.

Sa liosta Feidhmchlár ar leathanach tosaigh Smart TV is féidir leat . . .

#### Feidhmchlár a bhaint as

Chun Feidhmchlár a bhaint as leathanach tosaigh Smart TV, roghnaigh deilbhín an Fheidhmchláir agus brúigh **Bain as**.

#### Feidhmchlár a bhogadh

Chun suíomh Feidhmchláir a bhogadh sa liosta, roghnaigh deilbhín an Fheidhmchláir, brúigh **Bog** agus úsáid na méaracha saighde chun suíomh an Fheidhmchláir a bhogadh. Brúigh OK chun an suíomh a dhearbhú.

#### Feidhmchlár a ghlasáil

Chun Feidhmchlár a ghlasáil, roghnaigh deilbhín an Fheidhmchláir agus brúigh **· Glasáil**. Nuair a ghlasálann tú Feidhmchlár, ní mór duit an cód PIN 4 digit a shocraigh tú don rialachán Tuismitheoirí nuair a chumraigh tú Smart TV a chur isteach. Marcáltar Feidhmchlár atá glasáilte sa liosta le glas  $\mathbf{\hat{n}}$ .

Chun Feidhmchlár a díghlasáil, roghnaigh deilbhín an Fheidhmchláir agus brúigh **Díghlasáil**. Ní mór duit an cód PIN 4 digit a chur isteach chun é a díghlasáil.

#### Aiseolas maidir le Feidhmchlár

Roghnaigh an Feidhmchlár agus brúigh **· Aiseolas** chun cnaipe 'taitníonn' nó 'ní thaitníonn' a roghnú agus moladh nó tuairim a sheoladh chugainn. Is féidir leat freisin scéal a chur chugainn maidir le mífheidhm Feidhmchláir.

#### Oscail Smart TV

Chun an leathanach tosaigh Smart TV a dhúnadh, brúigh  $\biguparrow$ agus roghnaigh gníomhaíocht eile.

Ní ghlacann TP Vision Netherlands B.V. le haon fhreagracht maidir le hábhar nó caighdeán an ábhair atá curtha ar fáil ag na soláthróirí seirbhíse ábhar.

## Feidhmchláir a úsáid

Ní mór duit Feidhmchlár a chur le do liosta Feidhmchlár ar leathanach tosaigh Smart TV ar dtús chun é a thosú. Is féidir leat Feidhmchláir a chur le do liosta ón App gallery (gailearaí na bhFeidhmchlár).

### App gallery (gailearaí na bhFeidhmchlár)

Tá gach Feidhmchlár atá ar fáil san App gallery (gailearaí na bhFeidhmchlár). Taispeánann gailearaí na bhFeidhmchlár Feidhmchláir i liostaí a bhaineann le tíortha.

Chun an App gallery (gailearaí na bhFeidhmchlár) a oscailt, roghnaigh deilbhín an App gallery ar leathanach tosaigh Smart TV agus brúigh OK.

San App gallery (gailearaí na bhFeidhmchlár), úsáid na méaracha saighde chun míreanna ar an leathanach a roghnú.

Chun féachaint ar na Feidhmchláir in ord catagóire, brúigh Gach Feidhmchlár, roghnaigh catagóir agus brúigh OK.

Chun féachaint ar na Feidhmchláir ó thír eile, brúigh  $\blacksquare$  Tír, roghnaigh tír agus brúigh OK.

Chun Feidhmchlár a ghlasáil, roghnaigh deilbhín an Fheidhmchláir agus brúigh  $\blacksquare$  Glasáil.

Nuair a ghlasálann tú Feidhmchlár, ní mór duit an cód PIN 4 digit a shocraigh tú don rialachán Tuismitheoirí nuair a chumraigh tú Smart TV a chur isteach. Marcáltar Feidhmchlár

atá glasáilte sa liosta le glas  $\hat{\mathbf{n}}$ .

Chun Feidhmchlár a díghlasáil, roghnaigh deilbhín an Fheidhmchláir agus brúigh **Díghlasáil**. Ní mór duit an cód PIN 4 digit a chur isteach chun é a díghlasáil.

Chun filleadh ar an leathanach tosaigh Smart TV, brúigh  $\equiv$  $LIST \nno \nightharpoonup.$ 

### Cuir Feidhmchlár le do liosta

San App gallery (gailearaí na bhFeidhmchlár), roghnaigh deilbhín an Fheidhmchláir agus brúigh OK.

Roghnaigh Lean ar aghaidh agus brúigh OK.

Mar rogha air sin, roghnaigh Cuir leis an liosta agus bog chun é a chur isteach agus an Feidhmchlár a chur láithreach san áit a bhfuil sé uait i do liosta.

#### Tosaigh Feidhmchlár

Chun Feidhmchlár a thosú, brúigh  $\biguparrow$  agus roghnaigh Smart TV.

Ar an leathanach tosaigh, roghnaigh deilbhín Feidhmchláir agus brúigh OK.

Brúigh  $\blacktriangle$  i bhFeidhmchlár chun dul siar céim nó leathanach amháin.

#### Athlódáil leathanach Feidhmchláir

Murar athlódáil leathanach Feidhmchláir i gceart, brúigh **til** OPTIONS agus roghnaigh Athlódáil chun an leathanach a athlódáil.

#### Zúmáil

Is féidir leat zúmáil iseach ar leathanach Feidhmchláir. Chun leathanach a zúmáil, brúigh **III OPTIONS** agus roghnaigh Zúmáil leathanach.

Úsáid an barra sleamhnáin chun an leibhéal zúmála a shocrú.

Téigh ar ais go dtí an gnáthamharc tríd an mbarra sleamhnáin a athshocrú.

### Féach ar eolas slándála

Is féidir leat leibhéal slándála leathanach Feidhmchláir a sheiceáil.

Brúigh **III OPTIONS** ar leathanach Feidhmchláir agus roghnaigh Eolas slándála. Má tá glas **a** ar taispeáint in aice leis an mbeochan lódála ag bun an scáileáin nuair atá an leathanach á lódáil, tá an t-aistriú slán.

#### Feidhmchlár a dhúnadh

Chun Feidhmchlár a dhúnadh agus filleadh ar leathanach tosaigh Smart TV, brúigh Smart TV.

## Feidhmchláir d'Fhíseáin ar cíos

Is féidir leat an scannán is fearr leat a thógáil amach ar cíos ó shiopa físeáin ar cíos leis na Feidhmchláir siopa físeán in Smart TV. Is féidir leat íoc go sábháilte le do chárta creidmheasa.

#### Scannán a thógáil amach ar cíos

1 - Oscail Feidhmchlár Siopa Físeán i do liosta Feidhmchlár nó roghnaigh físeán atá molta ar leathanach tosaigh Smart TV.

- 2 Roghnaigh scannán.
- 3 Íoc ar líne.
- 4 Íoslódáil an físeán.

5 - Tosaigh ag féachaint. Is féidir leat na heochracha  $\blacktriangleright$  (Seinn) agus II (Cur ar sos) a úsáid.

Iarrfaidh formhór na siopaí físeán ort cuntas a chruthú chun logáil isteach.

#### Físeán sruthaithe

Is féidir leat féachaint ar scannáin ar cíos a seoltar i bhformáid físe sruthaithe leis an teilifís seo. Is féidir leat féachaint ar an scannán beagnach ar an toirt. Nuair atá sruthú físe á úsáid ag an siopa físeán, d'fhéadfadh Diosca Crua USB a bheith ag teastáil uait chun roinnt maoláin físeáin a stóráil. Is féidir leat scannán ar cíos a sheoladh le fís-sruthú a chur ar sos nó a thosú arís. Má tá Diosca Crua USB nasctha agat, is féidir leat scannáin ar cíos a íoslódáil ó shiopaí físeán a thairgeann íoslódáil scannán amháin. Is féidir leat scannán ar cíos atá íoslódáilte agat a chur ar sos nó a thosú arís.

Téigh i gcomhairle leis an siopa físeán maidir le fad cíosa scannán ar cíos.

#### Trácht Idirlín

Má shruthaíonn nó má íoslódálann tú go leor físeán, d'fhéadfá gabháil thar do theorainn tráchta Idirlín mhíosúil.

## Teilifís ar líne

Is féidir leat féachaint ar chláir teilifíse atá caillte agat nó ag an am is fearr a fheileann duit leis an bhFeidhmchlár Teilifís Ar Líne ar leathanach tosaigh Smart TV\*.

#### Oscail Teilifís Ar Líne

Chun an Feidhmchlár Teilifíse Ar Líne a oscailt, brúigh  $\bigoplus$  agus roghnaigh Smart TV.

Ar an leathanach tosaigh, roghnaigh an deilbhín <>>
Teilifís Ar Líne agus brúigh OK.

Roghnaigh clár ar an leathanach agus brúigh OK chun tosú ag féachaint.

Is féidir leat na heochracha ▶ (Seinn) agus II (Cuir ar sos) a úsáid.

### Liosta in aghaidh craoltóra

Chun féachaint ar na cláir Teilifíse Ar Líne a d'ordaigh an craoltóir, brúigh **· Gach craoltóir**. Roghnaigh craoltóir agus brúigh OK.

\* Má tá fáil air i do réigiún.

## 5.3 Físeáin, grianghraif agus ceol

## Ó USB nó líonra

Is féidir leat féachaint ar do ghrianghraif nó do cheol a sheinnt ó dhiosca cuimhne USB nó ó Dhiosca Crua USB. Má tá ríomhaire i do líonra baile agat, is féidir leat féachaint ar na comhaid ar do ríomhaire nó iad a sheinnt ar an teilifís.

## Ó ghléas USB

Agus an teilifís casta air agat, plugáil isteach diosca cuimhne USB nó Diosca Crua USB i gceann de na naisc USB. Braitheann an teilfís an gléas agus tugann sé liosta de do chomhaid. Mura mbeidh an liosta le feiceáil go huathoibríoch, brúigh SOURCE, roghnaigh Brabhsáil USB agus brúigh OK.

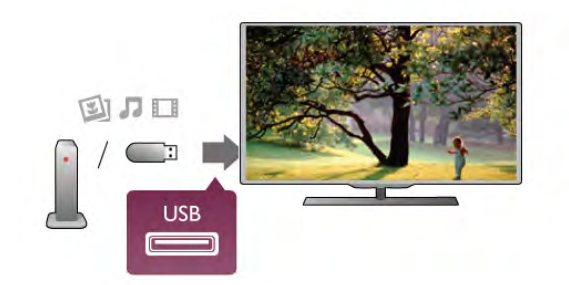

### Rabhadh:

Má dhéanann tú iarracht clár a chur ar sos nó é a thaifeadadh nuair atá Diosca Crua USB, iarrfaidh an teilifís ort an Diosca Crua USB a fhormáidiú. Scriosfaidh an formáidiú seo gach comhad reatha ar an Diosca Crua USB.

### Ó ríomhaire

Má tá an teilifís agus an ríomhaire sa líonra céanna, is féidir leis an teilifís comhaid ar do ríomhaire a bhrabhsáil agus a sheinnt. Ní mór duit bogearraí freastalaí meán cosúil le Twonky™ a shuiteáil ar do ríomhaire chun comhaid a roinnt leis an teilifís. Taispeánfaidh an teilfís do chomhaid agus d'fhillteáin mar atá siad eagraithe ar do ríomhaire.

Chun na comhaid ar do ríomhaire a bhrabhsáil, brúigh SOURCE, roghnaigh Brabhsáil líonra agus brúigh OK.

## Barra roghchláir agus sórtáil

Nuair atá gléas USB nasctha agat, sórtálann an teilifís na comhaid de réir cineáil. Téigh go dtí an barra roghchláir agus roghnaigh an cineál comhaid atá á chuartú agat. Má bhrabhsálann tú comhaid ó ríomhaire, ní féidir leat ach na comhaid agus na fillteáin a bhrabhsáil mar atá siad eagraithe ar an ríomhaire.

### Barra roghchláir

Téigh go dtí an barra roghchláir agus roghnaigh an cineál comhaid a bhfuil tú ag iarraidh féachaint air nó a sheinnt. Roghnaigh **@** Grianghraif, J Ceol nó **El Físeáin**. Mar rogha air sin, is féidir leat an t-amharc **Fillteáin** a oscailt agus féachaint ar d'fhillteáin agus iad a bhrabhsáil chun comhad a aimsiú.

### Sórtáil

Chun do ghrianghraif a bhrabhsáil de réir dáta, míosa, bliana nó aibítre, brúigh **· Sórtáil**.

Chun do cheol a bhrabhsáil de réir albaim, ceoltóra, séanra, nó aibítre, brúigh **· Sórtáil**.

Sórtáiltear físeáin de réir aibítre.

## Féach ar ghrianghraif

Chun féachaint ar ghrianghraif, roghnaigh **I Grianghraif** sa mbarra roghchláir, roghnaigh mionshamhail grianghraif agus brúigh OK.

Má tá roinnt grianghraf san fhillteán céanna, roghnaigh grianghraf agus brúigh **· Taispeántas sleamhnán** chun taispeántas sleamhnán de gach grianghraf san fhillteán seo a thosú. Chun dul ar aghaidh go dtí an chéad ghrianghraf eile nó an ceann roimhe sin, brúigh CH+ nó CH-. Chun an taispeántas sleamhnán a stopadh nó an grianghraf a dhúnadh, brúigh  $\equiv$  LIST nó  $\equiv$  (Stopadh).

Is féidir leat ceol a sheinnt le taispeántas sleamhnán. Tosaigh an taispeántas sleamhnán tar éis duit an ceol a thosú. 1 - Roghnaigh amhrán nó fillteán a bhfuil amhráin ann agus brúigh OK.

 $2$  - Brúigh  $\equiv$  LIST agus roghnaigh  $\bar{\mathbf{Q}}$  Grianghraif.

3 - Roghnaigh grianghraf nó fillteán a bhfuil grianghraif ann agus brúigh **· Taispeántas sleamhnán**.

### Eolas

Chun féachaint ar eolas maidir le grianghraf, (méid, dáta cruthaithe, cosán comhad, srl.), roghnaigh grianghraf agus brúigh i INFO.

Brúigh arís chun an t-eolas a chur i bhfolach.

### Roghanna

## Brúigh **III OPTIONS**.

- Suaitheadh
- Taispeánann sé do ghrianghraif go randamach.
- Lúbadh
- Seinneann sé an taispeántas sleamhnán gan stopadh.
- Luas an Taispeántais sleamhnán
- Socraíonn sé luas an taispeántais sleamhnán.
- Trasdulta taispeántais sleamhnán

Socraíonn sé stíl na dtrasdulta grianghraif.

Chun Brabhsáil USB nó Brabhsáil líonra a dhúnadh, brúigh agus roghnaigh gníomhaíocht eile.

## Seinn ceol

Chun ceol a sheinnt, roghnaigh  $\sqrt{J}$  Ceol ar an mbarra roghchláir, roghnaigh amhrán agus brúigh OK.

Má tá tuilleadh amhrán san fhillteán céanna, brúigh **» Seinn** gach amhrán chun gach amhrán san fhillteán seo a sheinnt. Chun dul ar aghaidh go dtí an chéad amhrán eile nó an ceann

roimhe sin, brúigh CH+ nó CH-. Chun an ceol a chur ar sos, brúigh OK. Brúigh OK arís chun leanúint ar aghaidh.

Chun léim 10-soicind in amhrán a dhéanamh, nó léim 10 soicind siar, brúigh  $\blacktriangleright$  nó  $\blacktriangleleft$ .

Chun atochrais nó mear-chasadh, brúigh << nó >. Brúigh na heochracha roinnt uaireanta chun an luas a ardú - 2x, 4x, 8x, 16x, 32x.

Chun athsheinnt ceoil a stopadh, brúigh  $\blacksquare$  (Stop).

Má bhrúnn tú  $\equiv$  LIST nó  $\Rightarrow$ , leanfaidh an ceol ar aghaidh.

### Eolas

Chun féachaint ar eolas amhráin (teideal, ceoltóir, fad, srl.), roghnaigh an t-amhrán agus brúigh  $\Box$  INFO. Brúigh arís chun an t-eolas a chur i bhfolach.

#### Roghanna

Brúigh **III OPTIONS**.

#### - Suaitheadh

Seinneann sé do cheol go randamach.

- Lúbadh

Seinneann sé an t-amhrán uair amháin nó go leanúnach.

#### Scáileán casta as

Mura n-éistíonn tú ach le ceol, is féidir leat scáileán na teilifíse a chasadh as chun fuinneamh a choigilt.

Chun an scáileán a chasadh as, brúigh **III OPTIONS**, roghnaigh  $\mathscr I$  Éicea-socruithe ar an mbarra roghchláir, roghnaigh Scáileán múchta agus brúigh OK. Chun an scáileán a chasadh air arís, brúigh aon eochair ar an gcianrialtán.

Chun Brabhsáil USB nó Brabhsáil líonra a dhúnadh, brúigh  $\biguparrow$ agus roghnaigh gníomhaíocht eile.

## Físeáin a sheinnt

Chun físeán a sheinnt, roghnaigh **I Físeáin** ar an mbarra roghchláir, roghnaigh físeán agus brúigh OK.

Má tá tuillleadh físeán san fhillteán céanna, brúigh **Executor Seinn** gach físeán chun gach físeán san fhillteán seo a sheinnt.

Chun dul díreach ar aghaidh go dtí an chéad fhíseán eile nó an ceann roimhe, brúigh CH+ nó CH-.

Chun an físeán a chur ar sos, brúigh OK. Brúigh OK arís chun leanúint ar aghaidh.

Chun léim 10-soicind i bhfíseán a dhéanamh, nó léim 10 soicind siar, brúigh  $\blacktriangleright$  nó  $\blacktriangleleft$ .

Chun atochrais nó mear-chasadh, brúigh << nó >. Brúigh na heochracha roinnt uaireanta chun an luas a ardú - 2x, 4x, 8x, 16x, 32x.

Chun athsheinnt an fhíseáin a stopadh, brúigh (Stop).

### Eolas

Chun féachaint ar eolas maidir le físeán (suíomh an tseinnchnoga, fad, teideal, dáta, srl.), roghnaigh an físeán agus brúigh  $\boxed{1}$  INFO. Brúigh arís chun an t-eolas a chur i bhfolach.

Roghanna

Brúigh **III OPTIONS**.

#### - Fotheidil

Má tá siad ar fáil, is féidir leat fotheidil a chasadh Air, As nó Air nuair atá sé gan fhuaim.

- Suaitheadh

Seinneann sé d'fhíseáin go randamach.

- Lúbadh

Seinneann sé an físeán uair amháin nó go leanúnach.

- DivX® VOD

Osclaíonn sé an clárúchán DivX.

Chun Brabhsáil USB nó Brabhsáil líonra a dhúnadh, brúigh  $\biguparrow$ agus roghnaigh gníomhaíocht eile.

## DivX® VOD

Tá an teilifís seo DivX-certified® agus seinneann sé físeáin Físeán Ar Éileamh (VOD) DivX ar ardchaighdeán.

Chun físeáin DivX VOD ó shiopa físeáin ná ó do ríomhaire a sheinnt, ní mór duit DivX VOD a ghníomhachtú ar an teilifís ar dtús. Tá gníomhachtú DivX VOD do theilifíse saor in aisce.

### Cláraigh

Mura bhfuil an teilifís gníomhachtaithe fós nuair a thosaíonn tú ag seinnt físeán DivX ar cíos, taispeánfaidh an teilifís duit an cód clárúcháin DivX chun an teilifís seo a ghníomhachtú.

Lean na céimeanna seo chun clárú.

1 - Nuair a thaispeánann an teilifís an cód clárúcháin 8 nó 10 digit , scríobh síos an cód agus téigh go dtí http://vod.divx.com ar do ríomhaire

2 - Íoslódáil agus suiteáil bogearraí an tseinnteora DivX ar do ríomhaire.

3 - Tosaigh bogearraí an tseinnteora DivX agus cruthaigh cuntas DivX (VOD > Create a DivX Account . . .)

4 - Cláraigh an teilifís sa seinnteoir DivX le cód clárúcháin na teilifíse (VOD > Register a DivX Certified Device . . .)

5 - Íoslódáil agus sábháil an físeán clárúcháin nuair a iarrfar ort.

6 - Aistrigh an físeán clárúcháin go dtí an teilifís. Is féidir leat diosca cuimhne USB nó do nasc líonra a úsáid.

7 - Seinn an físeán clárúcháin ar do theilifís. Críochnaíonn sé an clárúchán agus gníomhachtaíonn sé DivX ar do theilifís.

Téigh go dtí láithreán gréasáin DivX chun tuilleadh tacaíochta a fháil.

#### **D**íchláraigh

Is féidir leat an teilifís a díchlárú agus athsheinm DivX VOD a díghníomhachtú.

Chun díchlárú, brúigh SOURCE, roghnaigh Brabhsáil USB agus brúigh OK.

Brúigh *III* OPTIONS, roghnaigh DivX® VOD agus brúigh OK.

Trádmharcanna de Rovi Corporation nó a fhochomhlachtaí iad DivX®, DivX Certified® agus lógónna gaolmhara agus úsáidtear faoi cheadúnas iad.

MAIDIR LE DIVX VIDEO: Formáid físe digití é DivX® a chruthaigh DivX, LLC, fochomhlacht de chuid Rovi Corporation.

Gléas oifigiúil DivX-certified® é seo a sheinneann físeáin DivX. Téigh go dtí divx.com chun tulleadh eolais agus uirlisí bogearraí a thiontaíonn do chomhaid go físeáin DivX a fháil.

MAIDIR LE DIVX VIDEO-ON-DEMAND: Ní mór an gléas DivX-certified® seo a chlárú chun scannáin DivX Físeán Ar Éileamh (VOD) atá ceannaithe a sheinnt. Chun do chód clárúcháin a fháil, aimsigh an rannán DivX VOD i roghchlár suiteála do ghléis. Téigh go vod.divx.com chun tuilleadh eolais a fháil faoin gcaoi do chárúchán a chríochnú.

## 5.4 Cuir teilifís ar sos

Is féidir leat craoladh teilifíse a chur ar sos agus tosú ag breathnú air arís ina dhiaidh sin. Ní féidir ach cainéil dhigiteacha teilifíse a chur ar sos. Ní mór duit Diosca Crua USB a nascadh chun an craoladh a mhaolánú. Is féidir leat an craoladh a chur ar sos ar feadh 90 nóiméad ar a mhéid.

In Cabhair, brúigh **· List** agus déan cuardach do Diosca Crua USB, suiteáil chun tuilleadh eolais a fháil.

### Craoladh a chur ar sos nó a atosú

Chun craoladh a chur ar sos, brúigh II (Cuir ar sos). Beidh barra dul chun cinn le feiceáil ar an scáileán ar feadh roinnt soicind.

Chun an barra dul chun cinn a thaispeáint ar an scáileán arís, brúigh II (Cuir ar sos) arís.

Brúigh  $\blacktriangleright$  (Seinn) chun tosú ag breathnú arís. Tugann an deilbhín ar an scáileán le fios go bhfuil tú ag breathnú ar chraoladh atá curtha ar sos.

## Ar ais ag an gcraoladh teilifíse féin

Brúigh (Stop) chun filleadh ar an gcraoladh teilifíse féin.

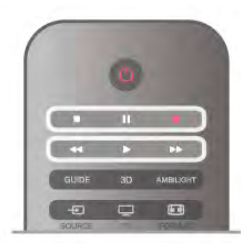

Chomh luath is a a athraíonn tú go cainéal digiteach, tosaíonn an Diosca Crua USB ag maolánú an chraolta. Nuair a athraíonn tú go cainéal digiteach eile, déantar maolánú ar chraoladh an chainéil nua agus glantar craoladh an tseanchainéil. Nuair a athraíonn tú go gléas nasctha (seinnteoir Diosca Blu-ray nó glacadóir digiteach), cuireann an Diosca Crua USB deireadh leis an stóráil agus glantar an craoladh. Chomh maith leis sin, nuair a athraíonn tú an teilifís go fuireachas, glantar an craoladh atá stóráilte.

Nuair atá clár á thaifeadadh ar Dhiosca Crua USB, ní féidir leat craoladh a chur ar sos.

## Athsheinm ar an toirt

Nuair atá tú ag féachaint ar chraoladh ó chainéal teilifíse digití, is féidir leat an craoladh a athsheinnt ar an toirt go héasca. Chun an 10 soicind deireanacha de chraoladh a athsheinnt, brúigh  $\blacksquare$  (Cuir ar sos) agus brúigh  $\blacktriangleleft$  (Clé). Is féidir leat < a bhrú arís agus arís eile go dtí go sroichfidh tú tús an mhaoláin chraolta nó an t-uas-achar ama.

### Barra dul chun cinn

Nuair atá an barra dul chun cinn le feiceáil ar an scáileán, brúigh **44** (Atochrais) nó brúigh  $\blacktriangleright$  (Ar Aghaidh) chun an áit a bhfuil tú ag iarraidh tosú ag féachaint ar an gcraoladh atá curtha ar sos a roghnú. Brúigh na heochracha seo arís agus arís eile chun a luas a athrú.

### Sonraí

• Níl an fhuaim (tráchtaireacht) don Chur Síos Fuaime dóibh siúd a bhfuil lagú amhairc orthu ar fáil le haghaidh a hathsheinnte in Cuir Teilifís ar sos nó Taifeadadh. • Is féidir leat fotheidil dhigiteacha (DVB) cainéil a mhaolánú. Ní féidir leat fotheidil a thagann ó sheirbhísí Téacs a mhaolánú. Chun seiceáil an bhfuil fáil ar fhotheidil dhigiteacha (DVB), tiúináil go dtí an cainéal teilifíse agus brúigh  $H$  OPTIONS,  $r$ oghnaigh  $\equiv$  Options sa roghchlár agus roghnaigh Teanga fotheideal chun liosta na bhFotheideal a oscailt. Ní féidir ach teanga fotheideal a bhfuil an deilbhín DVB roimhe a mhaolánú.

## 5.5 Taifeadadh

## Clár a thaifeadadh

Má tá Diosca Crua USB nasctha agus formáidithe agus má fhaigheann an teilifís eolas leictreonach don eolaire teilifíse, is féidir leat craoladh teilifíse digití a thaifeadadh. In Cabhair, brúigh **Easain** List agus cuardaigh Diosca Crua USB,

suiteáil chun Diosca Crua USB a shuiteáil.

### Taifead anois

Chun an clár a bhfuil tú ag féachaint air a thaifeadadh, brúigh · (Taifeadadh) ar an gcianrialtán.

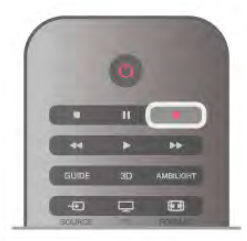

Má fhaigheann tú eolas don eolaire teilifíse ón Idirlíon, is féidir leat am deiridh an taifeadta a athrú san fhuinneog aníos sula ndearbhóidh tú an taifeadadh.

Má fhaigheann tú eolas don eolaire teilifíse ón gcraoltóir, tosóidh an taifeadadh láithreach. Is féidir leat am deiridh an taifeadta a athrú sa liosta taifeadtaí.

Chun taifeadadh a stopadh, brúigh (Stop).

### Taifead a sceidealú

Is féidir leat taifeadadh cláir atá le craoladh inniu nó i gceann cúpla lá (suas le 8 lá) a sceidealú.

1 -Chun taifead a sceidealú, brúigh GUIDE.

Ar leathanach an eolaire teilifíse, roghnaigh an cainéal agus an clár a bhfuil uait é a thaifeadadh.

Is féidir leat uimhir an chainéil a chur isteach chun dul díreach go dtí an cainéal sa liosta.

Brúigh  $\blacktriangleright$  (Deas) nó < (Clé) chun scrolláil trí chláir cainéil. Chun dáta an liosta a athrú, brúigh **III OPTIONS** agus roghnaigh Roghnaigh lá. Sa liosta sin, roghnaigh an lá atá uait agus brúigh OK. Má thagann an t-eolaire teilifíse ón Idirlíon, is féidir leat an dáta a roghnú ag barr an leathanaigh agus OK a bhrú.

2 - Nuair atá an clár roghnaithe agat, brúigh **·Taifead** nó brúigh *III* OPTIONS agus roghnaigh Taifead. Cuireann an teilfís isteach maolán ama áirithe ag deireadh an chláir. Is féidir leat maolán breise a chur isteach má theastaíonn sé.

3 - Roghnaigh Sceidealaigh agus brúigh OK. Tá an clár sceidealaithe le haghaidh a thaifeadta. Taispeánfar rabhadh go huathoibríoch nuair a sceidealaítear taifeadtaí atá ag forluí ar a chéile.

Má bheartaíonn tú clár a thaifeadadh nuair nach bhfuil tú i láthair, ná déan dearmad an teilifís a fhágáil ar fuireachas agus an Diosca Crua USB casta air.

### Liosta taifeadtaí

Chun féachaint ar an liosta taifeadtaí agus taifeadtaí atá sceidealaithe, brúigh  $\bigcap$ , roghnaigh  $\bigcirc$  Taifeadtaí agus brúigh OK. Sa liosta sin, is féidir leat taifead a roghnú chun féachaint air, cláir atá taifeadta a bhaint as, am deiridh taifid atá ar siúl a athrú nó an méid spáis atá saor ar an diosca a sheiceáil. Sa liosta seo freisin, má thagann an t-eolaire teilifíse ón Idirlíon, is féidir leat taifeadadh a sceidealú a shocraíonn tú a am tosaigh agus a am críochnaithe tú féin, mar thaifead amaithe nach bhfuil nasctha le clár. Chun taifead amaithe a shocrú, roghnaigh Sceidealaigh taifeadadh ag barr an leathanaigh agus brúigh OK. Socraigh an cainéal, an dáta agus an réise ama. Chun an taifeadadh a dhearbhú, roghnaigh Sceidealaigh agus brúigh OK.

#### Bain as taifeadadh sceidealaithe

Chun taifeadadh sceidealaithe a bhaint as, roghnaigh an taifeadadh atá ag teacht aníos agus brúigh OK. Mar rogha air sin, is féidir leat an taifeadadh sceidealaithe a roghnú agus  $\mathsf{H}$ OPTIONS a bhrú agus Cealaigh taifeadadh a roghnú.

#### Sonraí

• Nuair atá clár á thaifeadadh agat, is féidir leat féachaint ar chlár a taifeadadh roimhe sin.

• Nuair atá taifeadadh ar bun, ní féidir leat an cainéal teilifíse a athrú.

• Nuair atá taifeadadh ar bun, ní féidir leat an craoladh teilifíse a chur ar sos.

• Teastaíonn socrú cloig iontaofa ó chraoltóirí chun Taifead a dhéanamh. Má athshocraíonn tú clog na teilifíse de láimh, d'fhéadfadh taifeadtaí teipeadh.

• Ní féidir an fhuaim (tráchtaireacht) Cur Síos Fuaime dóibh siúd a bhfuil lagú amhairc orthu a thaifeadadh.

• Ní féidir leat fotheidil a thagann ó sheirbhísí Téacs a thaifeadadh. Chun seiceáil an bhfuil fáil ar fhotheidil dhigiteacha (DVB), tiúináil go dtí an cainéal teilifíse agus brúigh  $\mathsf{III}$ 

 $\overline{OPT}$  ONS, roghnaigh  $\equiv$  Options sa roghchlár agus roghnaigh Teanga fotheideal chun liosta na bhFotheideal a oscailt. Ní féidir ach teanga fotheideal a bhfuil an deilbhín DVB roimhe a thaifeadadh.

In Cabhair, brúigh **East** List agus cuardaigh Féach ar thaifeadadh chun féachaint ar do thaifeadtaí agus chun iad a bhainistiú.

## Féach ar thaifeadadh

Chun féachaint ar thaifeadadh, brúigh  $\bigoplus$ , roghnaigh  $\bigodot$ Taifeadtaí agus brúigh OK. Sa liosta, roghnaigh an taifeadadh agus brúigh  $\blacktriangleright$  (Seinn) chun

tús a chur leis an athsheinnt.

Is féidir leat na heochracha >> (Ar Aghaidh), << (Atochrais), 11  $(Cuir ar sos)$  nó  $\blacksquare$  (Stop) a úsáid ar an gcianrialtán.

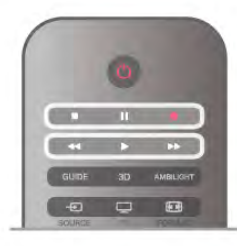

### Taifeadadh atá imithe in éag

Is féidir le craoltóir teorainn a chur leis an líon laethanta ar féidir féachaint ar thaifeadadh. Is féidir le taifeadadh sa liosta an líon laethanta sula ngabhfaidh sé in éag a thaispeáint.

### Taifeadadh teipthe

Nuair a chuireann an craoltóir cosc le taifeadadh sceidealaithe nó nuair a bhristear isteach ar chraoladh, marcáiltear taifeadadh mar Teipthe.

### Taifeadadh a scrios

Chun taifeadadh atá déanta a scriosadh, roghnaigh an taifeadadh sa liosta, brúigh **III OPTIONS** agus roghnaigh Scrios taifeadadh.

In Cabhair, brúigh **Dealachais** List agus cuardaigh Taifead clár chun tuilleadh eolais a fháil.

## 5.6 Feidhmchlár MyRemote

## Maidir leis an bhFeidhmchlár MyRemote

Is féidir leat d'fhón cliste nó do thaibléad a úsáid mar chianrialtán teilifíse don teilifís seo leis an bhFeidhmchlár MyRemote. Is féidir leat grianghraif, ceol agus físeáin ar ghléasanna eile ar do líonra baile a roinnt. Is féidir leat breathnú ar an eolaire teilifíse, breathnú ar an sceideal agus an teilifís a athrú go dtí an cainéal atá uait. Cuireann feidhm an scáileáin chliste Wi-Fi ar do chumas breathnú ar an teilifís ar d'fhón cliste nó ar do thaibléad.

Athraíonn feidhmeanna an Fheidhmchláir MyRemote de réir leagain agus córais oibriúcháin.

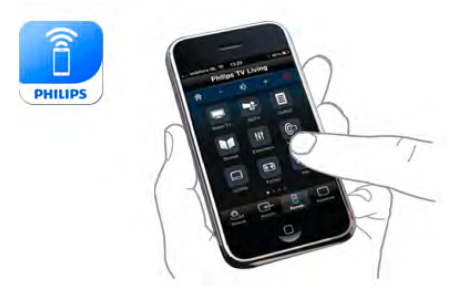

#### Tá sé saor in aisce

Is féidir leat an Feidhmchlár MyRemote a íoslódáil in aisce. Tá gach feidhmchlár MyRemote in aisce ach amháin feidhm an scáileáin chliste Wi-Fi.

### Leaganacha Feidhmchláir

Tá an Feidhmchlár MyRemote á fhorbairt ar bhonn leanúnach. Beidh feidhmeanna nua ag na leaganacha a bheidh ann sa todhchaí agus beidh fáil orthu de réir a chéile. Coinnigh súil ar na nuashonruithe don Fheidhmchlár MyRemote a bhíonn ar fáil sna siopaí Feidhmchlár.

\* Beidh fáil ar leagan 3.0 den Fheidhmchlár MyRemote sa dara leath den bhliain 2012.

### Feidhmeanna Feidhmchláir

Athraíonn feidhmeanna an Fheidhmchláir ag brath ar an leagan atá in úsáid agat agus ar an ngléas a bhfuil an Feidhmchlár air.

\* Níl fáil air ach amháin don thaibléad.

\*\* Tá costas íseal i gceist.

### Teangacha

Tá na teangacha seo a leanas ar fáil san Fheidhmchlár MyRemote: Béarla, Gearmáinis, Fraincis, Iodáilis, Spáinnis, Portaingéilis, Ollainnis agus Rúisis.

Mura bhfuil an teanga atá socraithe ar do ghléas soghluaiste ar cheann de na teangacha sin, athrófar teanga an Fheidhmchláir MyRemote ar ais go Béarla.

#### Feidhmchlár MyRemote le teilifíseanna eile

Is féidir leat an Feidhmchlár MyRemote a úsáid ar mhúnlaí teilifíse a tógadh ón mbliain 2009 ar aghaidh.

Más múnla na bliana 2009 do theilifís, ní mór duit bogearraí na teilifíse a nuashonrú agus **JointSpace** a ghníomhachtú. Má tá múnla na bliana 2010 agat, níl le déanamh agat ach JointSpace a ghníomhachtú ar an teilifís. Tá múnlaí na mblianta 2011 agus 2012 réidh chun an Feidhmchlár MyRemote a úsáid. Seiceáil uimhir cineáil na teilifíse chun an bhliain inar tógadh an teilifís a dhearbhú (m.sh. xxPFLxxx4). Más '4' uimhir dheireanach do theilifíse, is múnla na bliana 2009 do theilifís. Más '5' an uimhir dheireanach, is múnla na bliana 2010 do theilifís. '6' atá ann don bhliain 2011 agus '7' don bhliain 2012.

### JointSpace a ghníomhachtú

1 - Cas air an teilifís.

2 - Cinntigh go raibh nuashonrú bogearraí ag an teilifís (do theilifíseanna na bliana 2009 amháin) agus go bhfuil roinnt cainéal teilifíse suiteáilte agat.

3 - Roghnaigh Féach ar an teilifís sa roghchlár Baile.

4 - Brúigh na huimhreacha 564 687 722 3 (JointSpace) ar an gcianrialtán. Is féidir leat neamhaird a dhéanamh den lascadh cainéal.

5 - Tá JointSpace gníomhachtaithe nuair a thaispeántar an teachtaireacht JointSpace cumasaithe.

## Do ghréasán

#### Líonra Baile

Ní mór do theilifís, d'fhón cliste, do thaibléad agus do ríomhaire a bheith nasctha le do líonrabaile chun leas a bhaint as an bhfeidhmchlár MyRemote.

Chun an teilifís a nascadh le do líonra baile . . . 1 - Nasc do ródaire líonra leis an Idirlíon, mura bhfuil sé nasctha fós (nasc Idirlín leathanbhanda). 2 - Nasc an teilifís le do ródaire líonra. Is féidir leat é seo a dhéanamh gan sreang nó ar bhonn sreangaithe.

In Cabhair, brúigh **en List** agus cuardaigh Líonra, gan sreang nó Líonra, sreangaithechun tuilleadh eolais a fháil.

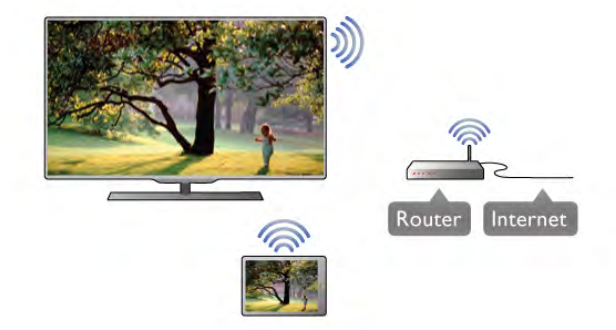

#### Bogearraí freastalaí meán

Má tá uait féachaint ar do ghrianghraif, nó do cheol nó d'fhíseáin ar do ríomhaire a sheinnt ar an teilifís, beidh ort bogearraí freastalaí meán a shuiteáil ar do ríomhaire. Suiteáil na bogearraí freastalaí meán seo chun do chomhaid a roinnt ar do líonra baile.

\*

#### Rindreálaí Meán Digiteach - DMR

Mura seinneann do chomhaid meán ar do theilifís, cinntigh go bhfuil an Rindreálaí Meán Digiteach casta air. Bíonn DMR casta air mar réamhshocrú.

Chun seiceáil an bhfuil DMR casta Air . . .

- 1 Brúigh  $\bigcap$  agus roghnaigh  $\bigcirc$  Suiteáil agus brúigh OK.
- 2 Roghnaigh Socruithe líonra agus brúigh OK.

3 - Roghnaigh Rindreálaí Meán Digiteach - DMR agus brúigh OK.

4 - Roghnaigh Air agus brúigh OK.

5 - Brúigh  $\triangle$ , arís agus arís eile más gá, chun an roghchlár a dhúnadh.

#### Ainm an líonra teilifíse

Má tá níos mó ná teilifís amháin i do líonra baile agat, is féidir leat an teilifís a athainmniú i Socruithe Líonra.

Chun do theilifís a athainmniú . . .

- 1 Brúigh  $\bigcap$  agus roghnaigh  $\bigotimes$  Suiteáil agus brúigh OK.
- 2 Roghnaigh Socruithe líonra agus brúigh OK.

3 - Roghnaigh Ainm líonra na teilifíse agus brúigh OK chun an t-ainm atá ann faoi láthair a thaispeáint. Is féidir leat an

méarchlár ar an gcianrialtán a úsáid chun ainm líonra na teilifíse a athrú.

4 - Roghnaigh Déanta agus brúigh OK nuair atá tú réidh.

5 - Brúigh  $\Rightarrow$ , arís agus arís eile más gá, chun an roghchlár a dhúnadh.

## Íoslódáil Feidhmchláir

Is féidir leat na cóid QR ar an leathanach seo a úsáid chun an Feidhmchlár MyRemote a íoslódáil ar d'fhón cliste nó ar do thaibléad. Roghnaigh an córas oibriúcháin (nó an cineál gléis) atá uait agus úsáid do léitheoir cóid QR chun dul go dtí an leathanach íoslódála go díreach.

## Apple iPhone

Chun an feidhmchlár a íoslódáil ar do iPhone, téigh go dtí Siopa Feidhmchlár Apple agus aimsigh an feidhmchlár Philips MyRemote.

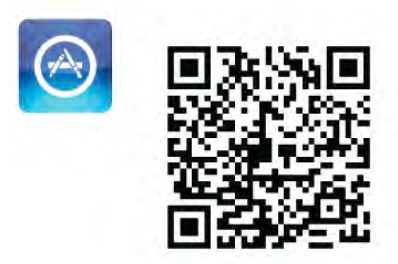

## Apple iPad

Chun an feidhmchlár a íoslódáil ar do iPad, téigh go dtí go an Siopa Feidhmchlár Apple agus aimsigh an feidhmchlár Philips MyRemote HD.

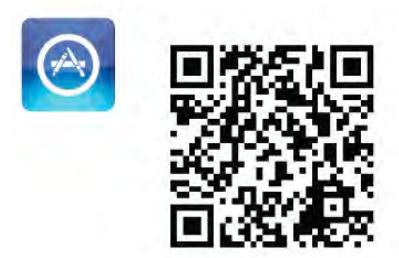

### Google play

Chun an feidhmchlár a íoslódáil ar do ghléas Android, téigh go dtí Google play agus déan cuardach don Fheidhmchlár Philips MyRemote.

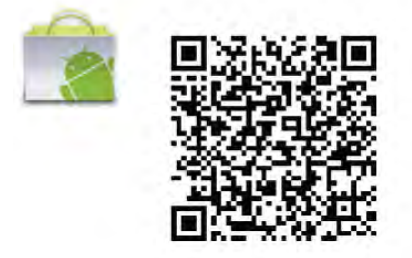

## Roghchlár Feidhmchláir

Roghchlár Feidhmchláir

Is féidir leat feidhmeanna éagsúla an Fheidhmchláir MyRemote a thosú ó roghchlár Feidhmchláir MyRemote. Díreach tapáil feidhm chun é a oscailt.

Tapáil cnaipe an roghchlár Feidhmchláir ag barr an leathanaigh chun dul ar ais go dtí an roghchlár Feidhmchláir.

### Roghnaigh gléas

Is féidir leat an gléas a bhfuil uait feidhmeanna uile an Fheidhmchláir a úsáid leis a roghnú i bhFeidhmchlár MyRemote 3.0. Tapáil an cnaipe Roghnaigh gléas sa choiméal bairr ar thaobh na láimhe deise den roghchlár Feidhmchláir. Ní mór duit an gléas a roghnú do gach feidhm ina gceann agus ina gceann i bhFeidhmchlár MyRemote 2.0.

\* Is féidir leat comhoiriúnacht MyRemote le do tháirgí Philips eile a sheiceáil ar leathanach tacaíochta ar líne do tháirge ag www.philips.com/support. Bí cinnte freisin go bhfuil do tháirge nuashonraithe leis na bogearraí is deireanaí.

## Feidhmeanna Feidhmchláir

### SimplyShare

Is féidir leat comhaid meán cosúil le grianghraif, ceol nó físeáin a sheoladh ó ghléas i do líonra baile go dtí gléas eile i do líonra le SimplyShare.\*

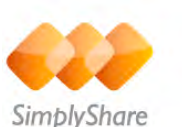

Chun SimplyShare a oscailt sa bhfeidhmchlár MyRemote, tapáil an cnaipe SimplyShare i roghchlár Feidhmchláir MyRemote.

#### Roghnaigh gléas chun na comhaid meán a sheoladh uaidh

1 - Tapáil an barra bán ar barr chun liosta na ngléasanna atá ar fáil i do líonra a oscailt.

2 - Tapáil gléas sa liosta.

### Roghnaigh gléas chun na comhaid meán a sheinnt

1 - Tapáil an barra bán ag an mbun chun liosta na ngléasanna atá ar fáil i do líonra a oscailt. 2 - Tapáil gléas sa liosta.

#### Roghnaigh comhad meán

Cuireann roinnt gléasanna a sheolann comhaid ar fáil iad de réir meán. Más ea, is féidir leat an cineál meán atá uait a roghnú - Ceol, Físeáin nó Grianghraif.

- 1 Tapáil an cineál comhaid meán atá á chuartú agat.
- 2 Tapáil an t-amhrán, an físeán nó an grianghraf sa liosta chun é a sheinnt ar an ngléas a roghnaigh tú.

### Formáidí meán comhoiriúnacha

Is féidir raon leathan formáidí meán a sheinnt ar do theilifís.

In Cabhair, brúigh **Ist** agus déan cuardach do Formáidí Athsheanma chun liosta iomlán na bhformáidí comhaid atá comhoiriúnach le do theilifís a fháil.

\* Is féidir leat comhoiriúnacht MyRemote leis an táirge sonrach Philips atá agatsa a sheiceáil ar leathanach tacaíochta ar líne do tháirge ag www.philips.com/support. Bí cinnte freisin go bhfuil do tháirge nuashonraithe leis na bogearraí is deireanaí.

### Net TV

Is féidir leat Net TV / Smart TV a oscailt ar do theilifís leis an gcnaipe Net TV i roghchlár baile MyRemote .

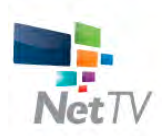

Chun Net TV / Smart TV a oscailt ar do theilifís, tapáil an cnaipe Net TV i roghchlár baile MyRemote.

Is féidir leat cianrialtán an fheidhmchláir MyRemote a úsáid chun na leathanaigh a bhrabhsáil. Is féidir leat téacs a iontráil ar an teilifís go héasca le méarchlár an fheidhmchláir MyRemote.

#### Eolaire teilifíse

Má tá taibléad agat, is féidir leat eolaire teilifíse do theilifíse a fháil ar do thaibléad. Is féidir leat féachaint ar an sceidealteilifíse agus eolas faoi chláir a léamh. Is féidir leat teideal an chláir a thapáil chun dul díreach go dtí an cainéal teilifíse.

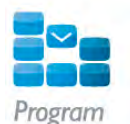

Chun an t-eolaire teilifíse a oscailt, tapáil cnaipe an eolaire teilifíse ar roghchlár feidhmchláir MyRemote.

Iarrfar ort an taibléad agus an teilifís a nascadh an chéad uair a thapálann tú cnaipe an eolaire teilifíse.

#### Ullmhúchán

Sula nascfaidh tú an taibléad agus an teilifís, seiceáil an ndéanfar an t-eolaire teilifíse a nuashonrú ón Idirlíon.

1 - Brúigh  $\bigcap$  agus roghnaigh  $\bigotimes$  Suiteáil agus brúigh OK. 2 - Roghnaigh Socruithe teilifíse > Socruithe ginearálta > Eolaire teilifíse.

3 - Roghnaigh Ón Idirlíon agus brúigh OK.

4 - Brúigh  $\triangle$ , arís agus arís eile más gá, chun an roghchlár a dhúnadh.

#### Nasc leis an teilifís

Chun an taibléad a nascadh le heolaire teilifíse na teilifíse . . . 1 - Brúigh GUIDE ar an gcianrialtán chun an t-eolaire teilifíse a oscailt ar an teilifís.

2 - Brúigh an eochair **bail** (buí) chun liosta na ngléasanna soghluaiste atá braite a oscailt.

3 - Roghnaigh Nasc gléas soghluaiste agus brúigh OK chun an cód nasctha a fheiceáil.

4 - Tosaigh an Feidhmchlár MyRemote ar an taibléad agus tapáil an cnaipe Suiteáil ar an roghchlár baile.

5 - Tapáil an mhír Eolaire teilifíse.

6 - Iontráil an cód chun an nascadh a dhéanamh.

### Control

Déanann tú cianrialtán iomlán as d'fhón cliste nó do thaibléad leis an gcnaipe Rialú ar roghchlár baile MyRemote.

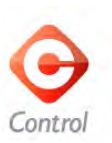

Tapáil an cnaipe Rialú chun do theilifís a roghnú (nó do sheinnteoir Diosca Blu-ray Philips nó do Chóras Amharclainne Baile) chun é a rialú. Tapáil deilbhín an ghléis chun a chianrialtán a thaispeáint.

### Scáileán cliste Wi-Fi

#### Íoslódáil agus suiteáil

Ligeann an fheidhm scáileán cliste Wi-Fi duit breathnú ar chainéal digiteach teilifíse ó do theilifís ar d'fhón cliste nó ar do thaibléad.\*

#### Na rudaí a bheidh ag teastáil uait

Chun féachaint ar an teilifís ar d'fhón cliste nó ar do thaibléad le scáileán cliste Wi-Fi . . .

• ní mór cainéil dhigiteacha teilifíse a bheith suiteáilte ar do theilifís

• ní mór don teilifís a bheith casta air

• ní mór do do líonra baile a bheith daingnithe. Daingnigh do líonra le WEP, WPA, WPA2 nó suiteáil le WPS é.

• ní mór an socrú scáileán cliste Wi-Fi a bheith casta air. Brúigh

h (home) > Suiteáil > Socruithe Líonra > scáileán cliste Wi-Fi.

#### An chaoi ceannach

Tapáil scáileán cliste Wi-Fi sa roghchlár Feidhmchlár chun an fheidhm a oscailt. Mura bhfuil an fheidhm sin ceannaithe agat fós, iarrfar ort é a cheannach ar líne. Osclóidh scáileán cliste Wi-Fi go huathoibríoch i ndiaidh an cheannaigh agus is féidir leat tosú ag breathnú ar theilifís.

#### Rátáil tuismitheoirí

Tá rátáil déanta ag roinnt craoltóirí digiteacha ar a gcláir. Nuair atá an rátáil cothrom le nó níos airde ná an rátáil atá socraithe agat d'aois do linbh, cuirfear glas ar an gclár. Beidh cód PIN ag teastáil uait chun an glas a bhaint den chlár agus breathnú air. Chun Rátáil Tuismitheora a chasadh air, tapáil an cnaipe

Suiteáil ar an roghchlár Feidhmchlár. Cas air Rátáil

Tuismitheora, socraigh do chód PIN agus socraigh aois. Tá an rátáil tuismitheora sa bhFeidhmchlár MyRemote socraithe chun breathnú ar an teilifís ar d'fhón cliste nó do thaibléad, agus ní ar do theilifís.

Má tá do chód PIN dearmadta agat, ní mór duit an Feidhmchlár My Remote a athshuiteáil ón siopa Feidhmchlár. Is féidir leat do cheannachán a athnuachan gan costas ar an leathanach ceannaigh don scáileán cliste Wi-Fi.

\* Tá feidhm an scáileáin chliste Wi-Fi ar fáil i MyRemote leagan 3.0 agus beidh fáil air sa dara leath den bhliain 2012.

#### Féach ar chainéal teilifíse

#### Féach ar chainéal teilifíse

Chun breathnú ar chainéal teilifíse leis an bhfeidhmscáileáin chliste Wi-Fi, tapáil scáileáin chliste Wi-Fi sa roghchlár Feidhmchlár. Taispeánfaidh an scáileáin chliste Wi-Fi an cainéal teilifíse atá ar an teilifís faoi láthair. Má athraítear an teilifís go gléas nasctha, ní mór duit an teilifís a athrú ar ais go Féach ar theilifís nó go Féach ar Shatailít (má tá tiúnóir satailíte ionsuite ar fáil).

#### Cainéil teilifíse a athrú

Chun cainéil teilifíse a athrú, svaidhpeáil scáileán tadhaill d'fhóin chliste nó do thaibléid. Svaidhpeáil ar dheis chun breathnú ar an gcainéal roimhe sin nó svaidhpeáil ar chlé chun breathnú ar an gcéad chainéal eile. Tá an tsraith cainéal mar a chéile le sraith cainéal na teilifíse.

Is féidir leat barra na gCainéal a úsáid chun cuardach a dhéanamh do chainéil teilifíse agus chun athrú go dtí iad.

#### An Teilifís agus Taifeadadh a chur ar sos

Má chuireann tú an craoladh teilifíse ar an teilifís ar sos nó má cuireann tú tús le taifeadadh craolta leis an teilifís (ar Dhiosca Crua USB nasctha), stopfar feidhm an scáileáin chliste Wi-Fi.

#### Fuaim

Is fuaim mhonofónach an fhuaim a thagann leis an gcainéal teilifíse.

#### Fotheidil

Níl aon tacaíocht ann d'fhotheidil ar an scáileán cliste Wi-Fi.

#### Barra na gcainéal

#### Barra na gcainéal

Is féidir leat barra na gCainéal a thaispeáint chun athrú go cainéal níos faide suas nó síos liosta na gcainéal teilifíse. Chun barra na gCainéal a thaispeáint ar do scáileán, tapáil lár do scáileáin tadhaill uair amháin. Taispeánfar barra na gCainéal ag bun an scáileáin, chomh maith leis an mbarra Uirlise ag an mbarr. Is féidir leat barra na gCainéal a svaidhpeáil agus cuardach a dhéanamh do chainéal teilifíse.

Tapáil deilbhín an chainéil uair amháin chun athrú go dtí cainéal teilifíse

Tapáil lár an scáileáin arís chun barra na gCainéal agus an barra uirlise a dhúnadh.

#### Eolas an eolaire teilifíse

Má tá taibléad agat agus má tá eolaire teilifíse do theilifíse nasctha leis an bhFeidhmchlár MyRemote, is féidir leat eolas ón eolaire teilifíse a fheiceáil. Taispeánann an t-eolaire teilifíse an clár atá á thaispeáint faoi láthair ar an gcainéal sin agus an chéad chlár eile os cionn gach deilbhín cainéil teilifíse.

#### Barra uirlise

#### Barra uirlise

Is féidir leat an fhormáid pictiúir a roghnú ar bharra uirlise an scáileáin chliste Wi-Fi, nó an liosta cainéal teilifíse nó satailíte a roghnú (má tá fáil orthu ar an teilifís), na leideanna uirlise a oscailt nó an teilifís a athrú go fuireachas.

Chun an barra Uirlise a thaispeáint ar do scáileán, tapáil lár do scáileáin tadhaill uair amháin. Taispeánfar an barra Uirlise ag barr an scáileáin, chomh maith le barra na gCainéal. Tapáil lár an scáileáin arís chun an barra uirlise agus barra na gCainéal a dhúnadh.

#### Cnaipe an roghchlár Feidhmchláir

Tapáil an roghchlár Feidhmchláir chun filleadh ar roghchlár Feidhmchláir MyRemote.

### Scála

Tapáil an cnaipe Scála chun scoránú idir an pictiúr a scálú chun díreach dul in oiriúint don scáileán nó chun é a líonadh go hiomlán.

#### Teilifís nó satailít

Má tá tiúnóir satailíte ionsuite i do theilifís, is féidir leat liosta na gcainéal a roghnú ó Féach ar theilifís nó Féach ar shatailít. Taispeánann an cnaipe cé acu de na liostaí cainéal atá roghnaithe faoi láthair.

Tapáil an cnaipe agus tapáil Teilifís nó Satailít chun an liosta cainéal atá uait a roghnú. Mura bhfuil tiúnóir satailíte ionsuite agat, níl aon chnaipe roghnúcháin ann.

#### Leideanna uirlise  $\bigoplus$

Tapáil an deilbhín  $\bigoplus$  chun roinnt Leideanna uirlise a léamh. Taispeánfar na leideanna uirlise ar bharr na gcnaipí atá ar fáil. Tapáil áit ar bith ar an scáileán tadhaill chun an leideanna Uirlise a dhúnadh.

#### Teilifís<sup>(1</sup>)

Is féidir leat an teilifís a athrú go fuireachas le scáileán cliste Wi-Fi. Ach ní féidir leat scáileán cliste Wi-Fi a thosú arís ar theilifís ar fuireachas nuair atá an nasc don líonra caillte.

Má tá Mearthosach gníomhachtaithe agat agus má tá an teilifís i bhfráma ama Mearthosach, is féidir leat scáileán cliste Wi-Fi a thosú i gcónaí agus breathnú ar an teilifís. Is féidir leat scáileán cliste Wi-Fi a stopadh agus a thosú fad is atá an teilifís laistigh den fráma ama Mearthosach.

Má stopann tú scáileán cliste Wi-Fi lasmuigh de fráma ama Mearthosach, fanann an teilifís i Mearthosach ar feadh 5 nóiméad chun ligint duit scáileán cliste Wi-Fi a thosú arís gan iallach a bheith ort an teilifís féin a chasadh air. In Cabhair, brúigh **List** agus déan cuardach do Mearthosach chun tuilleadh eolais a fháil maidir le Mearthosach.

Tapáil an cnaipe Teilifís  $\bigcirc$  ar an mbarra uirlise chun an teililfís a athrú go fuireachas.

# 6 Skype

## 6.1 Céard é iTV?

Is féidir leat glaonna físeáin a dhéanamh ar do theilifís saor in aisce le Skype™. Is féidir leat glaoch ar do chairde agus iad a fheiceáil áit ar bith ar domhan. Labhair le do chairde agus tú ag féachaint orthu ar scáileán mór do theilifíse.

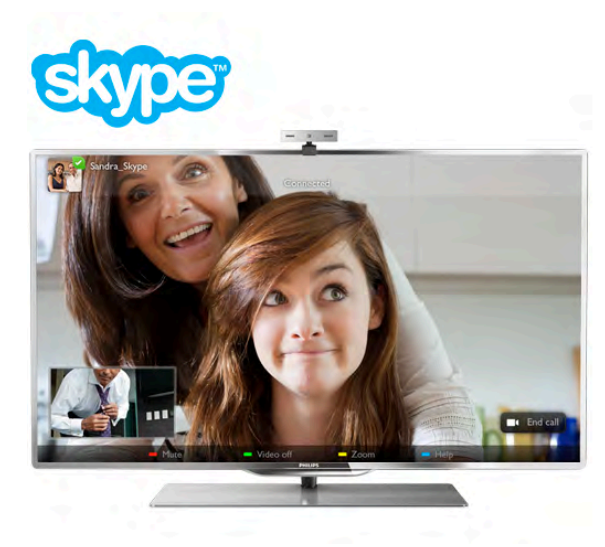

Chun glao físe a dhéanamh ar Skype, teastaíonn an ceamara teilifíse Philips PTA317, a dhíoltar as féin, agus a bhfuil micrifón ionsuite ann agus nasc maith don Idirlíon.

Ní mór don teilfís a bheith nasctha leis an Idirlíon sula féidir leat Skype a shocrú suas. Is féidir leat do theilfís a nascadh gan sreang nó le sreang.

In Cabhair, brúigh **Deanachais** List agus cuardaigh Líonra, gan sreang chun an teilifís a nascadh le do líonra baile agus leis an Idirlíon.

## Cuntas Skype

Chun Skype a úsáid, ní mór duit cuntas Skype a chruthú duit féin nó do do theaghlach. Is féidir leat cuntas nua Skype a chruthú ar do theilifís nó ar do ríomhaire.

## Creidmheas Skype nó Subscríbhinní Skype

Ar chostas beag, is féidir leat glaoch ar fhóin nó ar fhóin shoghluaiste le Skype. Is féidir leat do ríomhaire a úsáid chun Creidmheas Skype a cheannach nó suibscríbhinn Skype a thógáil ag www.skype.com

## 6.2 Tosaigh Skype

## An ceamara a shuiteáil

Nasc cábla cheamara na teilifíse le ceann de na naisc USB ar thaobh nó ar chúl na teilifíse.

Lúb an teanntán beag mar atá léirithe sa léaráid thíos agus cuir an ceamara ar bharr na teilifíse.

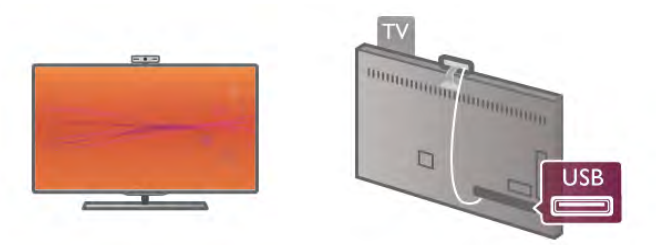

Bíodh an ceamara ag pointeáil i dtreo na háite a mbíonn tú i do shuí ann go hiondúíl. Is féidir leat an ceamara a thástáil i socruithe Skype, chomh maith lena amharcphointe a sheiceáil nó a leibhéal zúmála a sheiceáil.

Is féidir leat an ceamara a chur áit ar bith, ach moltar é a chur in áit nach bhfuil ina aice le callairí na teilifíse.

Mura bhfuil an ceamara teilifíse nasctha, ní thosóidh Skype.

## Sínigh isteach - Cuntas nua

Nuair atá an teilifís nasctha leis an Idirlíon agus an ceamara teilifíse socraithe, is féidir leat Skype a thosú ar do theilifís.

Chun an leathanach sínithe isteach a oscailt ar Skype, brúigh **f** chun an roghchlár Baile a oscailt, roghnaigh Skype agus brúigh OK.

Cuir isteach d'Ainm Skype agus do Phasfhocal, roghnaigh Sínigh isteach agus brúigh OK. Osclóidh an roghchlár Skype ar an scáileán.

### An bhfuil d'Ainm Skype nó do phasfhocal dearmadtha agat?

Tosaigh Skype ar do ríomhaire chun pasfhocal sealadach a fháil ó Skype.

### Cruthaigh cuntas nua

Mura bhfuil Ainm Skype nó Pasfhocal agat fós, is féidir leat cuntas nua a chruthú ar an leathanach sínithe isteach ar an teilifís.

1 - Ar an leathanach sínithe isteach, roghnaigh Cuntas nua agus brúigh OK.

2 - Cruthaigh do chuntas nua.

## - Ainm iomlán

Cuir isteach d'ainm iomlán.

## - Ainm Skype

Cuir isteach ainm mar d'Ainm Skype. Taispeánfar d'Ainm Skype sa liosta Úsáideoirí Skype eile. Ní mór litir i gcás uachtair nó íochtair a bheith ag tús Ainm Skype. Ní mór idir 6 agus 32 carachtar a bheith ann agus d'fhéadfadh uimhreacha a bheith ann. Ní féidir spás a bheith in Ainm Skype.

#### - Pasfhocal

Cuir isteach do phasfhocal. Ní mór idir 6 agus 20 carachtar a bheith ann agus teastaíonn ar a laghad litir amháin nó uimhir amháin. Ní féidir aon charachtar speisialta a bheith ann, cosúil le trádmharc, urchar nó comhartha an euro. Ní féidir spás a bheith i bpasfhocal Skype.

## - Ríomhphost

Cuir isteach do sheoladh ríomhphoist.

3 - Léigh agus glac le Téarmaí Úsáide Skype.

4 - Más rud é gur glacadh le do chuntas nua, tá tú sínithe isteach.

Is féidir leat do phróifíl Skype a athrú nó a chríochnú ar do ríomhaire. Tosaigh Skype ar do ríomhaire, sínigh isteach le d'Ainm Skype agus do Phasfhocal agus oscail do phróifíl Skype. Is féidir leat do phictiúr próifíle a athrú, teachtaireacht a chur isteach nó na socruithe príobháideachta a shocrú.

## Níl glaonna éigeandála ar fáil

## $\overline{\mathcal{A}}$

Níl glaonna éigeandála ar fáil - ní thógann Skype áit do theileafóin agus ní féidir é a úsáid chun glao éigeandála a dhéanamh.

## 6.3 Teagmhálaithe

## Leathanach na dteagmhálaithe

Ar leathanach na **& dTeagmhálaithe**, is féidir leat do liosta teagmhálaithe Skype a fháil. Taispeántar na teagmhálaithe lena nAinm Skype. Ar an leathanach seo, is féidir leat teagmhálaithe a chur isteach, a bhlocáil nó a scriosadh. Is féidir leat féachaint ar shonraí teagmhálaithe nó féachaint ar stair na nglaonna a bhí agat le teagmhálaí faoi leith.

### Eolas teagmhálaithe

Chun féachaint ar shonraí teagmhálaí, roghnaigh teagmhálaí agus brúigh  $\Box$  INFO.

### Stair teagmhálaithe

Chun féachaint ar na glaonna a bhí agat le teagmhálaí, brúigh Stair teagmhálaí.

Nuair a shíníonn tú isteach le cuntas Skype eile ar an teilifís seo, glantar stair na dteagmhálaithe ar fad i do chuntas.

#### Stádas ar líne

Chun fáil amach an bhfuil teagmhálaí ar líne, seiceáil an deilbhín stádais ar líne in aice le hAinm Skype do theagmhálaí. Cosúil le gach úsáideoir, taispeántar do stádas ar líne ina leathanach teagmhálaithe, ach is féidir leatsa do stádas ar líne a athrú. 1 - Ar leathanach na dTeagmhálaithe, brúigh **III OPTIONS** agus roghnaigh Stádas Ar Líne.

2 - Sa liosta, roghnaigh stádas agus brúigh OK.

Athraítear do stádas go Ar Líne gach uair a chasann tú an teilifís air.

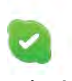

#### - Ar Líne

Is é seo an gnáthshocrú a bhíonn ann nuair a shíníonn tú isteach go Skype. Feicfidh do theagmhálaithe go bhfuil tú ar líne agus gur féidir leo dul i dteagmháil leat.

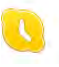

#### - As láthair

Feicfidh do theagmhálaithe go bhfuil tú sínithe isteach ach gan a bheith ag féachaint ar an teilifís. Is féidir le do theagmhálaithe iarracht a dhéanamh glaoch ort i gcónaí.

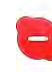

### - Ná cuir isteach orm

Is féidir le do theagmhálaithe feiceáil go bhfuil tú ar líne ach nach bhfuil tú ag iarraidh go gcuirfí isteach ort. Is féidir leo glaoch ort agus cuirfidh fuaim ar an airdeall tú.

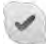

### - Dofheicthe

Beidh an chuma air do do theagmhálaithe nach bhfuil tú ar líne, ach is féidir leat Skype a úsáid mar is gnáth. Is féidir leat Skype a úsáid gan glaonna isteach a bheith ag cur isteach ort.

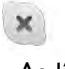

### - As líne

Taispeántar go huathoibríoch é nuair nach bhfuil tú sínithe isteach do Skype. Is féidir leat freisin do stádas a athrú go as líne tú féin.

### Uimhreacha fóin nó soghluaiste

Is féidir leat freisin uimhir fóin líne talún nó shoghluaiste a chur le do liosta teagmhálaithe. Marcálfar a leithéid de theagmháil leis an deilbhín seo.

**ASSES** 

## Cuir isteach teagmhálaí

Má tá Ainm Skype nó ríomhphost cara ar eolas agat, is féidir leat iad a chur le do liosta teagmhálaithe go héasca. Mura bhfuil a nAinm Skype nó ríomhphoist ar eolas agat, is féidir leat iarracht a dhéanamh iad a aimsiú tríd a n-ainmneacha a úsáid.

1 - Sa mbarra roghchláir, roghnaigh an leathanach **&** 

**Teagmhálaithe.** Is féidir leat  $\equiv$  LIST a bhrú nó  $\Rightarrow$  chun dul díreach go dtí an barra roghchláir.

2 - Brúigh **· Cuir isteach teagmhálaí**.

3 - Sa réimse téacs, cuir isteach ainm Skype, seoladh ríomhphoist nó ainm. Úsáid an eochaircheap ar an gcianrialtán chun an téacs a chur isteach.

4 - Roghnaigh Cuardach agus brúigh OK.

5 - Aimseoidh Skype úsáideoirí a mheaitseálann do chuardach. Chun a chinntiú gur roghnaigh tú an duine a bhí á chuardach agat, brúigh **i INFO** chun na sonraí teagmhála a fháil. 6 - Más é seo an duine a bhí á chuardach agat, roghnaigh Cuir leis agus brúigh OK.

Ní mór don teagmhálaí atá díreach curtha isteach i do liosta agat glacadh le d'iarratas chun a ainm nó a hainm a chur le do liosta teagmhálaithe. Go dtí go nglacann an teagmhálaí le d'iarratas, taispeánfar an teagmhálaí nua mar as líne.

### Ag glacadh le hiarratas Teagmhálaí

Ní féidir ach le húsáideoirí Skype cuireadh a thabhairt duit a bheith ar a liosta teagmhálaithe. Cuirfear ar an eolas tú maidir lena n-iarratas, ar féidir leat glacadh leis nó diúltú roimhe.

## Teagmhálaí a bhlocáil

Mura bhfuil tú ag iarraidh go n-aimseofaí ar líne tú, is féidir leat aon úsáideoir Skype atá ag iarraidh é sin a dhéanamh a bhlocáil. Ní bheidh teagmhálaí in ann teagmháil a dhéanamh leat le Skype. Ní chuirfear teagmhálaí blocáilte ar an eolas, agus beidh an chuma ort i gcónaí i liosta teagmhálaithe an teagmhálaí atá blocáilte go bhfuil tú as líne.

Ar an leathanach  $\bullet$  Teagmhálaithe, roghnaigh teagmhálaí agus brúigh Blocáil teagmhálaí.

Is féidir leat teagmhálaí a díbhlocáil i gcónaí. Chun an teagmhálaí a díbhlocáil, roghnaigh an teagmhálaí sa liosta agus brúigh Díbhlocáil teagmhálaí.

Sa liosta teagmhálaithe, beidh an deilbhín seo ag teagmhálaí atá blocáilte.

Chun féachaint ar liosta teagmhálaithe atá blocáilte, brúigh **tit** OPTIONS agus roghnaigh Teagmhálaithe blocáilte. Chun duine sa liosta a díbhlocáil, roghnaigh an t-ainm agus brúigh OK.

## 6.4 Ag déanamh glao ar Skype

## Glao físeáin agus gutha

Is féidir leat glaoch ar do chairde agus iad a fheiceáil ar scáileán do theilifíse saor in aisce le glao Físeáin.

### Glao físeáin a dhéanamh

Ar an leathanach  $\bullet$  Teagmhálaithe, roghnaigh an duine a bhfuil uait glaoch air agus ansin roghnaigh an cnaipe <sup>1</sup> Glao físeáin agus brúigh OK.

Má tá ceamara nasctha ag do theagmhálaí agus má ghlacann sé leis an nglao, is féidir leat an duine a fheiceáil ar do theilifís sa scáileán iomlán. Nuair atá do cheamara teilifíse casta air, lasfar na soilse gorma táscaire LED. Is féidir leat an méid atá do theagmhálaí in ann a fheiceáil a fheiceáil tú féin sa scáileán beag ar do theilifís.

Chun do mhicrifón a bhalbhú nuair atá an glao á dhéanamh agat, brúigh **Balbhaigh**.

Chun do cheamara a chasadh as, brúigh **camara as.** 

Chun an ceamara a zúmáil agus a fhrámú, brúigh **· Zúmáil**. Anois is féidir leat **\* Zúmáil amach** a bhrú nó **\* Zúmáil** isteach a bhrú. Is féidir leat na saigheada a úsáid chun an ceamara a fhrámú. Nuair atá tú sásta leis an zúmáil agus an fhrámáil, brúigh **· Socraigh zúmáil**.

Chun deireadh a chur leis an nglao, roghnaigh an cnaipe Cuir deireadh leis an nglao agus brúigh OK.

#### Glao gutha a dhéanamh

Is féidir leat glao Skype a dhéanamh gan fhís agus leis an gceamara casta as.

Chun glao a dhéanamh gan fhís, roghnaigh an teagmhálaí agus ansin roghnaigh an cnaipe  $\bigcirc$  Glao gutha agus brúigh OK. Chun do mhicrifón a bhalbhú nuair atá tú ag glaoch, brúigh  $\blacksquare$ Balbhaigh.

Chun an glao gutha a chríochnú, roghnaigh an cnaipe Cuir deireadh leis an nglao agus brúigh OK.

Nuair atá tú ar ghlao gutha, is féidir leat athrú go glao físe i gcónaí. Chun athrú go glao físe, brúigh **· Ceamara air**.

Is féidir le teagmhálaí tú a chur le glao gutha a bhfuil níos mó ná rannpháirtí amháin ann. Ní féidir leat rannpháirtí breise a chur leis an nglao tú féin.

### Ceamara agus micrifón

Socraítear airde fuaime an mhicrifóin ag an socrú is fearr go huathoibríoch.

Is féidir leat do cheamara a thástáil leis an micrifón ionsuite chun fáil amach an bhfuil sé ag obair i gceart.

Brúigh  $\equiv$  LIST chun dul díreach go dtí an barra roghchláir, roghnaigh  $\clubsuit$  Socruithe sa mbarra roghchláir agus roghnaigh Tástáil ceamara.

## Ag glaoch ar fhóin agus ar fhóin shoghuaiste

Is féidir leat glaoch freisin ar fhóin talún agus ar fhóin shoghuaiste le Skype. Ní mór duit Creidmheas Skype a cheannach ar Skype ar do ríomhaire chun glaoch ar fhóín. Is féidir leat Creidmheas Skype a cheannach nó suibscríbhinn a thógáil le Skype.

### Glaoigh ar fhón

1 - Roghnaigh **in Glaoigh ar fhóin** sa mbarra roghchláir. Is féidir leat  $\equiv$  LIST a bhrú chun dul díreach go dtí an barra roghchláir.

2 - Cuir isteach an uimhir fóin le méaracha an chianrialtáin nó roghnaigh na huimhreacha ar an eochaircheap ar an scáileán.

Chun + (móide) a chur isteach, brúigh  $\Box$  +. Chun \* (réiltín) a chur isteach, brúigh  $\blacksquare$  \*.

Chun # (hais) a chur isteach, brúigh  $\blacksquare$  #.

Chun digit amháin a scriosadh, brúigh **· Cúlspás**.

3 - Nuair atá an uimhir iomlán curtha isteach agat, roghnaigh an cnaipe Glaoigh agus brúigh OK chun tús a chur leis an nglao. Chun do mhicrifón a bhalbhú nuair atá tú ag glaoch, brúigh Balbhaigh.

Chun deireadh a chur le glao fóin, roghnaigh an cnaipe Cuir deireadh leis an nglao agus brúigh OK.

#### Liosta na n-uimhreacha a glaodh orthu le deireanas

Má tá glaoite agat ar roinnt uimhreacha fóin le Skype níos túisce, is féidir leat uimhir fóin a roghnú sa liosta ar thaobh na láimhe clé den leathanach.

Chun an uimhir fóin a roghnaíodh a ghlanadh, brúigh **an Glan** uimhir.

Chun an uimhir fóin seo a chur le do liosta teagmhálaithe, brúigh **De Cuir le teagmhálaithe.** 

Chun gach uimhir fóin a ghlanadh, brúigh **III** Glan gach uimhir.

## $\overline{\mathcal{A}}$

Níl glaonna éigeandála ar fáil - ní thógann Skype áit do theileafóin agus ní féidir é a úsáid chun glao éigeandála a dhéanamh.

## Ag glacadh le glao

Nuair atá tú sínithe isteach go Skype agus ag féachaint ar an teilifís, tugtar fógra duit go bhfuil glao isteach agat trí theachtaireacht ar an scáileán. Insíonn an fógra duit cé tá ag glaoch agus is féidir leat glacadh leis an nglao nó diúltú roimhe. Chun glacadh leis an nglao, roghnaigh an cnaipe Freagair san fhógra agus brúigh OK.

Roghnaigh the cnaipe Diúltaigh agus brúigh OK chun diúltú roimhe.

Chomh maith leis sin, taispeánfar iarratais nua ó theagmhálaithe láithreach.

#### Ag úsáid Skype nuair atáthar ag féachaint ar scannán a tógadh amach ar cíos agus Cuir teilifís ar sos

Nuair atá tú ag féachaint ar scannán a tógadh amach ar cíos ó chraoltóir nó ó shiopa físeáin, nó ag úsáid Cuir teilifís ar sos, brisfear isteach ar an scannán nó an clár atá curtha ar sos má ghlacann tú le glao Skype.

Chun tosú ag féachaint ar an scannán ar cíos arís, ní mór duit filleadh ar an siopa físeán nó an tseirbhís chraolta. Ní thugann roinnt siopaí físeán nó seirbhísí cead duit an scannán a thosú arís. Cailltear an stóráil cláir a rinneadh le Pause TV.

#### Skype i rith taifeadta

Nuair atá clár á thaifeadadh ar Diosca Crua USB, tabharfaidh an teilifís fógra duit má bhí glao isteach ann agus cé uaidh a tháinig sé. Ní cheadaíonn an teilfís duit glacadh le glao Skype i rith taifeadta. Is féidir leat an glao a fhreagairt go héasca ón leathanach  $\Theta$  Le Deireanas, nuair atá an taifeadadh déanta.

#### Fógraí teagmhálaithe

Chomh maith le gnáthghlaonna, d'fhéadfaí fógra a chur ort nuair a thagann do theamhálaithe ar líne nó nuair a imíonn siad as líne. Is féidir leat na fógraí teagmhálaithe seo a chasadh as ar an leathanach  $\bullet$  Socruithe.

## Glaonna le deireanas

Ar an leathanach  $\Theta$  Le Deireanas, is féidir leat féachaint ar d'eachtraí Skype le deireanas.

Taispeánfar an eachtra Skype is deireanaí ar dtús. Taispeánann sé an teagmhálaí, an cineál eachtra - glao físe nó glao fóin agus an uair a tharla sé.

Mar atá amhlaidh ar leathanach na dTeagmhálaithe, is féidir leat glao Físe, glao Gutha nó glao Fóin a dhéanamh do theagmhálaí atá roghnaithe agat.

#### Stair

Braitheann an méid ama a choinnítear d'eachtraí Skype sa liosta staire seo ar an líon teagmhálaithe atá agat agus a mhinicí a úsáideann tú Skype.

Chomh maith leis sin, má shíníonn tú isteach le cuntas eile Skype ar an teilifís, glanfar an stair le déanaí.

## Glórphost

Má ghlaonn duine ort ar Skype agus murar féidir leat an glao a thógáil, is féidir leis nó léi teachtaireacht labhartha a fhágáil ar do ghlórphost Skype .

Chun teachtaireacht a fhágáil ar ghlórphost teagmhálaí, ní mór duit glórphost Skype a shocrú suas ar do ríomhaire. Mura shocraigh tú ghlórphost suas duit féin ach má tá glórphost socraithe suas ag an teagmhálaí a ghlaoigh ort, is féidir leis nó léi glórphost a fhágáil duit.

Ar an leathanach **eo Glórphost**, is féidir leat teachtaireachtaí glórphoist a fágadh duit a sheinnt. Má thaispeántar uimhir in aice leis an deilbhín glórphoist sa mbarra roghchláir, tá teachtaireacht nua glórphoist agat - e 1.

#### Glórphost a sheinnt

Chun glórphost a sheinnt, roghnaigh an deilbhín glórphoist sa mbarra roghchláir, roghnaigh an glórphost nua sa liosta agus brúigh OK. Is féidir leat éisteacht leis an nglórphost nua a mhinicí agus is mian leat. Mar sin féin, nuair a fhágann tú an leathanach e Glórphost, bainfear as gach glórphost a seinneadh ón liosta.

Mar atá amhlaidh ar leathanach na dTeagmhálaithe, is féidir leat glao Físe, glao Gutha nó glao Fóin a dhéanamh do theagmhálaí atá roghnaithe agat.

## 6.5 Creidmheas Skype

Is féidir leat Creidmheas Skype a cheannach ar Skype nó suibscríbhinn Skype a thógáil amach. Is féidir leat glaoch ar fhóin talún agus ar fhóin shoghluaiste ar do theilifís má tá Creidmheas Skype agat nó má tá suibscríbhinn Skype ar fáil.

#### Creidhmheas Skype a cheannach

Chun Creidhmheas Skype a cheannach nó suibscríbhinn Skype a thógáil amach, sínigh isteach go Skype ar do ríomhaire. Beidh an Creidmheas Skype a cheannaíonn tú ar fáil nuair a shíníonn tú isteach go Skype ar do theilifís.

Taispeánfar an méid creidmheasa nó an t-eolas suibscríbhinne ar gach leathanach ar féidir leat glao fóin a dhéanamh ann.

#### Creidmheas Skype íseal

Tabharfar fógra duit má tá do chreidmheas ró-íseal chun glao fóin a dhéanamh.

## 6.6 Socruithe Skype

## Síniú isteach uathoibríoch

Is féidir leat Skype a shocrú suas chun go síneoidh sé isteach go huathoibríoch nuair a chasann tú air an teilifís. Ní gá duit d'Ainm Skype nó do phasfhocal a chur isteach.

Téigh go dtí an barra roghchláir agus roghnaigh  $\clubsuit$  Socruithe chun an leathanach Socruithe a oscailt.

Roghnaigh Síniú isteach uathoibríoch agus brúigh OK chun é a roghnú nó a díroghnú.

## Fógraí teagmhálaithe

Is féidir leat stádas ar líne fógraí do theagmhálaithe a fháil nó a bhlocáil nuair atá tú ag féachaint ar an teilifís.

Téigh go dtí an barra roghchláir agus roghnaigh  $\clubsuit$  Socruithe chun an leathanach Socruithe a oscailt.

Roghnaigh Fógraí teagmhálaithe agus brúigh OK chun é a roghnú nó a díroghnú.

## Stádas ar líne

Is féidir leat do stádas ar líne féin a athrú.

Téigh go dtí an barra roghchláir agus roghnaigh  $\clubsuit$  Socruithe chun an leathanach Socruithe a oscailt.

Roghnaigh Stádas ar líne agus ansin roghnaigh an stádas ar líne a bhfuil uait go bhfeicfidh do theagmhálaithe é nuair atá tú ar líne agus brúigh OK.

## Airde fuaime clingthoin

Is féidir leat airde fuaime clingthoin Skype a athrú.

Téigh go dtí an barra roghchláir agus roghnaigh  $\clubsuit$  Socruithe chun an leathanach Socruithe a oscailt.

Roghnaigh Airde fuaime clingthoin agus ansin athraigh an airde fuaime leis na saigheada suas agus síos.

## Tástáil ceamara

Is féidir leat tástáil a dhéanamh chun a chinntiú go bhfuil do cheamara Skype agus do mhicrifón ag obair. Chomh maith leis sin, is féidir leat pictiúr do cheamara a zúmáil agus a fhrámáil chun nach bhfeicfidh do theagmhálaithe ach díreach an méid atá tú ag iarraidh go bhfeicfidís.

Téigh go dtí an barra roghchláir agus roghnaigh  $\clubsuit$  Socruithe chun an leathanach Socruithe a oscailt.

Roghnaigh Tástáil ceamara. Ba cheart go mbeadh pictiúr an cheamara le feiceáil nuair a labhraíonn tú, agus ba cheart go léireodh an micrifón airde fuaime do ghutha.

## Zúmáil agus frámaigh an pictiúr

#### 1 - Brúigh **e Zúmáil amach** nó **\* Zúmáil isteach**.

2 - Nuair atá an pictiúr zúmáilte isteach agat, is féidir leat fráma an cheamara a bhogadh suas, síos, ar chlé nó ar dheis chun an pictiúr a fhrámú i gceart. Úsáid na saigheada ar an gcianrialtán chun é a bhogadh.

3 - Brúigh **· Socraigh zúmáil** nuair atá tú réidh leis.

Athraítear airde fuaime an mhicrifóin go huathoibríoch.

## Athraigh pasfhocal

Is féidir leat do phasfhocal reatha do Skype a athrú agus pasfhocal nua a chur isteach.

1 - Téigh go dtí an barra roghchláir agus roghnaigh  $\clubsuit$ Socruithe chun an leathanach Socruithe a oscailt.

2 - Roghnaigh Athraigh pasfhocal.

3 - Roghnaigh an réimse téacs Pasfhocal reatha chun do phasfhocal a chur isteach.

4 - Roghnaigh an réimse téacs Pasfhocal nua agus cuir isteach pasfhocal nua.

5 - Roghnaigh an réimse téacs Cuir isteach pasfhocal nua arís agus cuir isteach an pasfhocal nua arís.

6 - Brúigh OK chun an pasfhocal nua a sheoladh le haghaidh a dhearbhaithe.

## 6.7 Sínigh amach:

Téigh go dtí an barra roghchláir agus roghnaigh  $\clubsuit$  Socruithe chun an leathanach Socruithe a oscailt. Roghnaigh Sínigh amach chun Skype a fhágáil ar do theilifís.

## 6.8 Téarmaí Úsáide

Léigh Téarmaí Úsáide Skype ag www.skype.com/go/tou

Léigh an Ráiteas Príobháideachta ag www.skype.com/privacy

# 7 Cluichí

## 7.1 Cluiche a imirt

Nuair atá consól cluiche nasctha le do theilifís agat, is féidir leat cluichí a imirt ar an teilifís.

## Tosaigh cluiche

Cas air an consól cluiche agus brúigh  $\biguparrow$ , roghnaigh an deilbhín atá socraithe agat do do chonsól cluiche (m.sh. Cluiche nó Imreoir) agus brúigh OK chun féachaint ar an gcluiche.

### An socrú is fearr don cluiche

I gcás roinnt cluichí, nuair atá luas agus beachtas ag teastáil, athraigh an teilifís go dtí an socrú is fearr do Chluichesula dtosóidh tú ag imirt.

Má chuirtear do chonsól cluiche isteach mar chineál gléis Cluiche sa roghchlár Foinse (liosta nasc), socraítear an teilifís go dtí an socrú Cluiche is fearr go huathoibríoch.

Má shocraítear cineál do chonsól cluiche mar Imreoir agus má úsáidtear an chuid is mó den am é mar sheinnteoir diosca, fág socrú an chineál gléis mar Imreoir.

Chun an teilifís a athrú go dtí an socrú is fearr de láimh. . .

1 - Brúigh  $\bigcap$ , roghnaigh  $\bigotimes$  Suiteáil agus brúigh OK.

2 - Roghnaigh Socruithe teilifíse > Pictiúr > Cluiche nó ríomhaire agus brúigh OK.

3 - Roghnaigh cluiche agus brúigh OK.

4 - Brúigh  $\triangle$ , arís agus arís eile más gá, chun an roghchlár a dhúnadh. Ná déan dearmad an socrú Cluiche nó ríomhaire a athrú ar ais go As nuair a éiríonn tú as a bheith ag imirt an chluiche.

In Cabhair, brúigh **en List** agus cuardaigh Consól cluiche, nasc chun consól cluiche a nascadh leis an teilifís.

## 7.2 Cluichí dhá imreoir

Má imríonn tú cluiche ilimreoir a bhfuil scáileáin roinnte ann, is féidir leat an teilifís a shocrú chun gach scáileán a thaispeáint mar scáileán iomlán. Ní fheiceann gach imreoir ach a chuid féin den chluiche mar scáileán iomlán. Baineann an teilfís úsáid as teicneolaíocht 3D chun an dá scáileán a thaispeáint.

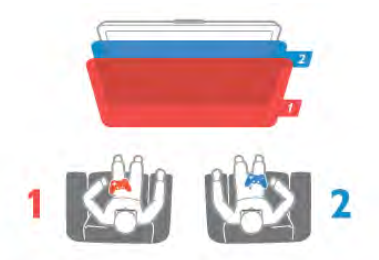

### Na rudaí a bheidh ag teastáil uait

Chun cluiche dhá imreoir a imirt leis an teilifís seo, teastaíonn 2 péire spéaclaí 3D gníomhacha uait - Philips PTA507 nó PTA517 (díoltar astu féin iad).

Chomh maith leis sin, ní mór don chonsól cluiche a bheith nasctha le HDMI.

## Tosaigh cluiche dhá imreoir

1 - Brúigh  $\bigoplus$  SOURCE, roghnaigh consól cluiche agus brúigh OK.

2 - Tosaigh an cluiche ar an gconsól cluiche agus roghnaigh an mód ilimreora nó dhá imreoir. Roghnaigh an mód do scáileáin roinnte.

3 - Brúigh *III* OPTIONS ar an teilifís, roghnaigh **on** Pictiúr agus fuaim, roghnaigh Cluichíocht dhá imreoir agus brúigh OK\*.

4 - Roghnaigh an fhormáid ina dtaispeánfar an cluiche le scáileán roinnte ar an scáileán, Taobh le taobh nó Barr/ bun agus brúigh OK. Taispeánfaidh an teilfís an 2 scáileán mar scáileáin iomlána.

Cuir ort na spéaclaí 3D chun féachaint ar an 2 scáileán éagsúla. Chun na spéaclaí a athrú chun féachaint ar scáileán Imreoir 1 nó scáileán Imreoir 2, brúigh an eochair ar na spéaclaí chun Imreoir 1 nó 2 a roghnú.

### Athraigh an t-amharc go scáileán roinnte agus ar ais arís

Nuair atá an amharc athraithe agat go scáileán roinnte do dhá imreoir, is féidir leat athrú ar ais go dtí scáileán amháin chun go mheidh tú in ann roghchlár an chluiche a léamh, nó scóir an chluiche.

Chun an t-amharc a athrú ar ais, brúigh OK ar chianrialtán na teilifíse.

### Cluiche dhá imreoir a stopadh

Chun an scáileán roinnte do dhá imreoir a stopadh, brúigh  $\biguparrow$ agus roghnaigh gníomhaíocht eile.

\* Mura bhfuil cluichíocht dhá imreoir ar fáil sa roghchlár, brúigh 3D ar an gcianrialtán agus roghnaigh 2D agus brúigh OK.

# $\alpha$ Sonraíochtaí teilifíse

## $Q<sub>1</sub>$ Comhshaol

## Coigilt fuinnimh

Cuachann coigilt fuinnimh na socruithe teilifíse a chabhraíonn leis an gcomhshaol.

Agus tú ag féachaint ar chainéil teilifíse, brúigh **\*\*** chun Éiceashocruithe a oscailt. Marcáltar socruithe atá gníomhach le  $\mathscr{I}$  .

Brúigh **e arís** chun é a dhúnadh.

### Coigilt fuinnimh

Athraíonn an socrú Smart picture seo an pictiúr, mar aon le Ambilight, go dtí an socrú is fearr ó thaobh fuinneamh a choigilt. Roghnaigh Coigilt fuinnimh in Éicea-socruithe chun é a chasadh air agus brúigh OK.

Chun Coigilt fuinnimh a chasadh as, roghnaigh socrú eile Pictiúr cliste.

### Scáileán casta as

Mura mbíonn tú ach ag éisteacht le ceol, is féidir leat scáileán na teilifíse a chasadh as chun fuinneamh a choigilt. Roghnaigh Scáileán casta as agus brúigh OK. Chun an scáileán a chasadh air arís, brúigh eochair ar bith ar an gcianrialtán.

#### Braiteoir solais

Íslíonn an braiteoir solais chomhthimpeallaigh ionsuite gile scáileán na teilifíse nuair a dhorchaíonn an solas atá mórthimpeall air chun fuinneamh a choigilt. Athraíonn an braiteoir solaisionsuite an pictiúr go huathoibríoch, mar aon le Ambilight, go dtí riochtaí solais an tseomra. Roghnaigh Braiteoir solais agus brúigh OK chun é a chasadh air. Brúigh OK arís chun é a chasadh as.

#### Cas as an t-amadóir

Mura mbrúfaidh tú eochair ar an gcianrialtán i rith tréimhse 4 uaire, nó mura bhfaigheann an teilifís aon chomhartha ar feadh 10 nóiméad, casann an teilifís as go huathoibríoch chun fuinneamh a choigilt. Roghnaigh Cas as an t-uaineadóir. Má úsáideann tú an teilifís mar mhonatóir nó má úsáideann tú glacadóir digiteach chun féachaint ar theilifís (Bosca bairr - STB) agus mura n-úsáideann tú cianrialtán na teilifíse, díghníomhachtaígh an casadh as uathoibríoch.

Chomh maith leis na héicea-socruithe seo, tá gnéithe eile ag do theilifís ar féidir iad a athrú chun tomhaltas cumhachta a ísliú ar mhaithe leis an gcomhshaol.

### Cumhacht íseal fuireachais

Islíonn an ciorcadra cumhachta sárfhorbartha tomhaltas cumhachta na teilifíse go mór, gan an fheidhmíocht leanúnach Fuireachais a chailleadh.

#### Bainistíocht cumhachta

Cintíonn ardbhainistíocht cumhachta na teilifíse seo an úsáid fuinnimh is éifeachtaí. Is féidir leat an tionchar atá ag do shocruithe pearsanta teilifíse, leibhéal gile na bpictiúr atá ar an scáileán faoi láthair, agus na riochtaí solais comhthimpeallaigh ar thomhaltas cumhachta coibhneasta.

Chun an tomhaltas cumhachta coibhneasta a sheiceáil, brúigh  $\bigcap$  > Suiteáil > Féach ar shamplaí > Rialú gníomhach agus brúigh OK. Roghnaigh socrú chun na luachanna a bhaineann leis a sheiceáil.

## Lipéad fuinnimh na hEorpa

Cuireann Lipéad Fuinnimh na hEorpa ar an eolas tú maidir le haicme éifeachtacht fuinnimh an táirge seo. Dá ghlaise aicme éifeachtacht fuinnimh an táirge, is ea is lú fuinnimh a thomhlaíonn sé.

Is féidir leat aicme éifeachtacht fuinnimh, meántomhaltas cumhachta an táirge seo nuair atá sé i mbun úsáide agus meántomhaltas cumhachta ar feadh 1 bliain a fháil ar an lipéad. Is féidir leat freisin luachanna tomhaltais cumhachta don táirge seo a fháil ar shuíomh gréasáin Philips i do thír féin ag www.philips.com/TV

## Deireadh úsáide

### Do sheantáirge agus do cheallraí a dhiúscairt

Dearadh agus monaraíodh do tháirge le hábhair agus comhpháirteanna ar ardchaighdeán ar féidir iad a athchúrsáil agus a athúsáid.

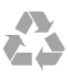

Nuair atá an tsiombail seo d'araid rothaí a bhfuil cros air ar tháirge, ciallaíonn sé go bhfuil an táirge clúdaithe ag Treoir Eorpach 2002/96/CE.

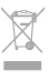

Cuir tú féin ar an eolas le do thoil faoin gcóras bailiúcháin áitiúil ar leith do tháirgí leictreacha agus leictreonacha.

Cloígh leis na rialacha áitiúla atá i bhfeidhm le do thoil agus ná diúscair do sheantáirgí le do ghnáthdhramhaíl tí. Nuair a dhiúscraíonn tú do sheantáirge i gceart, cabhraíonn sé iarmhairtí a d'fhéadfadh a bheith díobhálach don chomhshaol agus do shláinte an duine a chosc.

Tá ceallraí i do tháirge atá san áireamh i dTreoir an Chomhphobail Eorpaigh 2006/66/EC, nach féidir iad a dhiúscairt le gnáthdhramhaíl tí.

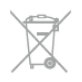

Cuir tú féin ar an eolas le do thoil faoi rialacha áitiúla maidir le bailiú ar leith ceallraí mar go gcabhróidh diúscairt chuí iarmhairtí díobhálacha don chomhshaol agus do shláinte an duine a chosc.

## 8.2 Cumhacht

Tá sonraíochtaí an táirge faoi réir athraithe gan fógra. Chun tuilleadh sonraí maidir le sonraíochtaí an táirge seo a fháil, féach ar www.philips.com/support

### Cumhacht

- Príomhchumhacht : AC 220-240V +/-10%
- Teocht chomhthimpeallach : 5°C to 35°C
- Tomhaltas fuinnimh fuireachais : < 0.1 W

• Gnéithe choigilt cumhachta : Braiteoir solais, Éicea-mód, Balbhaigh pictiúr (do raidió), Múch uaineadóir go huathoibríoch, Roghchlár Éicea-socruithe.

### Aicme lipéad fuinnimh

- 46PFL9707 : aicme A
- 60PFL9607 : aicme A

Is é an rátáil cumhachta atá ar chlár cineáil an táirge tomhaltas cumhachta don táirge seo i rith gnáthúsáid tí (IEC 62087 Ed.2). Úsáidtear an rátáil cumhachta is airde, scríofa idir lúibíní, chun críche sábháilteachta leictrí (IEC 60065 Ed. 7.2).

## $\overline{8.3}$ Glacacht

- Ionchur aeróige : 75 ohm comhaiseach (IEC75)
- Bandaí tiúnóra : Hipearbanda; S-Cainéal; UHF; VHF
- DVB : DVB-T (trastíre, aeróg) COFDM 2K/8K, DVB-T2 : do
- chineálacha teilifíse amháin '. . . T/12', DVB-C (cábla) QAM
- Athsheinm físeáin analógaigh: NTSC; SECAM; PAL
- Athsheinm físeáin digitigh: MPEG2 SD/HD (ISO/IEC 13818- 2); MPEG4 SD/HD (ISO/IEC 14496-10)
- Athsheinm fuaime digití (ISO/IEC 13818-3)
- Féach ar liosta na dtíortha ar chlár cineáil na teilifíse

## 8.4 Taispeáint

## Cineál

- Cineál taispeána : LED Pro Full HD
- Méid fhiarthrasna an scáileán :
- 46PFL9707 : 117 cm / 46 orlach
- 60PFL9607 : 152 cm / 60 orlach
- Taifeach painéil : 1920x1080p
- 3D : 3D Max Clarity 1000, Cluichíocht Lán-Scáileán Dhá Imreoir, Coigeartú doimhneachta 3D, tiontú 2D go 3D
- Cóimheas treoíochta : 16:9
- Gile : 400 cd/m2
- Cóimheas Bhuaic-Lonras : 65%
- Codarsnacht dhinimiciúíl scáileáin
- 46PFL9707 : 150.000.000 : 1
- 60PFL9607 : 15.000.000 : 1
- Breisiú pictiúir : Perfect Pixel HD Engine, 1200Hz Perfect Motion Rate, Micro Dimming Premium

## Taifigh taispeána

### Formáidí físe

- Taifeach Ráta athnuachan
- 480i 60 Hz
- 480p 60 Hz
- 576i 50 Hz
- 576p 50 Hz
- 720p 50 Hz, 60 Hz • 1080i - 50 Hz, 60 Hz
- 1080p 24 Hz, 25 Hz, 30 Hz
- 1080p 50 Hz, 60 Hz

## Formáidí ríomhaire

- Taifigh (i measc cinn eile)
- $640 \times 480p 60 Hz$
- $800 \times 480p 60 Hz$
- 1024 x 768p 60 Hz
- $1280 \times 768p 60$  Hz
- $1360 \times 765p 60$  Hz
- $1360 \times 768p 60 Hz$
- $\cdot$  1280  $\times$  1024p 60 Hz
- 1920  $\times$  1080p 60 Hz • 1920  $\times$  1080p — 60 Hz
- 8.5 Fuaim
- Cumhacht aschuir (RMS) : 40W (2x20W) @30%THD
- Breisiú fuaime: Uath-leibhéaladh Airde Fuaime, Fuaim
- Shoiléir, Incredible Surround
- Cineálacha callairí : seastán Soundstage, iniamh callairí

## 8.6 Ilmheáin

## Naisc

- USB 2.0
- Ethemet LAN RJ-45
- Wi-Fi 802.11b/g/n (ionsuite)

### Córais comad USB tacaithe

• FAT 16, FAT 32, NTFS

### Formáidí athsheanma

• Árthaí: 3GP, AVCHD, AVI, DivX®, MPEG-PS, MPEG-TS, MPEG-4, Matroska (MKV), Quicktime (MOV), Windows Media (ASF/WMV/WMA)

• Codecs Físe : DivX®, MPEG-1, MPEG-2, MPEG-4 Part 2, MPEG-4 Part 10 AVC (H264), VC-1, WMV9

• Codecs Fuaime: AAC, HE-AAC (v1/v2), AMR-NB, Dolby Digital, Dolby Digital Plus, MPEG-1/2/2.5 Layer I/II/III (MP3 san áireamh), WMA (v2 go v9.2), WMA Pro (v9/v10) • Fotheidil :

– Formáidí: SAMI, SubRip (SRT), SubViewer, fotheidil DivX® – Ionchóduithe carachtair : UTF-8, Lár na hEorpa agus Oirthear na hEorpa (Windows-1250), Coireallach (Windows-1251), Gréigis (Windows-1253), Iarthar na hEorpa (Windows-1252)

• Codecs Iomhá: JPEG

• Teorainneacha :

– Is é 30Mbps an t-uasráta giotán iomlán atá tacaithe do chomhad meán.

– Is é 20Mbps an t-uasráta giotán físe atá tacaithe do chomhad meán.

– Tacaítear le MPEG-4 AVC (H.264) suas go dtí High Profile @ L4.1.

– Tacaítear le VC-1 suas go dtí Advanced Profile @ L3.

## DivX<sup>®</sup>

In Cabhair, brúigh **an List** agus cuardaigh DivX® VOD chun tuilleadh eolais a fháil.

### Bogearraí freastalaí meán (DMS) tacaithe

- Ríomhaire Microsoft Windows XP, Vista nó Windows 7
- PacketVideo Twonky Media
- PacketVideo TwonkyManager
- Microsoft Windows Media Player
- Mac OS X
- PacketVideo TwonkyServer
- PacketVideo TwonkyManager
- Gléasanna soghluaiste
- Philips MyRemote iOS, Android

– D'fhéadfadh idir-inoibritheacht agus feidhmiúlacht a bheith athraitheach, ag brath ar chumais an ghléis shoghluaiste agus ar na bogearraí atá in úsáid.

## Rialacháin ESD

-Comhlíonann an gaireas seo critéir feidhmíochta A do ESD. Sa chás nach bhfuil an gaireas in ann téarnamh i mód SimplyShare de bharr díluchtú leictreastatach, beidh idirghabháil an úsáideora ag teastáil.

# 8.7

# Nascacht

### Cúl na teilifíse

• SCART (cuibheoir san áireamh): Fuaim Clé/Deas, CVBS in, RGB

- YPbPr : Y Pb Pr (cuibheoir san áireamh), Fuaim Clé/Deas
- VGA (D-sub 15), Fuaim Isteach (mionseac steiréó 3.5mm
- Fuaim Isteach (DVI go HDMI / VGA) (mionseac steiréó
- 3.5mm)
- 3x HDMI isteach le ARC (3D)
- USB
- LAN Líonra (RJ45)

### Taobh na teilifíse

- 2x HDMI isteach le ARC (3D)
- $\bullet$  2x USB
- Fuaim amach Clé/Deas taipseáint sioncronaithe (optúil)
- Sliotán comhéadain choiteann (CI+/CAM)
- Cluasáin (mionseac steiréó 3.5mm)

## 8.8 Toisí agus meáchain

### 46PFL9707

Leithead 1070 mm Airde 650 mm Doimhneacht 40 mm Meáchan ±18 kg

. . . le seastán teilifíse Airde 715 mm Doimhneacht 240 mm Meáchan ±22 kg

### 60PFL9607

Leithead 1380 mm Airde 825 mm Doimhneacht 40 mm Meáchan ±25 kg . . . le seastán teilifíse Airde 890 mm Doimhneacht 240 mm Meáchan ±29 kg

UMv 3104 327 0077.3 - 120926

# 9 Bogearraí teilifíse

## 9.1

# Leagan bogearraí

Chun leagan reatha na mbogearraí teilifíse a fheiceáil, brúigh **f**, roghnaigh  $\clubsuit$  Suiteáil agus brúigh OK.

Roghnaigh Socruithe bogearraí agus brúigh OK.

Roghnaigh Eolas faoin mbogearraí reatha agus féach ar Leagan: . . . .

## 9.2 Nuashonrú bogearraí

## Nuashonrú bogearraí ón Idirlíon

Má tá an teilifís nasctha leis an Idirlíon, d'fhéadfá teachtaireacht a fháil ó TP Vision chun bogearraí na teilifíse a nuashonrú. Teastaíonn nasc ardluais (leathanbhanda) don Idirlíon.

Má fhaigheann tú an teachtaireacht seo, molaimid go ndéanfaidh tú an nuashonrú. Roghnaigh Nuashonraigh. Lean na treoracha ar an scáileán.

Is féidir leat freisin cuardach a dhéanamh do nuashonruithe tú féin.

Chun cuardach a dhéanamh do nuashonrú, brúigh  $\bigcap$ ,

roghnaigh **Suiteáil** agus brúigh OK.

Roghnaigh Nuashonraigh bogearraí agus brúigh OK. Lean na treoracha ar an scáileán.

Nuair atá an nuashonrú déanta, castar an teilifís as agus air arís go huathoibríoch. Fan go dtí go gcasann an teilifís í féin air arís. Ná húsáid an lasc Cumhachta U ar an teilifís.

## Nuashonrú bogearraí ó USB

D'fhéadfadh sé a bheith riachtanach bogearraí na teilifíse a nuashonrú. Teastaíonn ríomhaire uait le nasc ardluais don Idirlíon agus gléas cuimhne USB chun na bogearraí a uaslódáil ar an teilifís ón USB. Úsáid gléas cuimhne USB a bhfuil 256MB de spás saor air. Bí cinnte go bhfuil cosaint ar scríobh casta as.

### 1 - Tosaigh an nuashonrú ar an teilifís

Chun an nuashonrú a thosú, brúigh  $\bigcap$ , roghnaigh  $\bigotimes$  Suiteáil agus brúigh OK.

Roghnaigh Nuashonraigh bogearraí > USB agus brúigh OK.

### 2 - Sainaithin an teilifís

Cuir an gléas cuimhne USB isteach i dtaobh na teilifíse, roghnaigh Tosaigh agus brúigh OK. Scríobhfar comhad sainaitheanta ar an ngléas cuimhne USB.

### 3 - Íoslódáil bogearraí na teilifíse

Cuir an gléas cuimhne USB isteach i do ríomhaire. Aimsigh an comhad update.htm ar an ngléas cuimhne USB agus cliceáil faoi dhó air. Cliceáil ar Seol ID. Má tá bogearraí nua ar fáil, íoslódáil an comhad .zip. Nuair atá an íoslódáil déanta, dízipeáil an comhad agus cóipeáil an comhadautorun.upg go dtí an gléas cuimhne USB. Ná cuir an comhad seo i bhfillteán.

### 4 - Nuashonraigh bogearraí na teilifíse

Cuir an gléas cuimhne USB isteach sa teilifís arís. Tosóidh an nuashonrú go huathoibríoch. Casann an teilfís í féin as ar feadh 10 soicind agus ansin casann sí air arís. Fan le do thoil. Ná. . .

• úsáid an cianrialtán

• bain an gléas cuimhne USB amach ón teilifís

Má chliseann ar an gcumhacht i rith an nuashonraithe, ná bain as an gléas cuimhne USB ón teilifís go deo. Nuair a thiocfaidh an chumhacht ar ais, leanfaidh an nuashonrú ar aghaidh.

Ag deireadh an nuashonraithe, taispeánfar an teachtaireacht Operation successful ar an scáileán. Bain amach an gléas cuimhne USB agus brúigh  $\bigcup$  ar an gcianrialtán.

Ná. . .

- brúigh (b faoi dhó
- úsáid an lasc  $\bigcirc$  ar an teilifís

Casann an teilfís í féin as ar feadh 10 soicind agus ansin casann sí air arís. Fan le do thoil.

Tá bogearraí na teilfíse nuashonraithe. Is féidir leat an teilifís a úsáid arís.

Scrios an comhad autorun.upg ón ngléas cuimhne USB chun nuashonrú tionóisceach bhogearraí na teilifíse a chosc.

## $\overline{9.3}$ Bogearraí foinse oscailte

Tá bogearraí foinse oscailte sa teilifís seo. Tairgeann TP Vision Netherlands B.V. leis seo cóip den chód foinse comhfhreagrach iomlán do na pacáistí bogearraí foinse oscailte faoi chóipcheart a úsáidtear sa táirge seo a sheachadadh, ach iarratas a bheith déanta, sa chás go bhfuil a leithéid de thairiscint iarrtha ag na ceadúnais faoi seach.

Tá an tairiscint seo bailí ar feadh tréimhse suas le trí bliana tar éis don táirge a bheith ceannaithe d'aon duine a bhfuil an teolas seo a fháil aige nó aici. Déan teagmháil le do thoil le open.source@philips.comchun an cód foinse a fháil. Más fearr leat gan ríomhphost a úsáid nó mura bhfaigheann tú admháil deimhnithe laistigh de sheachtain tar éis ríomhphost a sheoladh chuig an seoladh ríomhphost seo, scríobh i mBéarla le do thoil go . . .

### Open Source Team

TP Vision Netherlands B.V. High Tech Campus 5 5656 AE Eindhoven An Ísiltír

## 9.4 Ceadúnas foinse oscailte

# 10 Tacaíocht

## $10.1$ **Cláraigh**

Cláraigh do theilifís agus bain leas as raon tairbhí lena n-áirítear tacaíocht iomlán (íoslódálacha san áireamh), rochtain phribhléideach a fháil ar fhaisnéis maidir le táirgí nua, tairiscintí agus lascainí eisiacha agus an deis duaiseanna a bhuachan agus fiú páirt a ghlacadh i suirbhéanna speisialta faoi eisiúintí nua.

Tabhair cuairt ar www.philips.com/welcome

## 10.2

# Ag úsáid Cabhair agus Cuardach

Tugann an teilifís seo cabhair ar an scáileán. Is féidir leat an t-eolas atá uait a fháil i liosta na dtopaicí nó Cabhair a léamh mar leabhar le caibidlí.

## Oscail Cabhair

Brúigh **f** chun an roghchlár Baile a oscailt. Roghnaigh **2** Cabhair agus brúigh OK.

Chun féachaint ar liosta topaicí in ord aibítre, roghnaigh an táb  $\equiv$  Liosta ar an mbarra roghchláir.

Chun Cabhair a léamh mar leabhar, roghnaigh **D** Leabhar ar an mbarra roghchláir.

Sula leanfaidh tú treoracha Cabhair, dún Cabhair. Brúigh  $\Rightarrow$  nó  $\bigcap$  chun Cabhair a dhúnadh.

Ar an gcuid is mó do na socruithe agus roghanna ar roghchláir, is féidir leat **an** (eochair ghorm) a bhrú chun eolas a fháil faoin socrú nó an rogha atá roghnaithe agat.

Má tá eolas ar fáil maidir leis an socrú nó an rogha, is féidir leat **• (eochair ghorm) a bhrú arís chun an leathanach ábhartha a** oscailt in Cabhair.

I gcás gníomhaíochtaí áirithe, cosúíl le Téacs, tá feidhmeanna sonracha ag na heochracha dathanna agus ní féidir leo Cabhair a oscailt.

## Cabhair teilifíse ar do tháibléad, d'fhón cliste nó do ríomhaire

Is féidir leat an Cabhair teilifíse a íoslódáil i bhformáid PDF chun é a léamh ar d'fhón cliste, do tháibléad nó do ríomhaire. Chun liosta níos faide treoracha a chur i gcrích níos éasca, is féidir leat an leathanach ábhartha Cabhair a phriontáil ó ríomhaire.

Chun Cabhair (lámhleabhar úsáideora) a íoslódáil, tabhair cuairt ar www.philips.com/support

## 10.3 Cabhair ar líne

Is féidir leat dul i gcomhairle lenár dtacaíocht ar líne chun aon fhadhb a bhaineann le teilifís Philips a réiteach. Is féidir leat do theanga a roghnú agus uimhir do mhúnla táirge a chur isteach.

Tabhair cuairt arwww.philips.com/support .

Is féidir leat an uimhir teileafóin chun dul i dteagmháil linn i do thír féin a aimsiú ar an suíomh tacaíochta, chomh maith le freagraí do cheisteanna coitianta (CCanna). I roinnt tíortha is féidir leat labhairt le duine dár gcomhghleacaithe agus do cheist a chur go díreach nó trí ríomhphost.

Is féidir leat bogearraí nua teilifíse a íoslódáil, nó an lámhleabhar chun go mbeidh tú in ann é a léamh ar do ríomhaire. Is féidir leat ceist ar leith a sheoladh isteach trí ríomhphost nó, i roinnt tíortha, is féidir leat labhairt ar líne le duine dár gcomhghleacaithe.

## $10.4$ Cúram Custaiméirí

Is féidir leat glaoch ar an mbeolíne Chúram Custaiméirí i do thír chun tacaíocht a fháil. Aimsigh an uimhir teileafóin sa cháipéisíocht phriontáilte a tháinig leis an teilifís. Nó tabhairt cuairt ar ár láithreán gréasáin www.philips.com/support .

### Uimhir mhúnla na teilifíse agus sraithuimhir

D'fhéadfadh sé go n-iarrfaí ort uimhir mhúnla an táirge teilifíse agus an tsraithuimhir a thabhairt. Aimsigh na huimhreacha seo ar an lipéad pacáistithe nó ar an lipéad cineáil ar chúl nó ar bhun na teilifíse.

# 11 Cóipchearta agus ceadúnais

## 11.1 HDMI

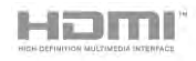

## **HDMI®**

Is trádmharcanna nó trádmharcanna cláraithe de HDMI Licensing LLC iad na téarmaí HDMI agus HDMI High-Definition Multimedia Interface, agus lógó HDMI Logo i Stáit Aontaithe Mheiriceá agus i dtíortha eile.

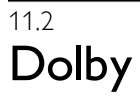

**DE DOLBY** DIGITAL PLUS **PHLSE** 

### Dolby®

Monaraíodh faoi cheadúnas ó Dolby Laboratories. Is trádmharcanna iad Dolby agus an tsiombail D-dúbáilte de Dolby Laboratories.

## 11.3 Skype

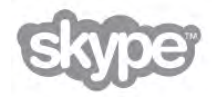

Is trádmharc é Skype™ de Skype™ Limited nó a chomhlachtaí gaolmhara.

## 11.4 **DivX**

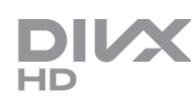

MAIDIR LE DIVX VIDEO: Is formáid físe digití é DivX® a chruthaigh DivX, LLC, ar fochomhlacht é de Rovi Corporation. Gléas oifigiúil DivX Certified® é seo a sheinneann fís DivX. Tabhairt cuairt ar divx.com chun tuilleadh eolais a fháil, agus uirlisí bogearraí chun do chomhaid a thiontú go físeáin DivX. MAIDIR LE DIVX VIDEO-ON-DEMAND: Ní mór an gléas DivX Certified® seo a chlárú chun scannáin DivX Video-on-Demand (VOD) atá ceannaithe a sheinnt.

Aimsigh an rannán a bhaineann le DivX VOD i roghchlár suiteála do ghléis chun do chód clárúcháin a fháil. Tabhair cuairt ar vod.divx.com chun tuilleadh eolais a fháil faoin gcaoi do chlárúchán a chríochnú.

## 11.5 Microsoft

## Windows Media

Is trádmharc cláraithe nó trádmharc é Windows Media de Microsoft Corporation i Stáit Aontaithe Mheiriceá agus/nó tíortha eile.

## Microsoft PlayReady

Baineann úinéirí ábhar úsáid as Microsoft PlayReady™, ar teicneolaíocht é a rialaíonn rochtain ar ábhar, chun a maoin intleachtúil, lena n-áirítear ábhar faoi chóipcheart, a chosaint. Baineann an gléas seo úsáid as teicneolaíocht PlayReady chun rochtain a fháil ar ábhar atá cosanta ag PlayReady agus/nó ábhar atá cosanta ag WMDRM. Má theipeann ar an ngléas srianta ar úsáid ábhar a fhorfheidhmiú go cuí, d'fhéadfadh úinéirí ábhar iarradh ar Microsoft cumas an ghléis ábhar atá cosanta ag PlayReady a sheinnt a aisghairm. Ní ceart go mbeadh aon tionchar ag aisghairm ar ábhar neamhchosanta nó ábhar atá cosanta ag teicneolaíochtaí rochtana ábhar eile. D'fhéadfadh úinéirí ábhar iarradh ort PlayReady a uasghrádú chun rochtain a fháil ar a n-ábhar. Má dhiúltaíonn tú roimh uasghrádú, ní bheidh tú in ann rochtain a fháil ar ábhar a bhfuil an t-uasghrádú ag teastáil uaidh.

## 11.6 Trádmharcanna eile

Maoin dá n-úinéirí faoi seach iad gach trádmharc cláraithe agus neamhchláraithe eile.

# Innéacs

## 3

3D, 2D go 3D 44 3D, Eispéireas 44 3D, féachaint is fearr 44 3D, glanadh spéaclaí 44 3D, rabhadh sláinte 44

## A

Ag Féachaint ar an Teilifís 25 Ainm an líonra teilifíse 9 Air agus As 21 Airde fuaime na gcluasán 38 Ambilight, cas air nó as 39 Ambilight, casadh as teilifíse 40 Ambilight, dinimiciúil 39 Ambilight, lonnú 39 Ambilight, láithriú teilifíse 6 Ambilight, mód 40 Ambilight, suiteáil 40 App, gallery (gailearaí na bhFeidhmchlár) 47 Athshuiteáil teilifíse 29

## B

Barraí dubha 31 Bogearraí , leagan reatha 65 Bogearraí foinse oscailte 65 Bogearraí freastalaí meán 9 Bogearraí, nuashonrú Idirlín 65 Bogearraí, nuashonrú USB 65 Braiteoir solais 62 Bíp eochrach 41

## C

Cabhair, ar thaibléad 67 Cabhair, úsáid 67 Caighdeán glacachta 31 Caint 41 Cainéal raidió 25 Cainéal, athainmnigh 27 Cainéal, athordaigh<sup>27</sup> Cainéal, athraigh 25 Cainéal, ceanáin 27 Cainéil, athshuiteáil 29 Cainéil, nuashonrú 28 Calabrúchán ISF, pictiúr 38 Calabrúchán ISF® 38 Callairí / Cluasáin 41 CAM - Modúl Rochtana Coinníollaí 12 CAM, suiteáil 12 Cas as an t-amadóir 62 Ceamara grianghraif, nasc 17  $Cl+ 12$ Cianrialtán, Azerty 23 Cianrialtán, ceallraí 25 Cianrialtán, Méaracha 22 Cianrialtán, péireáil 24 Clog 36 Clog teilifíse 36 Cluiche nó ríomhaire, cluiche 61 Cluiche nó ríomhaire, ríomhaire 18 Cluiche, dhá imreoir 61

Comhaid ceoil, athsheinm 49 Comhaid físeán, athsheinm 49 Consól cluiche, nasc 14 Cuimhne Idirlín, glan Cód glais leanaí 28 Cód PIN WPS: 8 Cóipeáil liosta cainéal 29 Cóipeáil liosta cainéal, cóipeáil 29 Cóipeáil liosta cainéal, uaslódáil 29 Córas Amharclainne Baile, cothromú airde fuaime 14 Córas Amharclainne Baile, ilchainéil 14 Cúram scáileáin 20 D Dath Ambilight 40

Cluiche, imir 61 Coigilt fuinnimh 62

Dath an bhalla 40 Deilbhín gléis 34 Deireadh úsáide 62 Diosca Crua USB, eolas 15 Diosca Crua USB, suiteáil 15 DivX® VOD 49 Doimhneacht 3D 44 DVB 30 DVB, socruithe 30 DVI, nasc 10

## E

EasyLink 11 EasyLink, naisc 10 EasyLink, socruithe 11 Eolaire teilifíse 33 Eolaire teilifíse, eolas 34 ESD 64

## F

Fad amhairc 6 Feidhmchlár Idirlín 46 Feidhmchlár MyRemote, eolaire teilifíse 54 Feidhmchlár MyRemote, JointSpace 52 Feidhmchlár MyRemote, leaganacha 51 Feidhmchlár MyRemote, líonra 52 Feidhmchlár MyRemote, Rialú 54 Feidhmchlár MyRemote, roghchlár 53 Feidhmchlár MyRemote, scáileán cliste Wi-Fi 54 Feidhmchlár MyRemote, SimplyShare 53 Feidhmchlár MyRemote, íoslódáil 53 Feidhmchlár, aiseolas 46 Feidhmchlár, cuardaigh 46 Feidhmchlár, glasáil 46 Feidhmchlár, molta 46 Formáid fuaime roghnaithe 38 Formáidí athsheanma 63 Fotheidil 35 Fotheidil, cuir teilifís ar sos 50 Fotheidil, taifeadadh 51 Fuaim agus fís a shioncronú 13 Fuaim Amach - Optúil 10 Fuaim mheasctha 41 Fuireachas 21 Físeán sruthaithe 47

G

Glas cainéil 28

Gléasadh balla 6 Grianghraif, taispeántas sleamhnáin 48 Gáma 37

## H

HbbTV 33 HDCP, cosaint ar chóipeáil 10

## I

Imill scáileáin 37 Ionraon cumhachta 7

## L

Lagú éisteachta 40 Leathanach tosaigh Smart TV 46 Leibhéal 38 Liosta cainéal, Nua 28 Liosta clár 33 Liostaí cainéil 26 Lipéad Fuinnimh na hEorpa 62 Lonnú na teilifíse 39 Luch USB 16 Luch, nasc 16 Líonra, DHCP 8 Líonra, gan sreang 7 Líonra, IP Statach 8 Líonra, pasfhocal 8 Líonra, sreangaithe 9

## M

Maidir leis an bpointeoir 24 Meabhrúchán, clár 34 Mearthosach 21 Minicíocht líonra 30 Modh minicíochta líonra 30 Modh ráta siombail 30 Moill fuireachais 21 Monofónach / Steiréafónach 38 Méarchlár an Chianrialtáin 22 Méarchlár USB 16 Méarchlár, nasc 16 Méaróg USB, nasc 16 Méid céime minicíochta 31

## N

Naisc, liosta 34 Nasc aeróige 7 Nasc aeróige, leideanna 9 Nasc HDMI, leideanna 9 Nasc Pixel Plus 11 Nasc SCART, leideanna 10 Nasc VGA, leideanna 10 Nasc Y Pb Pr, leideanna 10 Nuashonrú cainéal uathoibríoch 28

## P

Perfect Pixel HD Engine 37 Pointeoir, úsáid 24

## R

Rialú gníomhach 19 Rindreálaí Meán Digiteach - DMR 9 Rochtain uilíoch 40 Roghanna, ar chainéal 26 Roghchlár Baile 45 Roghchlár foinse 34 Ráta siombail 30

Rátaí siombail réamhshainithe 30 Rátáil tuismitheoirí 28 Ródaire líonra 7

## S

Scanadh minicíochta 30 Scannáin ar cíos 47 Scáileán cliste Wi-Fi, barra na gcainéal 55 Scáileán cliste Wi-Fi, barra uirlise 55 Scáileán cliste Wi-Fi, féach ar theilifís 55 Scáileán, cas as 49 Seastán teilifíse, callairí 6 Sioncronú fuaime go físe 13 Siopa físeán 47 Skype 56 Skype, ag glacadh le glaonna 59 Skype, ag glaoch ar fhóin 58 Skype, athraigh pasfhocal 60 Skype, clingthon 60 Skype, Creidmheas 59 Skype, cuntas nua 56 Skype, eachtra 59 Skype, fógraí 60 Skype, gan fuaim 58 Skype, glao físeáin 58 Skype, glao gutha 58 Skype, glórphost 59 Skype, stair 59 Skype, stádas ar líne 57 Skype, sínigh amach 60 Skype, sínigh isteach 56 Skype, síniú isteach uathoibríoch 60 Skype, teagmháil a bhlocáil 58 Skype, teagmhálaithe 57 Skype, tástáil ceamara 60 Sliotán Comhéadain Choiteann 12 Smart TV, cláraigh 45 Smart TV, cód PIN 45 Socruithe fuaime 38 Socruithe líonra 9 Socruithe Mearphictiúir 18 Socruithe monarchan 29 Socruithe pictiúr 37 Solas tolglainne 40 Spéaclaí 3D , cinéal 42 Spéaclaí 3D PTA507, úsáid 42 Spéaclaí 3D PTA508, úsáid 43 Stádas 26 Stíl fuaime 39 Suiteáil Cosanta WPS - Wi-Fi 8 Suiteáil láimhe 31 Suíomh siopa 38

## T

Tacaíocht ar líne 67 Taifeadadh 50 Taifeadtaí, roghchlár baile 51 Teachtaireacht um nuashonrú cainéil 28 Teanga bhunaidh 36 Teanga fuaime 36 Teanga, roghchláir 36 Teilifís ar líne 47 Teilifís ar Éileamh 48 Teilifís Idirghníomhach 33 Treoir maidir le nascacht 9 Treoracha sábháilteachta 19 Tráchtaireacht fuaime 41

Téacs 32 Téacs digiteach 32 Téacs, déscáileán 32 Téacs, forbhreathnú T.O.P. 32 Téacs, reoigh 32 Téacs, roghanna 32 Téacs, socraigh suas 33

### U

Uaineadóir codlata 36 Uathathrú fotheideal 11

## V

VESA 6

## W

WWW. 46

## É

Éicea-socruithe 62 Éifeachtaí fuaime 41

### Í

Ídiú cumhachta 62

#### •

• Stíl pictiúir 37

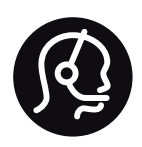

# Contact information

Argentina 0800 444 7749 Buenos Aires 0810 444 7787

België / Belgique  $070$  700 035 (0.15 $\varepsilon$ /min.)

Bosna i Hercegovina 033 941 251 (Lokalni poziv)

**Brazil** 0800 701 0245 Sao Paulo 2938 0245

**Бълария** 02 4916 273 (Национален номер)

Česká republika 228880895 (Místní tarif)

Danmark 3525 8314

Deutchland 0180 501 04 69 (0,14€/Min.)

Ελλάδα 2111983028 (Εθνική κλήση)

España 902 88 10 83 (0,10 $\in$  + 0,08 $\in$ /min.)

**Estonia** 6683061 (Kohalikud kõned)

France 01 57 32 40 50 (local)

Hrvatska 01 777 66 01 (Lokalni poziv)

**Italia** 0245 28 70 14 (chiamata nazionale)

Ireland 0818 210 140 (national call)

Northern Ireland 0844 338 04 88 (5p/min BT landline)

Казакстан 8 10 800 2000 00 04 (free)

l atvia 6616 3263 (Vietējais tarifs)

Lithuania 8 5 214 0293 (Vietinais tarifais)

Luxembourg / Luxemburg 2487 1100 (Nationale Ruf / appel national)

Magyarország 06 1 700 8151 (Belföldi hívás)

Nederland 0900 202 08 71 (0,10€/min.)

Norge  $22971914$ 

Österreich 0820 40 11 33 (0,145€/Min.)

Polska 22 397 15 04 (Połączenie lokalne)

Portugal 707 78 02 25 (0,12€/min. - Móvel  $0,30 \in \text{/min.}$ 

Romānä 031 6300042 (Tarif local)

Россия 8-800-22 00004 (бесплатно)

Suisse / Schweiz / Svizzera 0848 000 291 (0,081 CHF/Min.)

Србија 011 321 6840 (Lokalni poziv)

Slovakia 2 332 154 93 (Vnútroštátny hovor)

Slovenija 1 888 83 12 (Lokalni klic)

Suomi 09 88 62 50 40

Sverige 08 5792 9096 (lokalsamtal)

ประเทศไทย (Thailand) 02 652 7650

Türkiye 444 8445

United Kingdom 0844 338 04 88 (5p/min BT landline)

Україна 0-800-500-480 (безкоштовно)

www.philips.com/support

Non-contractual images / Images non contractuelles / Außervertragliche Bilder

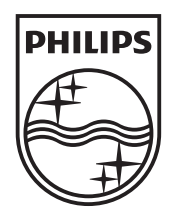

Specifications are subject to change without notice. Philips and the Philips' shield emblem are registered trademarks of Koninklijke Philips Electronics N.V. and are used under license from Koninklijke Philips Electronics N.V. All registered and unregistered trademarks are property of their respective owners. 2012 © TP Vision Netherlands B.V. All rights reserved.

www.philips.com